# ماظن لوح ةلوادتملا ةلئسألا ىلع درلا (FXOS) ليءشت لل لباق ل الي غشت ل Firepower

# تايوتحملا

ةمدقملا <u>ةيساسأ تامولءم</u> <u>FXOS؟ ماظن نم ينف ضرع ءاشن| كنكمي فيك .س</u> <mark>يكبشلا عانقلاو لكيهلا قراداب صاخلا IP ناونع نم قرقحتلا كنكمي فيك .س</mark> <u>؟اهري ع غتو ةباوب لاو</u> <u>FXOS؟ ل لاصتال ارابتخ ارابتخ ارابتخ ارابتخ ارابتخ ارابتخ الي غشت متي فيك .س</u> <u>؟قاطنلا جراخ ةرادإلا ةهجاوب صاخلا MAC ناونع نم ققحتلا متي في ك .س</u> <u>؟قاطنلا جراخ ةرادإلI ةهجاو ليءغشت نم ققحتلI كنكمي فيك .س</u> <u> FXOS؟ هيجوت لودج نم ققحتلا قيفيك .س</u> <u>ARP ل ودج نم ققحتلا متي فيك .س</u> ؟FXOS أطخ ثادحأ نم ققحتلا ةيفيك .س <u>؟ماظنالل فيضمل! مسأ رييءُت نكمي فيك .س</u> <u>؟show مداخل! ةلاح جارخا نمض "رتويب مكل! قفاوت مدع ةلاح" يه ام .س</u> ؟slot show جارخإ يف "mismatch Token "ىنعم ام .Q <u>CLIS ربع DNS و ،NTP ،ةينمزل| ةقطنمل| تبيثي نأ فيك .س</u> .<br>HTTP؟ ليكوو يكذل صيءخرتال دادع نكمي فيك .س <u>CLI ربء Syslog لكشي نأ فيك .س</u> ؟FirePOWER ةزهجأ ىلع SNMP نيوكت ةيفيك .س <u>؟لكيءلا ريدم لبق نم ةمدختسمل SSL ةداهش لادبتس|/تيبثت ةيفيك .س</u> لكيه لالخ نم اهحالصإو تانايبلا قفدت ءاطخأ فاشكتسأ نكمي فيك .س **FPR9300S** ؟لكيهلل MAC نيوانع لودج ضرع كنكمي فيك .س ؟لكيهلا ةهجاول MAC نيوانع ضرع كنكمي فيك .س ؟(MIO (FXOS فرشم ىلع رورملا ةملك دادرتسإ متي فيك .س <u>FTD؟ وأ ASA يقطنملI زاهجلI علء رورملI ةملك دادرت سلمتي في ك. س</u> للشمل الريبس ىلاع) FXOS مدختسمل قيل احل رورمل قملك ري غت قي في ك .س admin<sup>j</sup> <u> FXOS؟ ضيءفخت متي فيك .س</u> <u>؟يقطنملا ASA زاهج ةيقرت/ضفخ كنكمي فيك .س</u> <u>؟(رماوألا رطس ةهجاو) CLI ربع FXOS ةيقرت قلياح نيم قيقحتليا قيفيك .س</u> (CLI (رماوألا رطس ةهجاو نم يقطنملا زاهجلا ليمحت ةداعإ كنكمي فيك .س ؟FXOS ب ةصاخلا <u>؟ليېمحتليا ةداعإل بببس رخآو FXOS لكيه ليءغشت تقو نم ققرحتليا ةيفي ك .س</u> <u>FXOS؟ ىلء ةرفوتملا صرقلا قحاسم نم قيقحتلا متي فيك .س</u> <u>؟ةي ضارتفاليا عنصمليا تادادعإ ىليا FXOS نيوكت طبيض ةداعإ ةيفي ك .س</u> <mark>رتويبمكلا ليېغشت ديەمت ماظن ليوكوتورب</mark> نيوي<mark>وكت نيم قيقرحتلµ ةيفيك .س</mark> رماوألا رطس ةهجاو نم يقطنملا زاهجلل (كلذ ىلإ امو رادصإلاو ةنيعملا تاهجاولا)

؟FXOS ليغشتلا ماظنب ةصاخلا (CLI( <u>FXOS؟ تاهجاو (قلاحل ،ذفنمل عون) قلح نم ققحتل ا قيفيك .س</u> ىلع ةركاذلا مادختساو (CPU (ةيزكرملا ةجلاعملا ةدحو نم ققحتلا ةيفيك .س <u>؟ل∛ى مل</u>آ <u>؟لكيهلا ةهجاول للبقت ساللو للسرالا زاهج عون نم قيقحتليا ةيفيك .س</u> <u>مداخل|/ةيطمنل| ةدحول|تامولعم نم ققحتل| ةيفيك .س</u> <u>؟(كلذ ىل| امو زكارمل|/ةركاذل|/PID/SN/قزهجال| عون) ةكبشل|/مداخل|/يلصنل|</u> ل (GUI (ةيموسرلا مدختسملا ةهجاو نم FTD وأ ASA ةروص فذح كنكمي فيك .Q ؟CLI و FXOS ؟رماوألا رطس ةهجاو نم FXOS رادصإ نم ققحتلا ةيفيك .س <u>ىل ع تاهجاوليل (MTU) لقنتليل ىصقأليا دحليا ةدحو نيم قيقرحتليا نتكمي فيك .س</u> **FXOSS** .<br><u>؟ةتبثملا تاقيبطتل نم قرقحتل نكمي فيك م</u>ل ؟FXOS رماوألا رطس ةهجاو نم ذفنملا ةانق نيوكت نم ققحتلا نكمي فيك .q <u>؟show tech جارخا نم FXOS ةمزح رادص إ ىلء روثءلا كننكمي فييك .س</u> <u>ةهجاولI تامول عم رشنب (MIO) جارخإلI/ل|خدإلI ةدحو موقت فيك .س</u> <u>؟(FTD، ASA) يلصنالا مداخلا قيبطت علىإ (ةلازاليا/ةفاضاليا)</u> صاخلا RMA ةلاح يف همادختسإ بجي يذلا (SN (يلسلستلا مقرلا ام .س ؟FirePOWER لكيهب <u>ةبالص تانوكم نم ةعونصم ةركاذب دوزمل| صارقأل| كرحم ليدبت كنكمي له .س</u> ؟نيفلتخم FXOS يلكيه نيب (1SSD( ؟لكيهلا ةقاط كالهتسإ نم ققحتلا نكمي فيك .س .<u>bootloader رادص إ نم ققحتلJ نكمي في ك .س</u> <u>bootloader؟ ةيقرت متت في ك .س</u> <u>؟ةقلطمل SSH ةلهم لي طعت كننكمي في ك.س</u> <u>؟(مكحتل| ىوتسم) لكىهل| فرشم ىل| ةهجومل| LACP مزح طاقت ل| ةيفيك .س</u> ةعونصء قركاذب ةدوزملا صارقأل تاكرحم تامولعم ىلع روثعل كنكمي في كيس <u>؟ةبالَص تانوكم نم</u>َ <u>؟(FXOS) قيا بخادل تتال وحمل ات اعومجم نيوكت قيفيك .س</u> عجارملا

# ةمدقملا

.ةيساس ألI FXOS ةمظنأب ةقلءتملI ةلوادتملI ةلئس الI دنتسملI اذه حضوي

# ةيساسأ تامولعم

ةمظنأ يف يساسألا ليغشتلا ماظن وه (FXOS (Xsible Firepower ليغشتلا ماظن مادختسإ متي ةيساسألا ةمظنأل ابسح .ةيساسألI Secure Firewall قمظنأ وأ FirePOWER ءاطخألا فاشكتسأ تازيم ىلإ لوصولاو لكيهلا ةلاح ةبقارمو تازيملا نيوكتل FXOS .ةمدقتءملI اهحالصإو

زاهجلا جمانرب عم 2100 Firepower و 4100/9300 Firepower ىلع FXOS ليغشتلا ماظن حيتي ،نيوكتل يا تاري عارجا في تارج المستقل عارج المستقل عن الله عن المستقل على الله عن التي تاريخ تاريخ الباقلي ال .طقف ةءارقلا متت ،ةنيعم تازيم ءانثتساب ىرخألا ةيساسألا ةمظنألا يف امنيب

## ؟FXOS ماظن نم ينف ضرع ءاشنإ كنكمي فيك .س

تاينقت معدي x8. 2. FXOS زارطلا نإف ،يلاتلابو .FPRM لامهإ مت x2.8. رادصإلا نم ارابتعا .طقف ةيلصنلا مداوخلاو لكيهلا ضرع

### <#root>

KSEC-FPR4115-2-1(local-mgmt)#

**show tech-support fprm detail**

WARNING: show tech-support fprm detail command is deprecated. Please use show tech-support chassis 1 detail command instead.

- مكحتال ةدحوو ئياهملاو ةيلصنلا مداوخلاو لكيەلI لجس تافلم ىلء يوتحي :لكيەلI Cisco نم (CIMC) ةلـماكتـملا ةرادإلI ي.ف مكحتـلI ةدحوو (BMC) ةيساسألI ةحولـلI ةرادإ ي ف
- يتJJ ةيطمنلI ةدحولI/يلصنلI مداخلل لجس تافJم ىلع يوتحت :ةيطمنلI ةدحولI ةقاطلا ديدهت دض عافدلا زاهج وأ (ASA (فيكتلل لباقلا نامألا زاهج اهيف دجاوتي (appAgent لثم تانوكملل تالجس كلذ نمضتيو .(FTD (ةيرانلا

show نم ةفلتخم تارادصإ ةثالث FXOS ليغشتلا ماظن رفوي ،x2.8. لبق ام تارادصإ يف ريدمو - فرشملا كرحملا - (MIO (ةرادإلا جارخإ/لاخدإل لجس تافلم ىلع FPRM ةمزح يوتحت .tech (ةمدخلا

ءاشنإل show tech-support> ليصافت مدختسأ .ةثالثلl مزحلا لك ديلوتب موقت ،ةداع :TAC ليلحتل ةفلتخملا ةثالثلا تالجسلا تاعومجم

<#root> FPR4140-A# connect local-mgmt FPR4140-A(local-mgmt)# **show tech-support fprm detail** FPR4140-A(local-mgmt)# **show tech-support chassis 1 detail** FPR4140-A(local-mgmt)# **show tech-support module 1 detail**

- ةشاشلا ىلع تاجرخملا ىلع لصحت كنإف ،ليصافتلا رايخ ديدحتب مقت مل اذإ •
- tar فلم ءاشنإب ليصافتلا رايخ موقي •

:ةدلوملا تافلملا ءامسأ نم ققحتلل

#### <#root>

FPR4140-A(local-mgmt)#

**dir techsupport/**

1 15595520 Apr 09 17:29:10 2017 20170409172722\_FPR4140\_FPRM.tar 1 962560 Apr 09 17:32:20 2017 20170409172916\_FPR4140\_BC1\_all.tar 1 7014400 Apr 09 18:06:25 2017 Firepower-Module1\_04\_09\_2017\_18\_05\_59.tar

:CLI نم ةمزح ريدصتل

<#root>

FPR4140-A(local-mgmt)#

**copy workspace:///techsupport/20170409172722\_FPR4140\_FPRM.tar ftp|tftp|scp|sftp://username@192.168.0.1/**

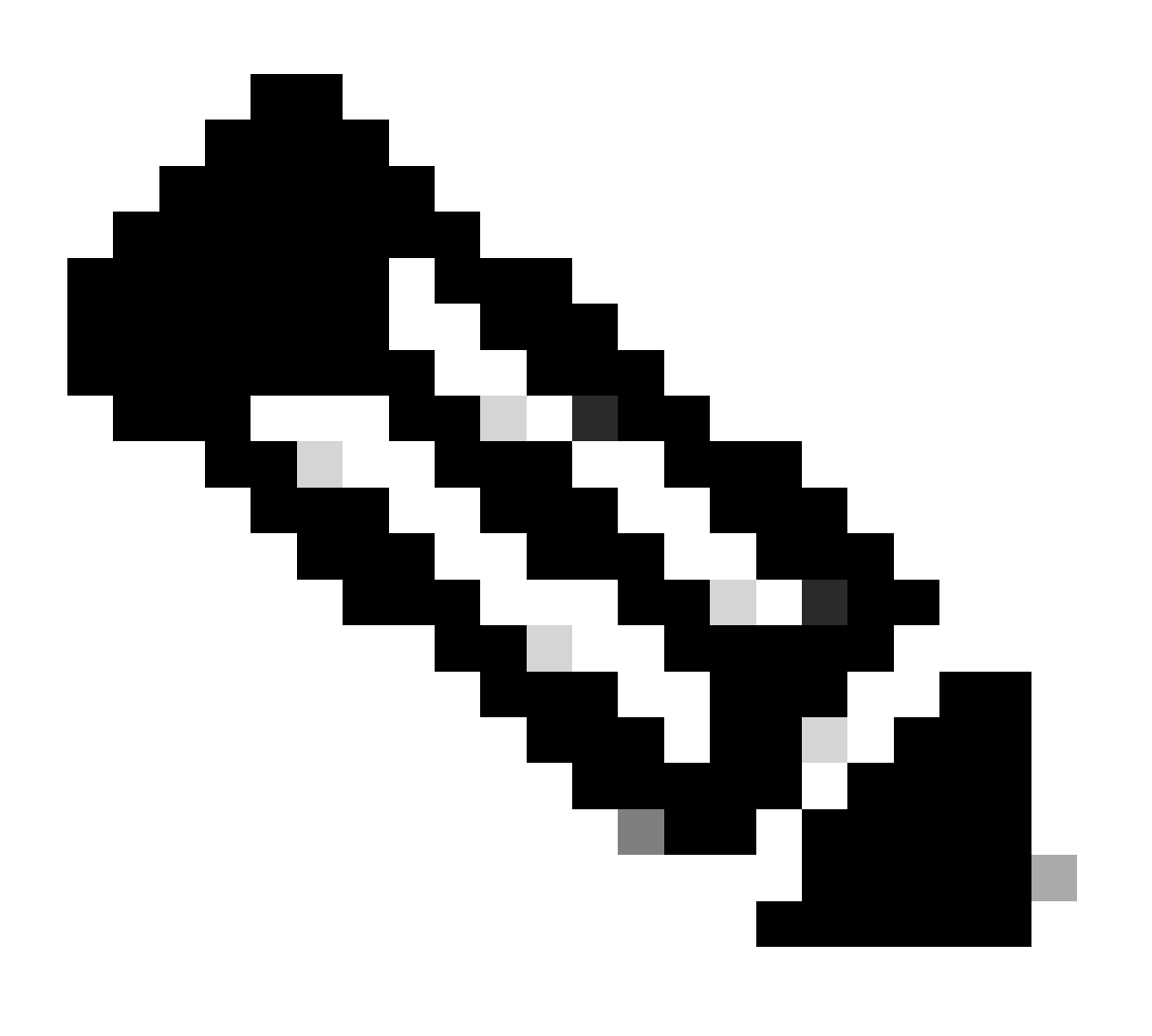

وأ/و ASA لثم ةيقطنملا ةزهجألا رهظت ،FXOS ليغشتلا ماظن ىلإ ةفاضإلاب :ةظحالم

ةددعتم تاكرشلا ةلاح يفو .اهب ةصاخلا ةلصفنملا ينفلا ضرعلا ةيناكمإ FTD ضرعلا تاكرش نم ةصاخلا اهتعومجم اضيأ ةلاح لكل نوكي ،(MI) تاليثملI FCM ىلع MI ضرع ايجولنكت معد متي ال ،اريخأو .ايجولونكتلاو

مدختسم ةهجاو نم هليزنتو FXOS ل ينفلا معدلا ءاشنإ رفوتي 6، 2. FXOS نم اءدب ءاطخألا فاشكتسأ تالجس < تاودأ نمض (FCM (لكيهلا ةرادإل Manager Chassis Firepower اهحالصإو

### 9300:FP زارط ةشاشلا لوح

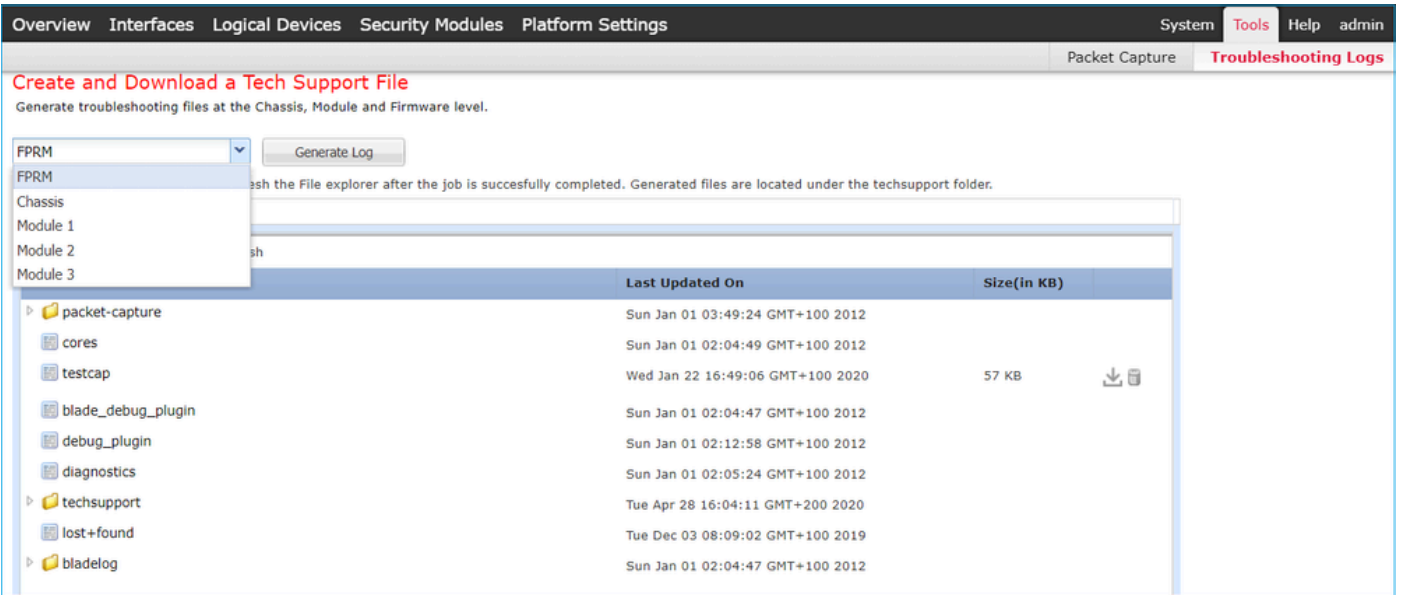

### :xx41FP زارطلا يف

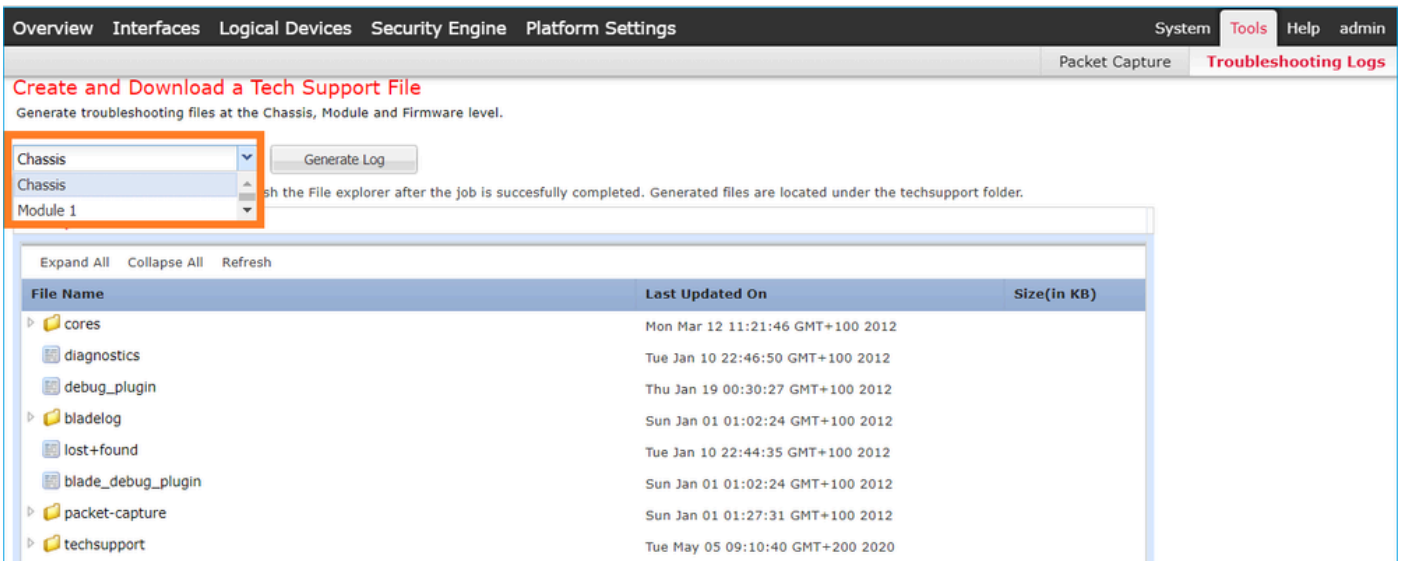

لكيهلا ةرادإب صاخلا IP ناونع نم ققحتلا كنكمي فيك .س

## ؟اهرييغتو ةباوبلاو يكبشلا عانقلاو

:ةرادإلا ةهجاو نيوكت نم ققحتلل قرط ةدع كانه

```
<#root>
```
FPR4115-2-1#

**show fabric-interconnect**

Fabric Interconnect:

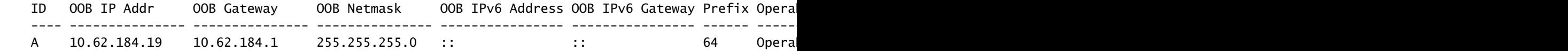

### وأ

#### <#root>

FPR4115-2-1#

**scope fabric-interconnect a**

```
FPR4115-2-1 /fabric-interconnect #
```
**show**

Fabric Interconnect: ID OOB IP Addr OOB Gateway OOB Netmask OOB IPv6 Address OOB IPv6 Gateway Prefix Opera ---- --------------- --------------- --------------- ---------------- ---------------- ------ ----------- -------------------------------------------- ------------------------------------------------ A 10.62.184.19 10.62.184.1 255.255.255.0 :: :: :: 64 Opera FPR4115-2-1 /fabric-interconnect # **show detail** Fabric Interconnect: ID: A Product Name: Cisco FPR-4115-SUP PID: FPR-4115-SUP VID: V01 Vendor: Cisco Systems, Inc. Serial (SN): JAD12345NY6 HW Revision: 0 Total Memory (MB): 8074 OOB IP Addr: 10.62.184.19 OOB Gateway: 10.62.184.1 OOB Netmask: 255.255.255.0 OOB IPv6 Address: :: OOB IPv6 Gateway: :: Prefix: 64 Operability: Operable Thermal Status: Ok Ingress VLAN Group Entry Count (Current/Max): 0/500 Switch Forwarding Path Entry Count (Current/Max): 14/1021

 Current Task 1: Current Task 2: Current Task 3:

:IP تادادعإ رييغتل

<#root> FPR4115-2-1# **scope fabric-interconnect a** FPR4115-2-1 /fabric-interconnect # **set out-of-band** gw Gw ip Ip netmask Netmask KSEC-FPR4115-2-1 /fabric-interconnect # **set out-of-band ip 10.62.184.19 netmask 255.255.255.0 gw 10.62.184.1** KSEC-FPR4115-2-1 /fabric-interconnect\* # **commit-buffer**

:مازتلالا لوح

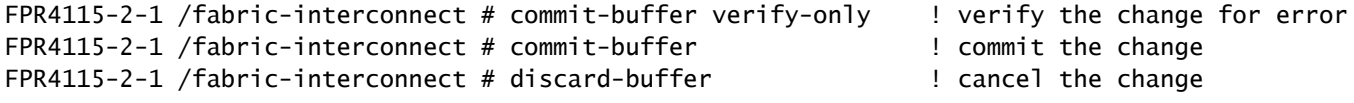

:عجار ،ليصافتلا نم ديزمل

[عجرم رماوأ Cisco Firepower 4100/9300 FXOS](https://www.cisco.com/c/en/us/td/docs/security/firepower/fxos/CLI_Reference_Guide/b_FXOS_CLI_reference/b_CLI_reference_chapter_011.html#wp3605627544)

## رابتخإ رابتخإ رابتخإ رابتخإ رابتخإ ليغشت متي فيك .س ؟FXOS ل لاصتالا

:ping رمأل| مدختس|و ةيلحمل| ةرادإلل (CLI) رم|وأل| رطس ةهجاو ق|طن يلإ لقتن|

<#root>

FPR4115-2-1#

**connect local-mgmt**

FPR4115-2-1(local-mgmt)#

**ping 10.62.184.1**

PING 10.62.184.1 (10.62.184.1) from 10.62.184.19 eth0: 56(84) bytes of data. 64 bytes from 10.62.184.1: icmp\_seq=1 ttl=255 time=0.602 ms 64 bytes from 10.62.184.1: icmp\_seq=2 ttl=255 time=0.591 ms 64 bytes from 10.62.184.1: icmp\_seq=3 ttl=255 time=0.545 ms 64 bytes from 10.62.184.1: icmp\_seq=4 ttl=255 time=0.552 ms

## ةرادإلا ةهجاوب صاخلا MAC ناونع نم ققحتلا متي فيك .س ؟قاطنلا جراخ

:يلاتال رمالا مدختساو ةيلحملا ةرادإلل (CLI) رماوالا رطس ةهجاو قاطن ىلإ لقتنا

<#root>

FPR4115-2-1#

**connect local-mgmt**

FPR4115-2-1(local-mgmt)#

**show mgmt-ip-debug | begin eth0**

eth0 Link encap:Ethernet HWaddr 78:bc:1a:e7:a4:11 inet addr:10.62.184.19 Bcast:10.62.184.255 Mask:255.255.255.0 inet6 addr: fe80::7abc:1aff:fee7:a411/64 Scope:Link UP BROADCAST RUNNING MULTICAST MTU:1500 Metric:1 RX packets:3420589 errors:0 dropped:0 overruns:0 frame:0 TX packets:2551231 errors:0 dropped:0 overruns:0 carrier:0 collisions:0 txqueuelen:1000 RX bytes:419362704 (399.9 MiB) TX bytes:1530147643 (1.4 GiB)

## جراخ ةرادإلا ةهجاو ليغشت نم ققحتلا كنكمي فيك .س ؟قاطنلا

،A > Show هينيبل| ةينيبال تالصومل| قاطن نمض ليءشتال| ةيلباق ىلإ ةفاضإل|ب A > Show :رمألا اذه مادختسإ كنكمي

<#root> FPR4115-2-1# **connect local-mgmt** FPR4115-2-1(local-mgmt)#

**show mgmt-port**

eth0 Link encap:Ethernet HWaddr 78:bc:1a:e7:a4:11 inet addr:10.62.184.19 Bcast:10.62.184.255 Mask:255.255.255.0 inet6 addr: fe80::7abc:1aff:fee7:a411/64 Scope:Link UP BROADCAST RUNNING MULTICAST MTU:1500 Metric:1 RX packets:3422158 errors:0 dropped:0 overruns:0 frame:0 TX packets:2552019 errors:0 dropped:0 overruns:0 carrier:0 collisions:0 txqueuelen:1000 RX bytes:419611452 (400.1 MiB) TX bytes:1530247862 (1.4 GiB)

يف ضورعم UP نأ ظحال .طابترالا قاطنلا ءزج رهظي .رمألا اذه مادختسإ كنكمي ،كلذ نم الدب :يلاتلا رطسلا

<#root>

FPR4115-2-1#

**connect local-mgmt**

FPR4115-2-1(local-mgmt)#

**show mgmt-ip-debug | begin eth0**

eth0 Link encap:Ethernet HWaddr 78:bc:1a:e7:a4:11 inet addr:10.62.184.19 Bcast:10.62.184.255 Mask:255.255.255.0 inet6 addr: fe80::7abc:1aff:fee7:a411/64 Scope:Link UP BROADCAST RUNNING MULTICAST MTU:1500 Metric:1 RX packets:3420589 errors:0 dropped:0 overruns:0 frame:0 TX packets:2551231 errors:0 dropped:0 overruns:0 carrier:0 collisions:0 txqueuelen:1000 RX bytes:419362704 (399.9 MiB) TX bytes:1530147643 (1.4 GiB)

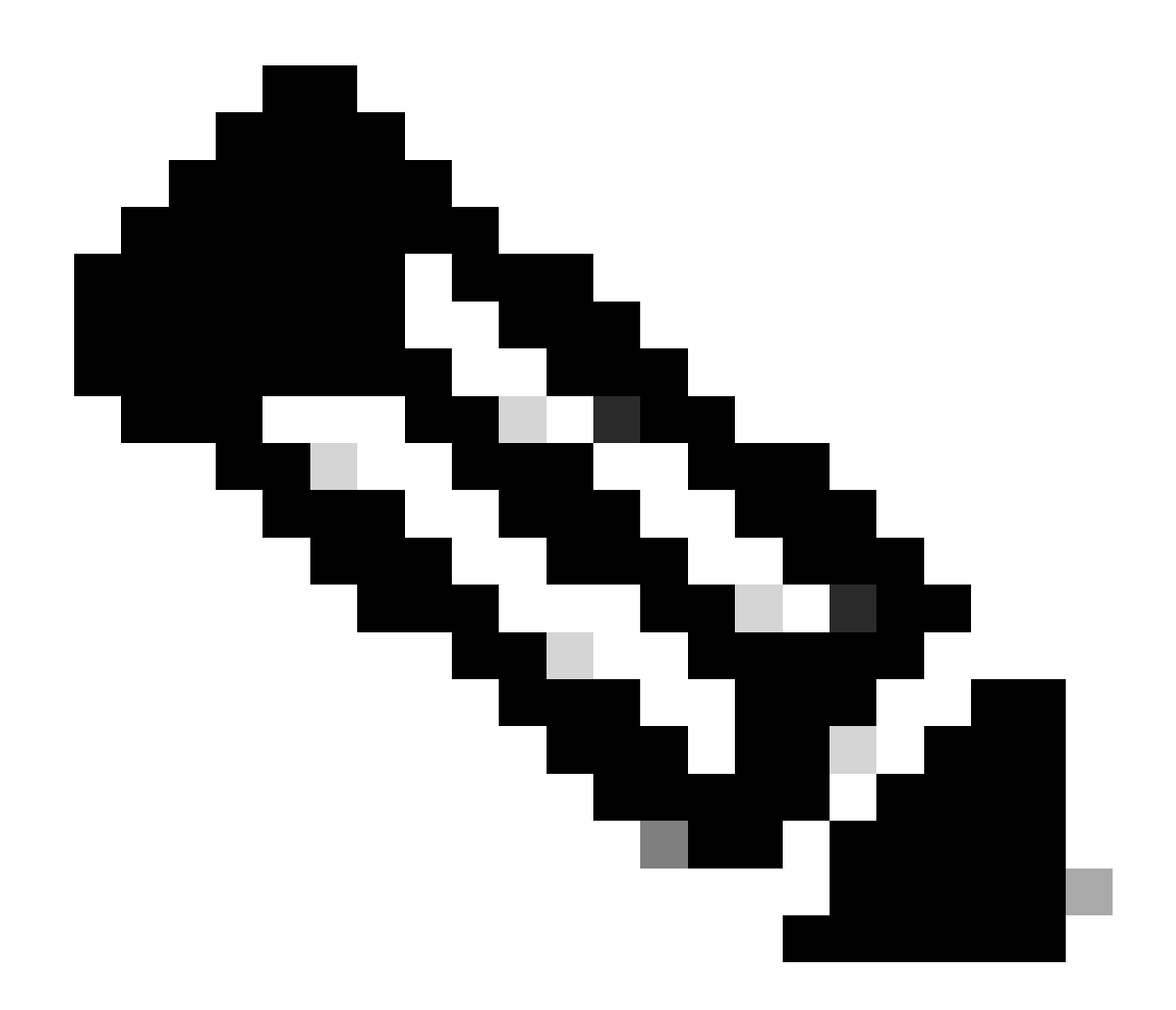

تءق اذإ ىتح ليغشتال ديق ةلاحلا لظت .ةهجاولا لوؤسم ةلاح يه UP ةلاح :ةظحالم ،ليغشتلا ةلاح يه ىرخأ ةمهم ةطقن. ةيطمنلا SFP ةدحو وأ يلعفلا لبكلا لصفب .(ليغشتلا ديق طخلا لوكوتورب) ليغشتلا ديق طابترالا نأ ينعي امم

:ةهجاولل ةيقطنملا ةلاحلا طاقسإل

<#root> FPR4100-3-A(local-mgmt)# **mgmt-port shut** FPR4100-3-A(local-mgmt)# **show mgmt-ip-debug ifconfig | b eth0** eth0 Link encap:Ethernet HWaddr 58:97:BD:B9:76:EB inet addr:10.62.148.88 Bcast:10.62.148.127 Mask:255.255.255.128 BROADCAST MULTICAST MTU:1500 Metric:1 RX packets:3685870 errors:0 dropped:0 overruns:0 frame:0 TX packets:7068372 errors:0 dropped:0 overruns:0 carrier:0

:ىرخأ ةرم ريكذتللو

<#root>

FPR4100-3-A(local-mgmt)#

**mgmt-port no-shut**

FPR4100-3-A(local-mgmt)#

**show mgmt-ip-debug ifconfig | b eth0**

eth0 Link encap:Ethernet HWaddr 58:97:BD:B9:76:EB inet addr:10.62.148.88 Bcast:10.62.148.127 Mask:255.255.255.128 inet6 addr: fe80::5a97:bdff:feb9:76eb/64 Scope:Link UP BROADCAST RUNNING MULTICAST MTU:1500 Metric:1 RX packets:3685885 errors:0 dropped:0 overruns:0 frame:0 TX packets:7068374 errors:0 dropped:0 overruns:0 carrier:0 collisions:0 txqueuelen:1000 RX bytes:295218130 (281.5 MiB) TX bytes:1049391353 (1000.7 MiB)

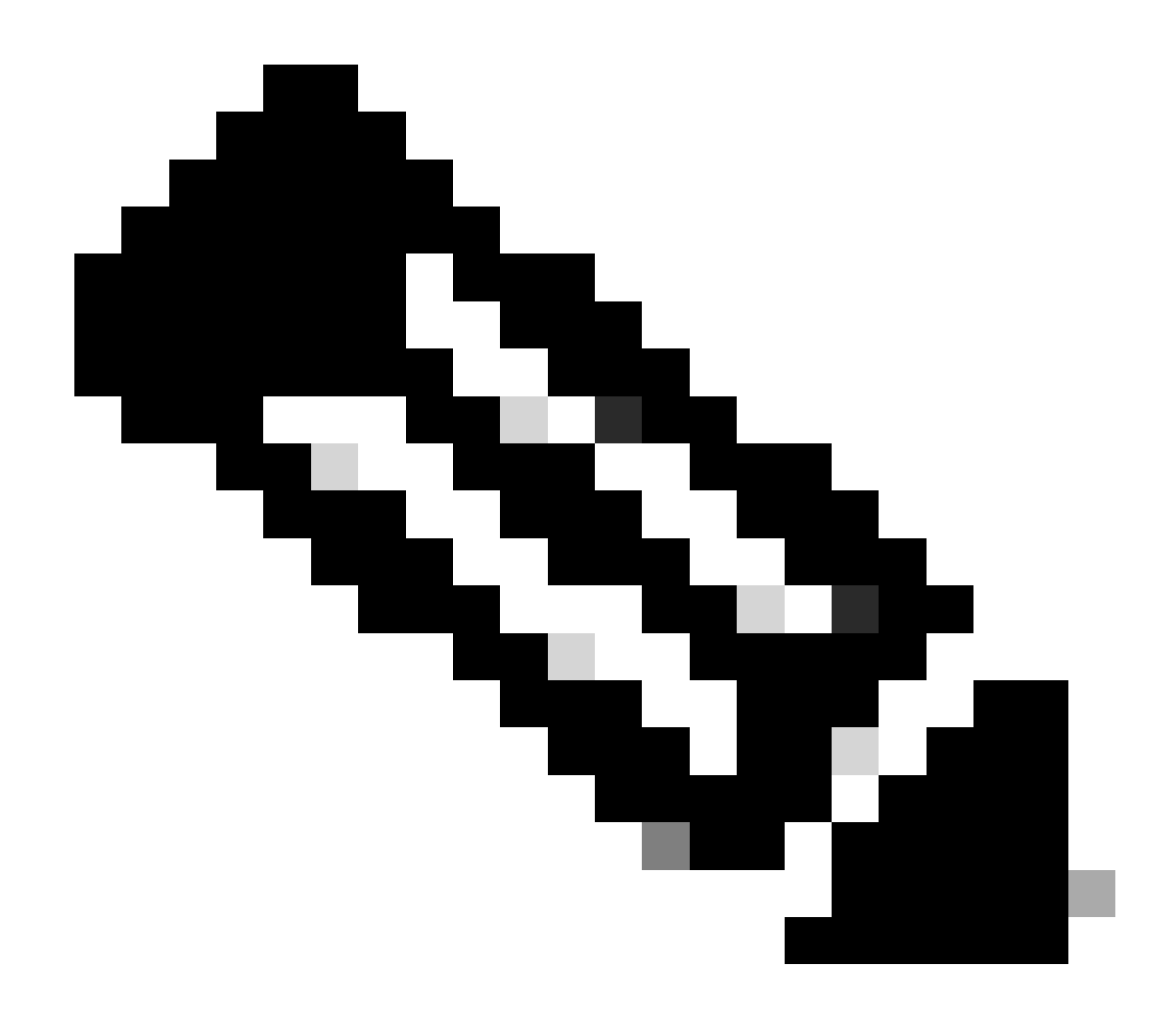

يذلا fxos عضو تحت 0 mgmt interface رمألا راهظإو ةهجاولل زجوم ضرع دجوي :ةظحالم ىلإ عجرمك اذه مدختست ال .يلاوتلا ىلع Admin down و لفسأك mgmt0 ةهجاو ضرعي .لطعم هنأ

### <#root>

```
FPR-4110-A#
connect fxos
FPR-4110-A(fxos)#
show interface brief | include mgmt0
mgmt0 -- down 172.16.171.83 -- 1500
FPR-4110-A(fxos)#
show interface mgmt 0
mgmt0 is down (Administratively down)
  Hardware: GigabitEthernet, address: 5897.bdb9.212d (bia 5897.bdb9.212d)
  Internet Address is 172.16.171.83/24
```

```
 MTU 1500 bytes, BW 1000000 Kbit, DLY 10 usec
 reliability 255/255, txload 1/255, rxload 1/255
 Encapsulation ARPA
 auto-duplex, auto-speed
 EtherType is 0x0000
 1 minute input rate 3080 bits/sec 2 packets/sec
 1 minute output rate 0 bits/sec 0 packets/sec
 Rx
   977 unicast packets 12571 multicast packets 5229 broadcast packets
   18777 input packets 2333662 bytes
 Tx
   0 unicast packets 0 multicast packets 0 broadcast packets
   0 output packets 0 bytes
```
،ىرخأ ةرم .نراق نأ تحت ةوق لمع فاقيإ ،بولسأ fxos تحت 0mgmt نراق طوش ضرع تنأ متي نإ :لفسألاب نوكي نأ عجرمك اذه مدختست ال

<#root>

```
FPR4115-2-1(fxos)#
```
**show run interface mgmt0**

!Command:

**show running-config interface mgmt0**

!Time: Tue May 5 14:19:42 2020

version 5.0(3)N2(4.81)

interface mgmt0 shutdown force ip address 10.62.184.19/24

## ؟FXOS هيجوت لودج نم ققحتلا ةيفيك .س

ةرابعلا نأ نم دكأت ،كلذل .ةيضارتفالI تارابعلI ةعومجم ىلع طقف قاطنلI جراخ ةرادإلI دمتعت كانه .ماظنلاا ىلإ لوصولا نوجاتحي نيذل عالمعلاب لاصتالاب حمست ةراتخملا ةيضارتفالI .قاطنلا جراخ ةرادإلل همادختسإ متي ال نكلو ،Connect fxos نمض show ip route vrf all رمأ

## ؟FXOS ل ARP لودج نم ققحتلا متي فيك .س

طاقتلا مادختسإ اضيأ كنكمي .FXOS ل (CLI) رماوألI رطس ةهجاو نم يئرم ريغ ARP لودج تانايبلا رورم ةكرح نم ققحتلا وأ/و ARP طاقتلال (ethanalyzer (FXOS عضو نمض ةمزحلا .ةرادإلا ىلإ/نم

```
اذه .ءيش يأ ىلإ طاقتلالا ةيفصت لماع رييغت كنكمي .ARP مزح طاقتلا ىلع لاثم اذه
:tcpdump ةيفصت لماعل لثامم حشرملا
```
<#root>

fp9300-A#

**connect fxos**

fp9300-A(fxos)#

**ethanalyzer local interface mgmt capture-filter arp**

```
Capturing on eth0
2016-10-14 18:04:57.551221 00:50:56:85:be:44 -> ff:ff:ff:ff:ff:ff ARP Who has 172.16.171.240? Tell 172.16.171.101
2016-10-14 18:04:57.935562 00:12:80:85:a5:49 -> ff:ff:ff:ff:ff:ff ARP Who has 172.16.171.112? Tell 172.16.171.1
2016-10-14 18:04:58.167029 00:50:56:85:78:4e -> ff:ff:ff:ff:ff:ff ARP Who has 172.16.171.205? Tell 172.16.171.100
2016-10-14 18:04:59.156000 00:50:56:9f:b1:43 -> ff:ff:ff:ff:ff:ff ARP Who has 172.16.171.1? Tell 172.16.171.151
2016-10-14 18:04:59.165701 00:50:56:9f:b1:43 -> ff:ff:ff:ff:ff:ff ARP Who has 172.16.171.1? Tell 172.16.171.151
2016-10-14 18:04:59.166925 00:50:56:85:78:4e -> ff:ff:ff:ff:ff:ff ARP Who has 172.16.171.205? Tell 172.16.171.100
2016-10-14 18:04:59.268168 00:50:56:9f:b1:43 -> ff:ff:ff:ff:ff:ff ARP Who has 172.16.171.151? Tell 0.0.0.0
2016-10-14 18:05:00.150217 00:50:56:85:78:4e -> ff:ff:ff:ff:ff:ff ARP Who has 172.16.171.204? Tell 172.16.171.100
2016-10-14 18:05:00.268369 00:50:56:9f:b1:43 -> ff:ff:ff:ff:ff:ff ARP Who has 172.16.171.151? Tell 0.0.0.0
2016-10-14 18:05:01.150243 00:50:56:85:78:4e -> ff:ff:ff:ff:ff:ff ARP Who has 172.16.171.204? Tell 172.16.171.100
10 packets captured
Program exited with status 0.
fp9300-A(fxos)#
```

```
:ديعب مداخ ىلإ هريدصت مث فلم يف طاقتلالا ظفح كنكمي ،كلذ ىلإ ةفاضإلاب
```

```
<#root>
FPR4140-A#
connect fxos
FPR4140-A(fxos)#
ethanalyzer local interface mgmt capture-filter arp limit-captured-frames 0 write workspace:///ARP.pcap
FPR4140-A#
connect local-mgmt
FPR4140-A(local-mgmt)#
dir
1 23075 Jan 12 13:13:18 2020 ARP.pcap
FPR4140-A(local-mgmt)#
copy workspace:///ARP.pcap ftp://anonymous@10.48.40.70/ARP.pcap
```
# ؟FXOS أطخ ثادحأ نم ققحتلا ةيفيك .س

:fault show رمألا مدختسأ

<#root>

FPR4115-2-1#

**show fault**

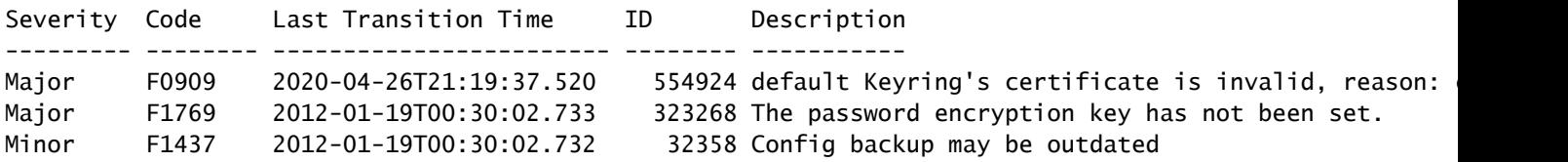

:ةروطخلا ىلإ ادانتسا ءاطخألا ةيفصت اضيأ كنكمي

```
<#root>
```
FPR4115-2-1#

**show fault ?**

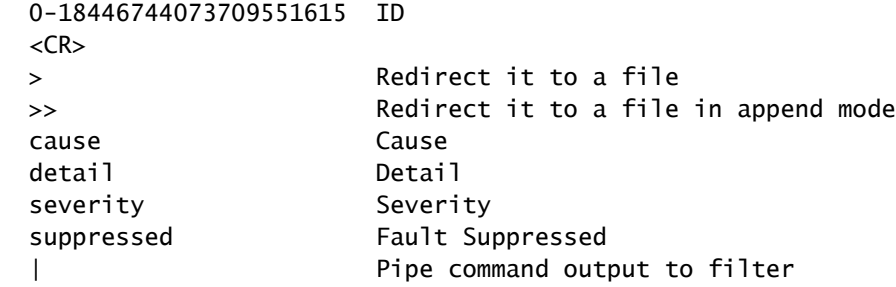

FPR4115-2-1#

**show fault severity major**

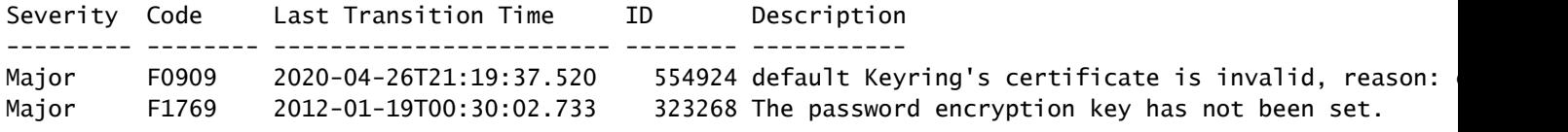

تامولعم ةحول < FXOS مدختسم ةهجاو ىلع ةماع ةرظن نم اضيأ ءاطخألا سفن ةيؤر نكمي :ءاطخألا

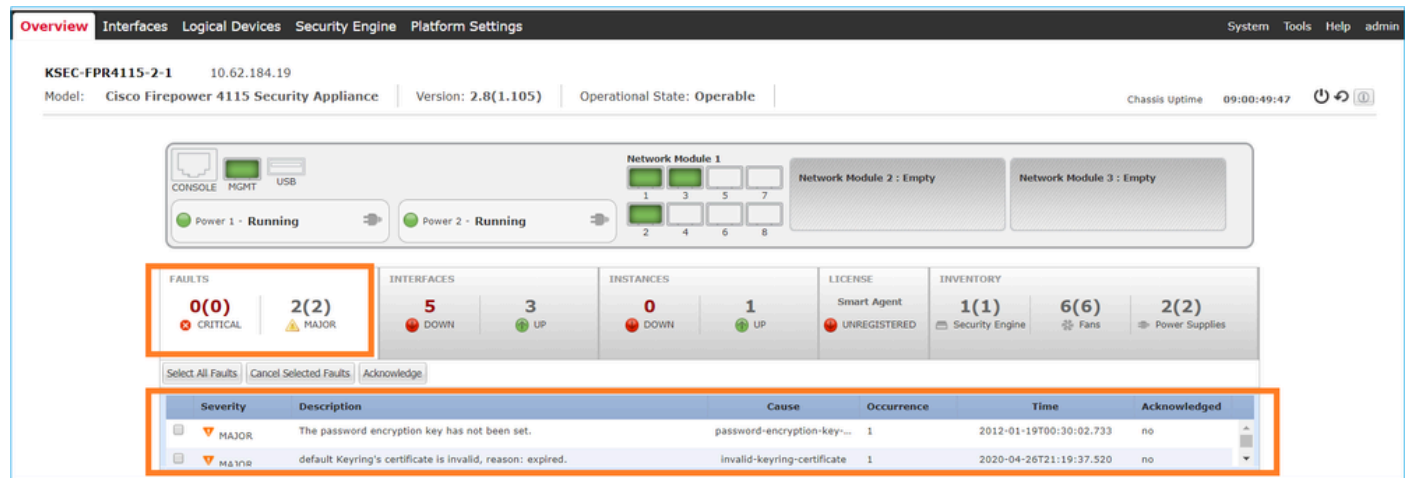

# ؟ماظنلل فيضملا مسا رييغت نكمي فيك .س

:ماظنلا قاطن نمض set name رمألا مادختسإ كنكمي

#### <#root>

KSEC-FPR4115-2-1#

**scope system**

KSEC-FPR4115-2-1 /system #

**set name new-name**

Warning: System name modification changes FC zone name and redeploys them non-disruptively KSEC-FPR4115-2-1 /system\* #

**commit-buffer**

KSEC-FPR4115-2-1 /system #

#### **exit**

new-name#

## مداخلا ةلاح جارخإ نمض "رتويبمكلا قفاوت مدع ةلاح" يه ام .س show?

كلذ حصيو .اهمادختسإ لبق اهتئيهت ةداعإو اثيدح ةتبثملا نامألا ةدحو ىلع فرعتلا بجي .RMA قيرط نع ةدحو نولدبتست امدنع ىتح

<#root>

FPR9300#

**show server status**

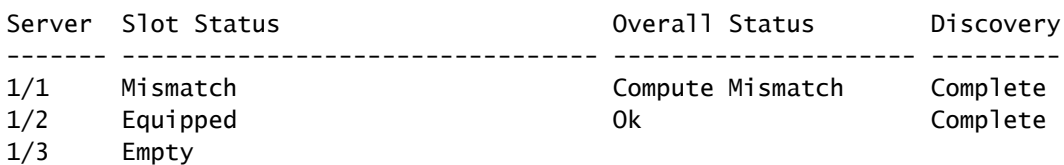

:اذه أطخلا ثدح ثودح يف ةبسوحلا قباطت مدع ببستي دق

Service profile ssp-sprof-1 configuration failed due to compute-unavailable,insufficient-resources

.ةدوجوم ريغ ةيطمنلI ةدحولI تناك ول امك ةنرتقم ريغ show service-profile قلاح ضرعت

:رماوأل| رطس ةهجاو نم اهب فارتعال| ٻجي يتل| تاوطخل|

<#root>

FPR9300#

**scope chassis 1**

 **acknowledge slot**

 **commit-buffer**

:ةيطمنلا ةدحول| ىلع فرعتلل "لكيهل| ريدم" مدختسم ةهجاو مادختسإ كنكمي ،كلذ نم الدبو

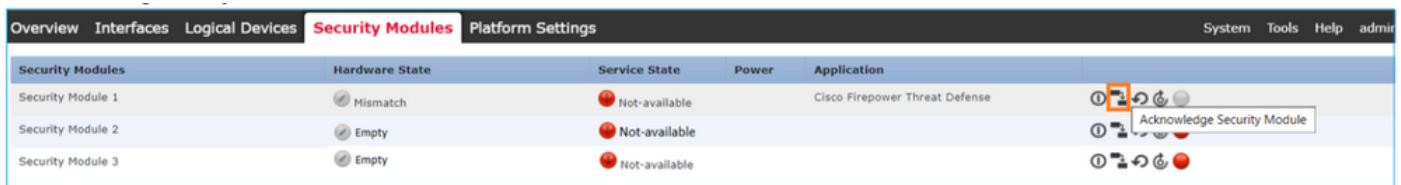

## ؟slot show جارخإ يف "mismatch Token "ىنعم ام .Q

:اهب فارتعالا دعب نامألا ةدحو ةئيهت ةداعإ متت مل هنأ ىلإ كلذ ريشي

#### <#root>

FPR9300#

**scope ssa**

FPR9300 /ssa #

**show slot**

#### Slot:

Slot ID Log Level Admin State Operational State ---------- --------- ------------ ----------------- 1 Info Ok Token Mismatch 2 Info Ok Online 3 Info Ok Not Available FPR9300 /ssa #

### :(رماوألا رطس ةهجاو) CLI ربع ةئيهتلا ةداعإ تاوطخ

#### <#root>

**scope ssa scope slot <#> reinitialize commit-buffer**

وأ دوقفم (SSD) ةبلصلا ةل|حلا يف صارقألا كرحم نأ اضيأ كلذ ينعي دق ،Firepower 41xx يف راهظإ ربع ادوجوم ل|زي ال (SSD) ةبلصلI ةل|حل| يف صارقأل| كرحم تناك اذإ امم قڨحت .بيعم 1/1: قاطنلا مداخ نمض نوزخملا نيزخت

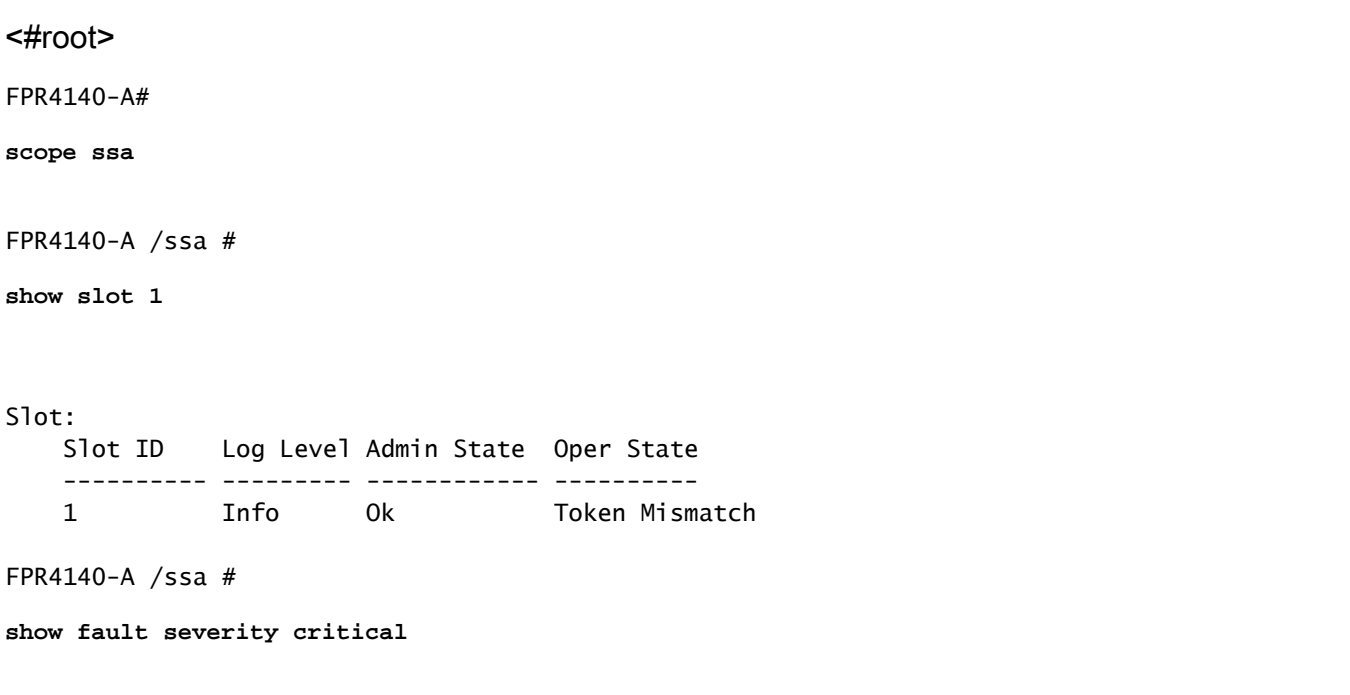

Severity Code Last Transition Time ID Description

--------- -------- ------------------------ -------- ----------- Critical F1548 2018-03-11T01:22:59.916 38768 Blade swap detected on slot 1 FPR4140-A /ssa # **scope server 1/1** FPR4140-A /chassis/server # **show inventory storage** Server 1/1: Name: User Label: Equipped PID: FPR4K-SM-36 Equipped VID: V01 Equipped Serial (SN): FLM12345KL6 Slot Status: Equipped Acknowledged Product Name: Cisco Firepower 4100 Series Extreme Performance Security Engine Acknowledged PID: FPR4K-SM-36 Acknowledged VID: V00 Acknowledged Serial (SN): FLM12345KL6 Acknowledged Memory (MB): 262144 Acknowledged Effective Memory (MB): 262144 Acknowledged Cores: 36 Acknowledged Adapters: 2 Motherboard: Product Name: Cisco Firepower 4100 Series Extreme Performance Security Engine PID: FPR4K-SM-36 VID: V01 Vendor: Cisco Systems Inc Serial (SN): FLM12345KL6 HW Revision: 0 RAID Controller 1: Type: SATA Vendor: Cisco Systems Inc Model: CHORLEYWOOD Serial: FLM12345KL6 HW Revision: PCI Addr: 00:31.2 Raid Support: OOB Interface Supported: No Rebuild Rate: N/A Controller Status: Unknown Local Disk 1: Vendor: Model: Serial: HW Rev: 0 Operability: N/A Presence: Missing Size (MB): Unknown Drive State: Unknown Power State: Unknown Link Speed: Unknown Device Type: Unspecified Local Disk Config Definition: Mode: No RAID

## ؟CLI ربع DNS و ،NTP ،ةينمزلا ةقطنملا تبثي نأ فيك .س

:دنتسملا اذه نم تاميلعتلا قيبطت .FXOS يساسألا ماظنلا تادادعإ نمض اذه نيوكت متي [.FXOS يساسألا ماظنلا تادادعإ](https://www.cisco.com/c/en/us/td/docs/security/firepower/fxos/fxos281/web-guide/b_GUI_FXOS_ConfigGuide_281/platform_settings.html)

:لكيهلا تقو تادادعإ نم ققحتلل

<#root>

KSEC-FPR4115-2-1#

**show clock**

Tue May 5 21:30:55 CEST 2020 KSEC-FPR4115-2-1#

**show ntp**

NTP Overall Time-Sync Status: Time Synchronized

ديهمتلاب ةصاخلا (CLI (رماوألا رطس ةهجاو نم يلصنلا مداخلا/ةيطمنلا ةدحولا تقو حيضوتل :ةيلاتلا ةثالثلا رماوألا مدختسأ ،ةيطمنلا ةدحولل

<#root>

Firepower-module1>

**show ntp peerstatus**

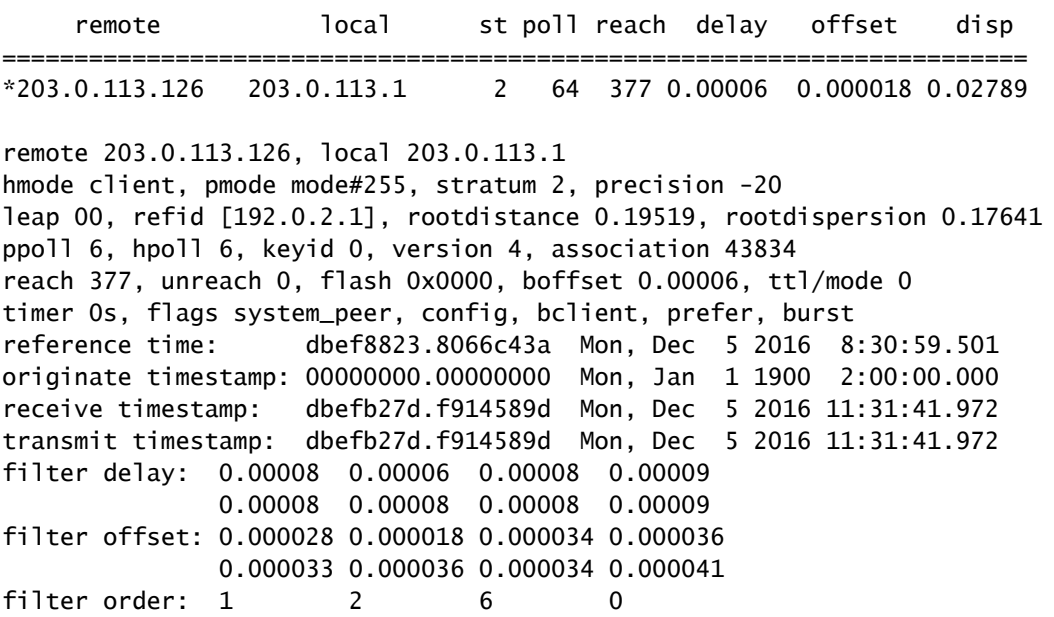

4 5 3 7

offset 0.000018, delay 0.00006, error bound 0.02789, filter error 0.00412

Firepower-module1>

**show ntp association**

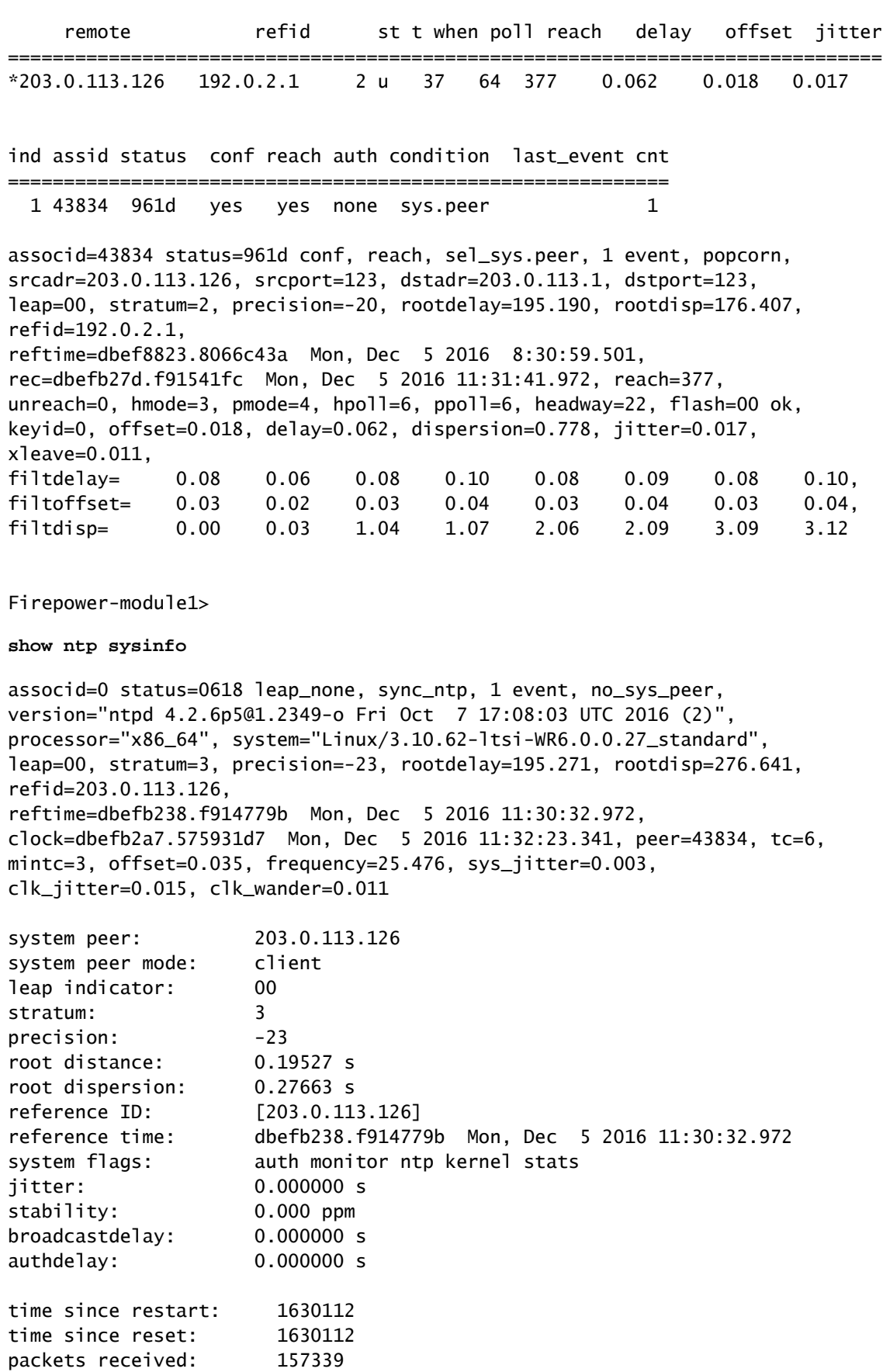

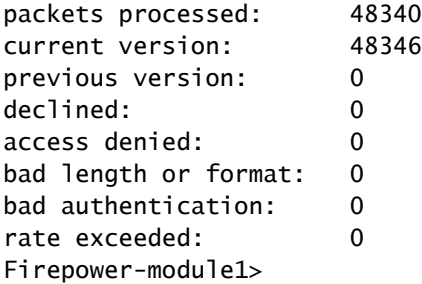

:اهحالصإو دنتسملا اذه ءاطخأ فاشكتساو NTP نم ققحتلا لوح ليصافتلا نم ديزمل تادادع[ل| هذه ءاطخأ فاش كتس|و اهنم قق-حتل|و (NTP) ةكبش|ل| تقو لوكوتورب تادادع| نيوكت [FXOS FirePOWER ةزهجأ ىلع اهحالصإو](https://www.cisco.com/c/en/us/support/docs/security/firepower-ngfw/215468-configure-verify-and-troubleshoot-netwo.html)

## ؟HTTP ليكوو يكذلا صيخرتلا دادعإ نكمي فيك .س

دنتسملا اذه عجار .ASA يقطنملا زاهجلا ةلاح يف FXOS لكيه ىلء يكذل صيخرتال مزلي <u>ASA ل صي خرت لI ةرادإ</u> :ليصافت لI نم ديزم ىلع لوصح ل

:صيخرتلا ةلاحل جارخإ جذومن يلي اميف

<#root>

FPR4115-2-1#

**scope license**

FPR4115-2-1 /license #

**show license all**

Smart Licensing Status ======================

Smart Licensing is ENABLED

Registration: Status: REGISTERED Smart Account: BU Production Test Virtual Account: TAC-BETA Export-Controlled Functionality: Not Allowed Initial Registration: SUCCEEDED on Dec 15 14:41:55 2015 PST Last Renewal Attempt: SUCCEEDED on Dec 23 09:26:05 2015 PST Next Renewal Attempt: Jun 21 07:00:21 2016 PST Registration Expires: Dec 23 06:54:19 2016 PST

License Authorization: Status: AUTHORIZED on Apr 07 15:44:26 2016 PST Last Communication Attempt: SUCCEEDED on Apr 07 15:44:26 2016 PST Next Communication Attempt: May 07 15:44:25 2016 PST

Communication Deadline: Jul 06 15:38:24 2016 PST

License Usage ==============

No licenses in use

Product Information =================== UDI: PID:FPR9K-SUP,SN:JAD123456AB

Agent Version ============= Smart Agent for Licensing: 1.4.1\_rel/31

:ليدبك وأ

#### <#root>

fp9300-A#

**connect local-mgmt**

fp9300-A(local-mgmt)#

**show license all**

Smart Licensing Status ======================

Smart Licensing is ENABLED

```
Registration:
    Status: REGISTERED
    Smart Account: Cisco Internal
    Virtual Account: Escalations
    Export-Controlled Functionality: Allowed
    Initial Registration: SUCCEEDED on Feb 10 18:55:08 2016 CST
    Last Renewal Attempt: SUCCEEDED on Oct 09 15:07:25 2016 CST
    Next Renewal Attempt: Apr 07 15:16:32 2017 CST
    Registration Expires: Oct 09 15:10:31 2017 CST
License Authorization:
    Status: AUTHORIZED on Sep 20 07:29:06 2016 CST
    Last Communication Attempt: SUCCESS on Sep 20 07:29:06 2016 CST
    Next Communication Attempt: None  Communication Deadline: None
Licensing HA configuration error:
```
No Reservation Ha config error

License Usage

==============

No licenses in use

Product Information

=================== UDI: PID:FPR9K-SUP,SN:JAD190800VU

Agent Version ============= Smart Agent for Licensing: 1.6.7\_rel/95

# ؟CLI ربع Syslog لكشي نأ فيك .س

:تادنتسملا هذه نم ققحت

- [FXOS FirePOWER ةزهجأ ىلع Syslog نيوكت](https://www.cisco.com/c/en/us/support/docs/ip/syslog/213992-configure-syslog-on-firepower-fxos-appli.html) •
- [Syslog يساسألا ماظنلا تادادعإ :FXOS نيوكت ليلد](https://www.cisco.com/c/en/us/td/docs/security/firepower/fxos/fxos281/web-guide/b_GUI_FXOS_ConfigGuide_281/platform_settings.html#task_57D43281BF3443D4A4661DCDECC93D5B) •

# ؟FirePOWER ةزهجأ ىلع SNMP نيوكت ةيفيك .س

[NGFW FirePOWER ةزهجأ ىلع SNMP نيوكت](https://www.cisco.com/c/en/us/support/docs/ip/simple-network-management-protocol-snmp/213971-configure-snmp-on-firepower-ngfw-applian.html) :دنتسملا اذه نم ققحتلا

## نم ةمدختسملا SSL ةداهش لادبتسإ/تيبثت ةيفيك .س ؟لكيهلا ريدم لبق

<u>[FXOS لكيه ةرادإل اهب قوثوم ةداهش تيبثت](https://www.cisco.com/c/en/us/support/docs/security/firepower-4110-security-appliance/200525-Install-a-Trusted-Certificate-for-Firepo.html)</u> :دنتسملا اذه دعاسي نأ نكمي

## اهحالصإو تانايبلا قفدت ءاطخأ فاشكتسأ نكمي فيك .س ؟9300FPR لكيه لالخ نم

:تادنتسملا هذه نم ققحت

- [ةمزحلا لخدم :اهحالصإو Firepower تانايب راسم ءاطخأ فاشكتسأ نم 1 ةلحرملا](https://www.cisco.com/c/en/us/support/docs/security/firepower-ngfw/214574-firepower-data-path-troubleshooting-phas.html) •
- [ةماع ةرظن :اهحالصإو Firepower تانايب راسم ءاطخأ فاشكتسأ](https://www.cisco.com/c/en/us/support/docs/security/firepower-ngfw/214572-firepower-data-path-troubleshooting-ove.html) •
- ةكبش<u>لا تالكشم فاشكتسال (Firepower ةيامح رادج) Firepower Firewall تاطقل ليلحت</u> [لاّعف لكشب اهحالصإو](https://www.cisco.com/c/en/us/support/docs/security/firepower-ngfw/215092-analyze-firepower-firewall-captures-to-e.html)

# ؟لكيهلل MAC نيوانع لودج ضرع كنكمي فيك .س

:رماوألI هذه نم ي∫ مدختست FP93xx و FP41xx ةمظنأل ةبسنلاب

<#root> FPR4115-2-1# **connect fxos** FPR4115-2-1(fxos)#  **show l2-table**

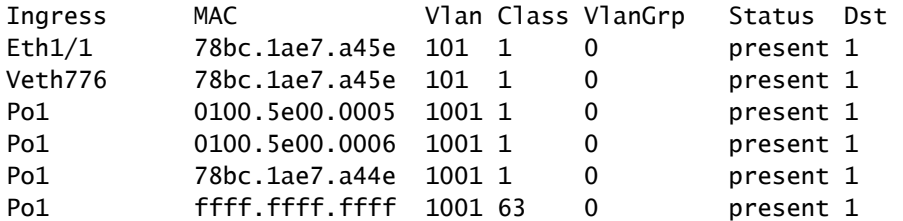

FPR4115-2-1(fxos)#

**show mac address-table**

Legend:

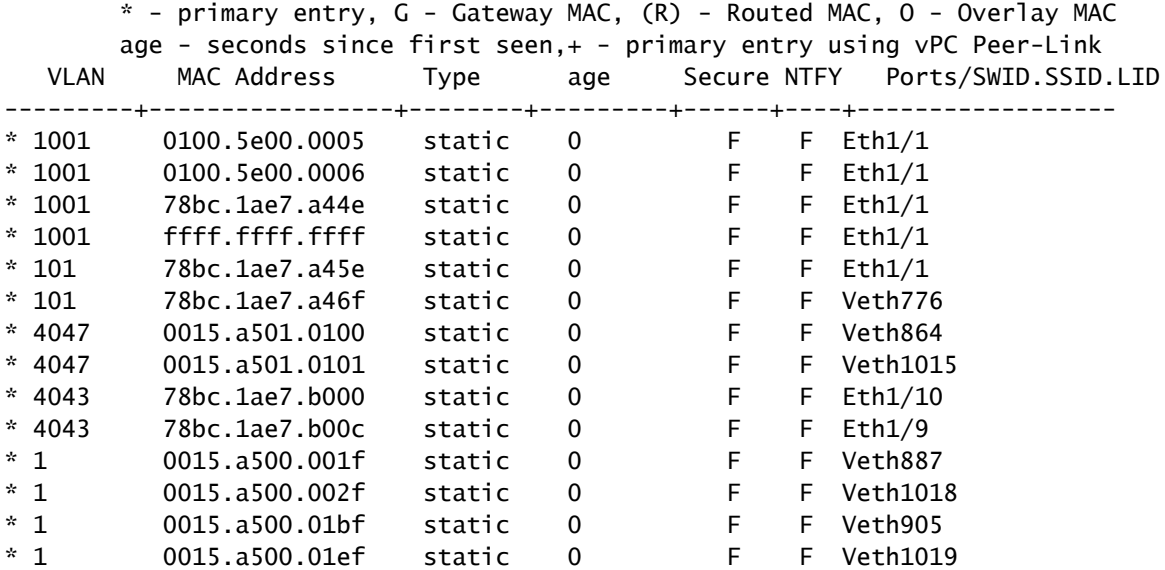

# ؟لكيهلا ةهجاول MAC نيوانع ضرع كنكمي فيك .س

:رمأ اذه تلمعتسا

<#root>

FPR4115-2-1#

**connect fxos**

FPR4115-2-1(fxos)#

**show interface mac-address**

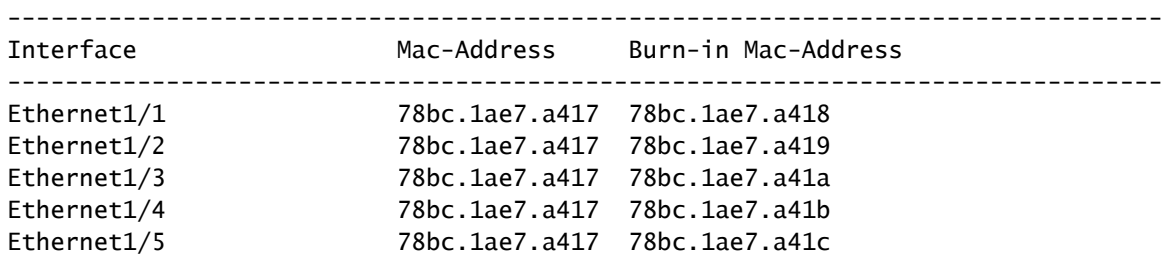

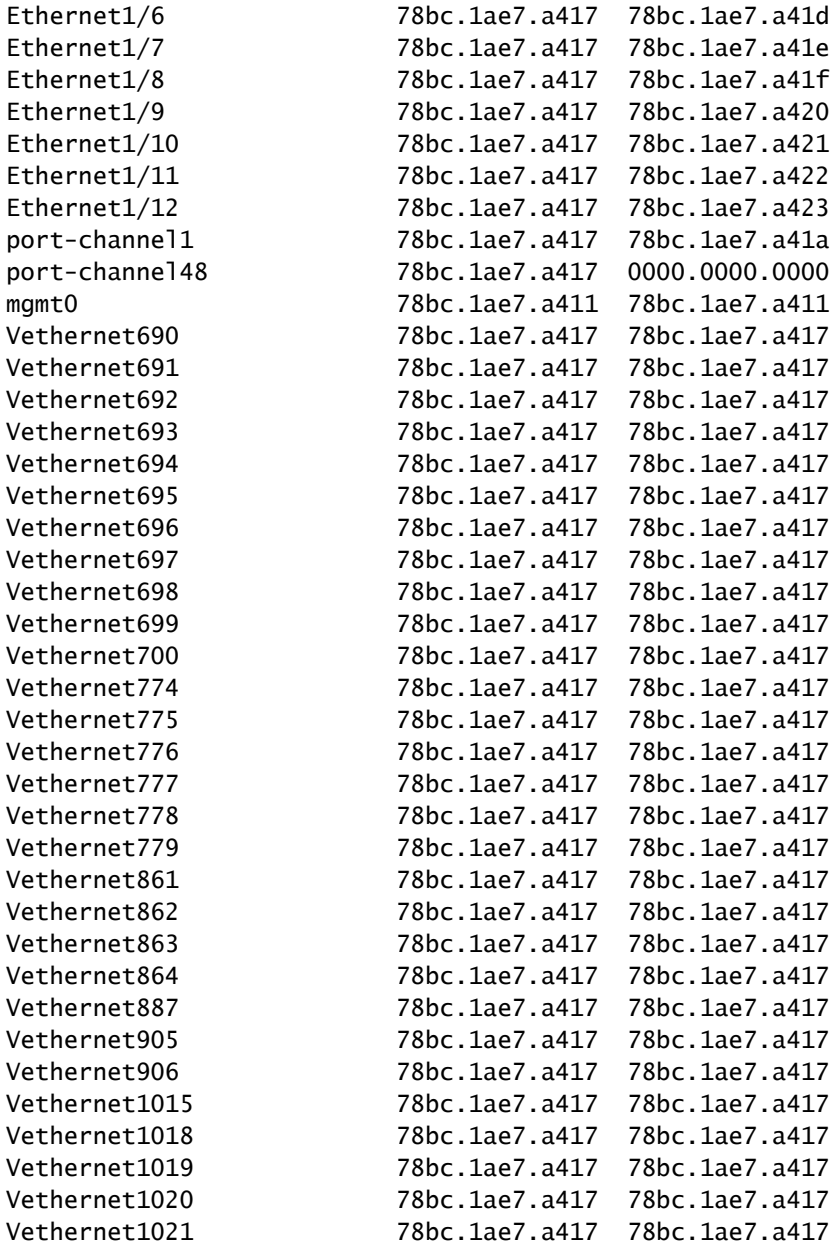

## ؟(MIO (FXOS فرشم ىلع رورملا ةملك دادرتسإ متي فيك .س

<u>دادرتس| ءارج|</u> :دنتسملI اذه مدختسأ FP9300 و FP41xx ىلع رورملI ةملك دادرتسإ تاءارجإل [9300/4100 ةلسلسلا نم FirePOWER ةزهجأل رورملا ةملك](https://www.cisco.com/c/en/us/support/docs/security/firepower-9300-security-appliance/200491-Password-Recovery-Procedure-For-FirePOWE.html)

## ASA يقطنملا زاهجلا ىلع رورملا ةملك دادرتسإ متي فيك .س ؟FTD وأ

ةيلمع مادختساب .ىرخأ ةرم زاهجلا ديەمت كمزلي ،يقطنملا زاهجلا رورم ةملك طبض ةداعإل رتويبمكلا ليغشت ديهمت ماظن لوكوتورب يف ثراوكلا دعب تانايبلا دادرتسإ :ةيلاتلا رصانعلا نم يأ رييغت كنكمي (BOOTSTRAP(

ةئدابلا لوط 6،IPv ،ةباوبلا ،ةكبشلا عانق ،IP - IP ةرادإ FTD /ASA•

- ASA رورم ةملك •
- ،DNS مداوخ ،ةيامحلا رادج عضو ،ثحبلا تالاجم ،IP FMC ،رورملا ةملك ،FTD ليجست حاتفم FQDN
- .يرهاظلا IP ،ةئدابلا لوط ،ةرابع ،netmask ،ASA ةعومجمل IP عمجت •

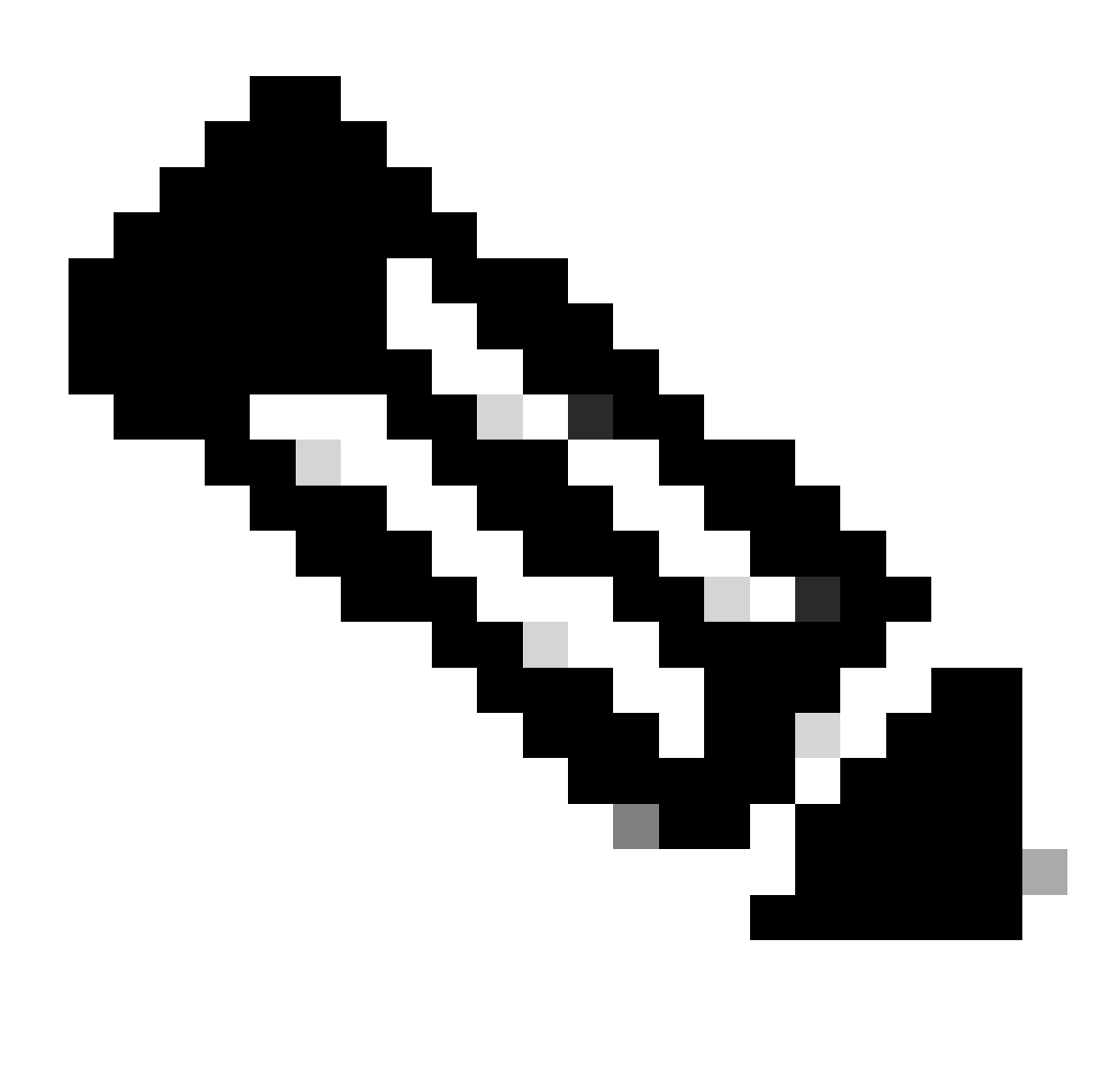

رتويبمكلا ليغشت ديهمت ماظن لوكوتورب دادرتسإ ةيلمع ذيفنت بجي :ةظحالم يقطنم زاهج ليمحت ةداعإ بـلطتي هنأل (MW) ةنايصلا راطإ يف

1 لاثم

لقتنا .يقطنم زاهجب ةصاخلا bootstrap تادادعإ ريرحتل FXOS مدختسم ةهجاو مادختسإ كنكمي زاهجل| ررحو ،ةيقطنمل| ةزهجأل| بيوبتل| ةم|لع ىل|

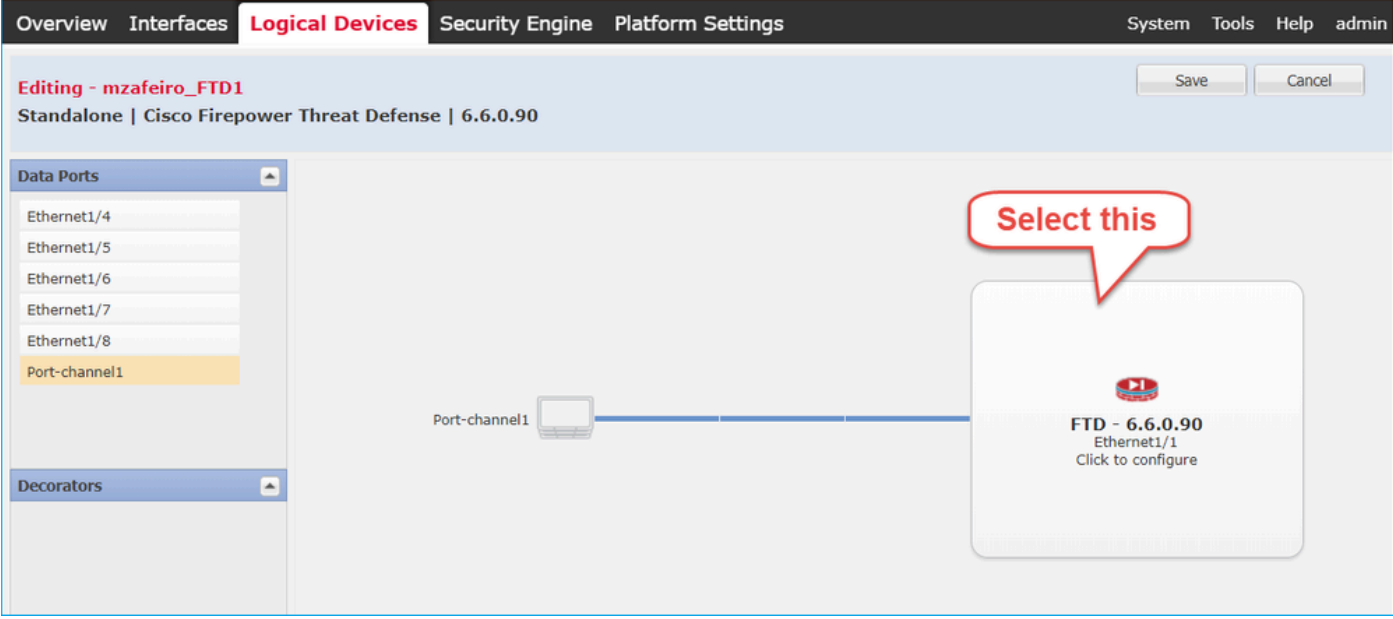

:ةملكلا تتبث

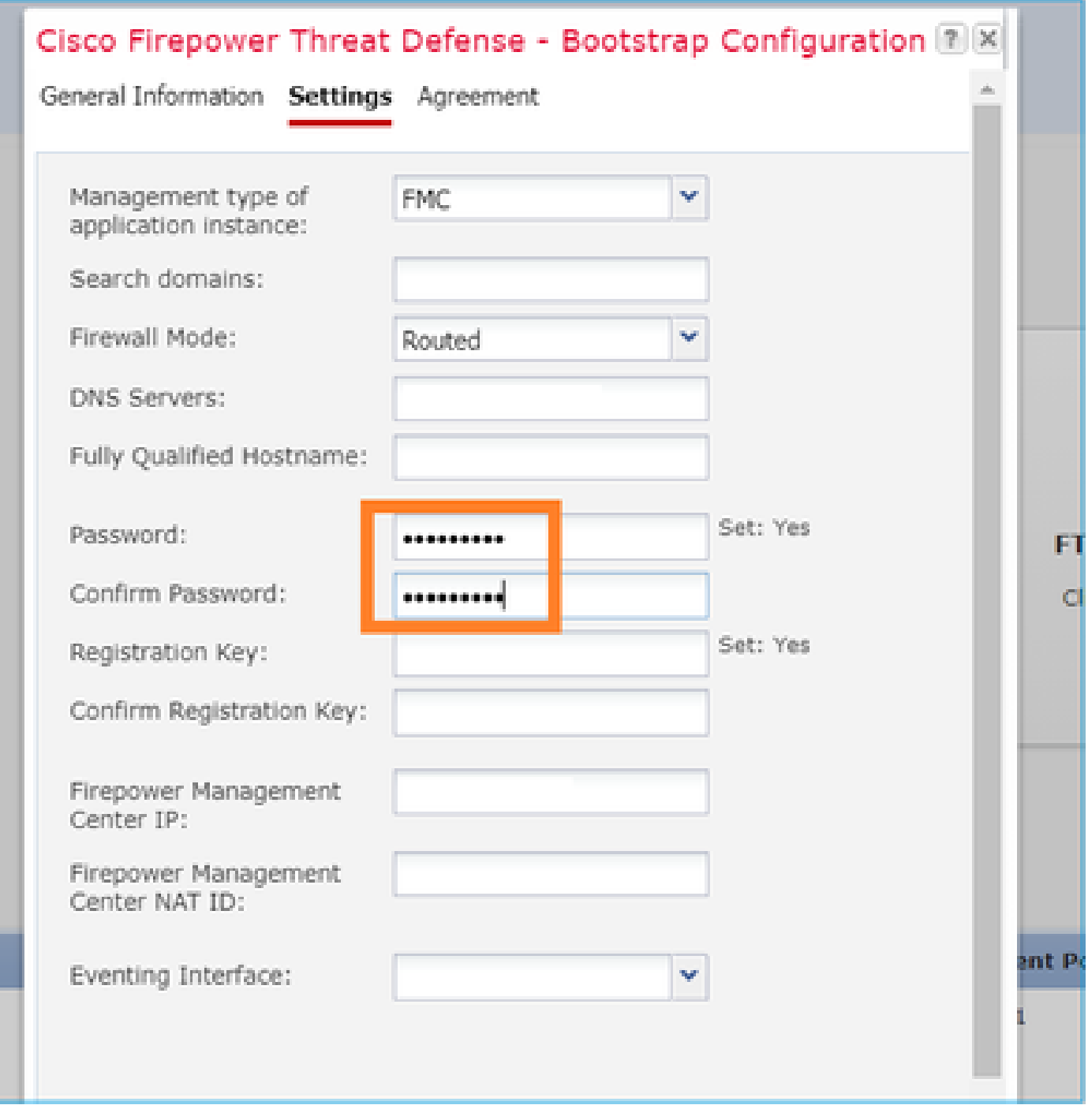

:رهظت ةلاسرلا هذه ظفحب موقت نأ درجمب

### Bootstrap Settings Update Confirmation

Updating the bootstrap settings from the Firepower Chassis Manager is for disaster recovery only; we recommend that you instead change bootstrap settings in the application. To update the bootstrap settings from the Firepower Chassis Manager, click Restart Now: the old bootstrap configuration will be overwritten, and the application

will restart. Or click Restart Later so you can manually restart the application at a time of your choosing and apply the new bootstrap settings (Logical Devices > Restart).

Note: For FTD, if you change the management IP address, be sure to change the device IP address in FMC (Devices > Device Management > Device tab > Management area). This task is not required if you specified the NAT ID instead of the device IP address in FMC.

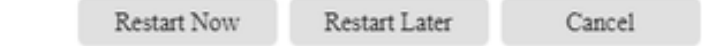

### 2 لاثم

### : ةداعتسإ/رييغت ةملك enable ASA ىلع لاثم اذه

#### <#root>

FP4110-A#

**scope ssa**

FP4110-A /ssa #

**show logical-device**

Logical Device: Name Description Slot ID Mode Oper State Templa ---------- ----------- ---------- ---------- ------------------------ ------ ------- asa 1 Standalone Ok asa FP4110-A /ssa # **scope logical-device asa** FP4110-A /ssa/logical-device # **scope mgmt-bootstrap asa** FP4110-A /ssa/logical-device/mgmt-bootstrap # **show config** enter mgmt-bootstrap asa create bootstrap-key-secret PASSWORD ! set value exit enter ipv4 1 default set gateway 172.16.171.1 set ip 172.16.171.226 mask 255.255.255.0

```
     exit
 exit
FP4110-A /ssa/logical-device/mgmt-bootstrap #
enter bootstrap-key-secret PASSWORD
FP4110-A /ssa/logical-device/mgmt-bootstrap/bootstrap-key-secret #
set value
Value: < enter new enable password in here>
Warning: Bootstrap changes are not automatically applied to app-instances. To apply the changes, please
FP4110-A /ssa/logical-device/mgmt-bootstrap/bootstrap-key-secret* #
commit-buffer
FP4110-A /ssa/logical-device/mgmt-bootstrap/bootstrap-key-secret #
top
FP4110-A#
scope ssa
FP4110-A /ssa #
scope slot 1
FP4110-A /ssa/slot #
scope app-instance asa
FP4110-A /ssa/slot/app-instance #
clear-mgmt-bootstrap
Warning: Clears the application management bootstrap. Application needs to be restarted for this action
FP4110-A /ssa/slot/app-instance* #
commit-buffer
FP4110-A /ssa/slot/app-instance #
restart
```

```
FP4110-A /ssa/slot/app-instance* #
```
**commit-buffer**

.ةديدجلا enable رورم ةملك مدختساو هب ل|صتال| لٻق تنرتنإل|ب ASA ل|صت| نم ققحت

<#root>

FP4110-A /ssa/slot/app-instance # **show** Application Instance: App Name Admin State Oper State Running Version Startup Version Profile Name Cluster State ---------- ----------- ---------------- --------------- --------------- ------------ --------------- ----------- asa Enabled Online 9.9.1.76 9.9.1.76 Not Applicable None FP4110-A /ssa/slot/app-instance #

## FXOS مدختسمل ةيلاحلا رورملا ةملك رييغت ةيفيك .س ؟(admin لاثملا ليبس ىلع)

:ءارجإلا اذه مدختسأ

<#root>

FP4110-1-A#

**scope security**

FP4110-1-A /security #

**show local-user**

User Name First Name Last name --------------- --------------- ---------

admin

FP4110-1-A /security #

**enter local-user admin**

FP4110-1-A /security/local-user #

**set password**

Enter a password: Confirm the password: FP4110-1-A /security/local-user\* #

**commit-buffer**

FP4110-1-A /security/local-user #

## ؟FXOS ضيفخت متي فيك .س

رادصإ ضفخل Cisco نم ةموعدملا ةديحولا ةقيرطلا .ايمسر FXOS روص ليلقت معد متي ال <u>Firepower ةيقرت للراس م</u> يف قثوم اذهو .زاهجلل ةلماك ةروص ةداعإ ذيفنت يه FXOS نم ةروص [4100/9300](https://www.cisco.com/c/en/us/td/docs/security/firepower/fxos/upgrade/b_FXOSUpgrade/planning_your_upgrade.html#id_59008)

# ؟يقطنملا ASA زاهج ةيقرت/ضفخ كنكمي فيك .س

<u>ي قطنم زاهجل ةروصل ارادصإ ثيدحت</u> :Chassis Manager ربع ASA رادصإ ةيقرت/ضفخل

را<u>دص| ثيدحت</u> :اذه نيوكتلا ليلد مسق مدختسأ ،(CLI) رماوألا رطس ةهجاو ربع رييغتلل [يقطنم زاهجل ةروصلا](https://www.cisco.com/c/en/us/td/docs/security/firepower/fxos/fxos281/cli-guide/b_CLI_ConfigGuide_FXOS_281/image_management.html#task_B3A3F800FB9140B7A561AF9CFD7D6BBD)

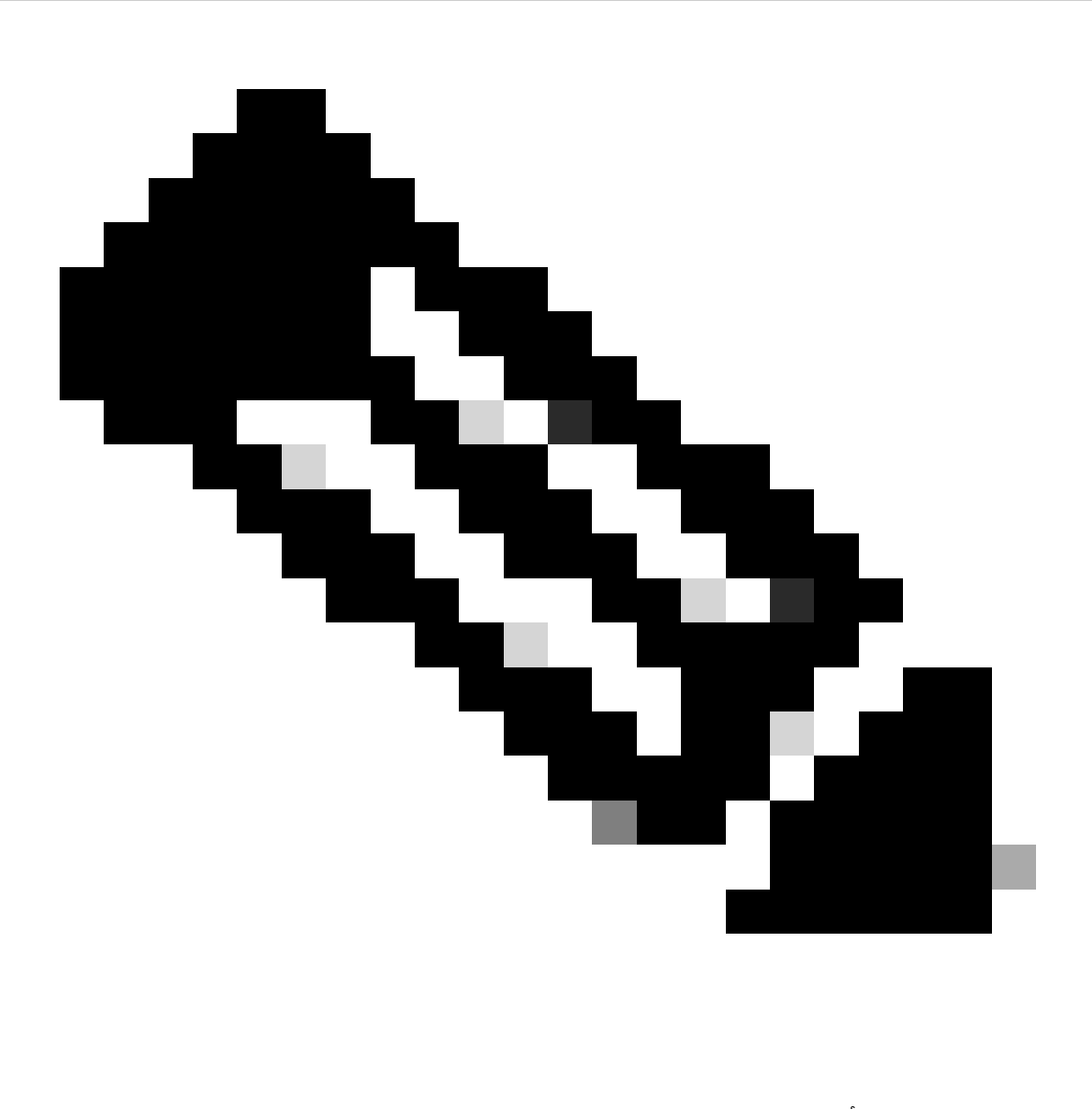

ليء شت ديعي هنإف ،رماوألا رطس ةهجاو ىلع تقؤملا نزخملاب مازتلالاا درجمب :ةظحالم ديءي هنإف ،قفاوم ىلء طغضت نأ درجمب هنإف ،ل|ونمل| سفن ىلءو .ةيطمنل| ةدحول| .ايودي هليغشت ةداعإل ةجاح دجوت ال .ةيطمنلا ةدحولا ليغشت

# ةهجاو) CLI ربع FXOS ةيقرت ةلاح نم ققحتلا ةيفيك .س ؟(رماوألا رطس

الزهاج" ةلاح ىلإ تانوكملا عيمج لصت نأ درجمب ةيقرتلا لامكإ متي:

#### <#root>

FP9300#

**scope system**

FP9300 /system #

**show firmware monitor**

#### FPRM:

- Package-Vers: 2.0(1.37) Upgrade-Status: Ready
- Fabric Interconnect A: Package-Vers: 2.0(1.23) Upgrade-Status: Upgrading

#### Chassis 1:

 Server 1: Package-Vers: 2.0(1.23) Upgrade-Status: Ready Server 2: Package-Vers: 2.0(1.23) Upgrade-Status: Upgrading

### ىرخأ ةديفم رماوأ

#### <#root>

FP9300 /firmware/auto-install # **show fsm status** FP9300 /firmware/auto-install # **show fsm status expand**

## رطس ةهجاو نم يقطنملا زاهجلا ليمحت ةداعإ كنكمي فيك .س ؟FXOS ب ةصاخلا (CLI (رماوألا

ةهجاو ىلإ لوصولا متي مل اذإ .FCM مدختسم ةهجاو مادختسإ يه ةلضفملا ةقيرطلا :رماوألا هذه مدختساف ،ناك ببس يأل مدختسملا

#### <#root>

**scope chassis 1**

/chassis #

**scope server 1/1**

/chassis/server #

**reset ?**

 **hard-reset-immediate Perform an immediate hard reset**

 **hard-reset-wait Wait for the completion of any pending management oper**

/chassis/server #

**commit-buffer**

## ببس رخآو FXOS لكيه ليغشت تقو نم ققحتلا ةيفيك .س ؟ليمحتلا ةداعإل

نم FXOS ةيؤر كنكمي .FXOS عبتت دوجو ةلاح يف اديفم FXOS لمع تقو نم ققحتلا دعي :رماوألا رطس ةهجاو نم وأ (FCM) (UI (مدختسملا ةهجاو

<#root>

FPR9K-1-A#

**connect fxos**

FPR9K-1-A(fxos)#

**show system uptime**

System start time: Sun Sep 25 09:57:19 2016 System uptime: 28 days, 9 hours, 38 minutes, 14 seconds Kernel uptime: 28 days, 9 hours, 38 minutes, 41 seconds Active supervisor uptime: 28 days, 9 hours, 38 minutes, 14 seconds

:رمأ اذه لمءتسي ببس ليمحت ةداعإ رخآ تددح in order to ،كلذ يلء ةوالء

<#root>

FPR9K-1-A(fxos)#

**show system reset-reason**

----- reset reason for Supervisor-module 1 (from Supervisor in slot 1) --- 1) At 212883 usecs after Fri Oct 21 22:34:35 2016 Reason: Kernel Panic Service: Version: 5.0(3)N2(3.02) 2) At 106690 usecs after Thu May 26 16:07:38 2016 Reason: Reset Requested by CLI command reload Service:

Version: 5.0(3)N2(3.02)

:اذهب مق 2100،FPR ليغشت تقول ةبسنلاب

1. لصحا ىلع ةعومجملا" show tech-support fprm detail"

ةمزحلا تايوتحم جارختسإ 2.

3. ققحت نم فلملا tmp/inventory\_manager.xml

:يناوثلاب ليغشتلا تقو رهظي لاخدإ كانه

<#root>

**tmp/inventory\_manager.xml:**

 **151**

ىلع ةرفوتملا صرقلا ةحاسم نم ققحتلا متي فيك .س **FXOSS** 

:"لمعلا ةحاسم" اضيأ ىمسي

<#root>
FPR9K-1-A#

**connect local-mgmt**

FPR9K-1-A(local-mgmt)#

**dir**

```
1 29 Sep 25 09:56:22 2016 blade_debug_plugin
1 19 Sep 25 09:56:22 2016 bladelog
1 16 Aug 05 15:41:05 2015 cores
1 2841476 Apr 26 14:13:12 2016 d
2 4096 Dec 01 10:09:11 2015 debug_plugin/
1 31 Aug 05 15:41:05 2015 diagnostics
1 2842049 Feb 23 03:26:38 2016 dp
1 18053120 Feb 23 11:10:19 2016 fpr9k-1-0-sam_logs_all.tar
1 18176000 Feb 23 11:10:43 2016 fpr9k-1-1-sam_logs_all.tar
1 19302400 Feb 23 11:11:07 2016 fpr9k-1-2-sam_logs_all.tar
1 16312320 Feb 23 11:06:53 2016 fpr9k-1-3-sam_logs_all.tar
1 2841476 Feb 22 18:47:00 2016 fxos-dplug.5.0.3.N2.3.13.67g.gSSA
2 4096 Aug 05 15:38:58 2015 lost+found/
1 25 Dec 01 11:11:50 2015 packet-capture
1 18493440 Feb 23 10:44:51 2016 sam_logs_all.tar
2 4096 Sep 14 11:23:11 2016 techsupport/
```
Usage for workspace:// 4032679936 bytes total 324337664 bytes used 3503489024 bytes free

#### <#root>

FPR9K-1-A(local-mgmt)#

**dir volatile:/**

1 66 Oct 27 08:17:48 2016 xmlout\_5816

Usage for volatile:// 251658240 bytes total 4096 bytes used 251654144 bytes free

ضرعي جارخإلا اذه نأ ظحال .(flash (ةتقؤملا ديهمتلا ةركاذل ةيلاخلا ةحاسملا نم ققحتلل :اهمادختساو لمعلا ةحاسم مجح اضيأ

<#root> FPR9K-1-A# **scope fabric-interconnect a** FPR9K-1-A /fabric-interconnect # **show storage**

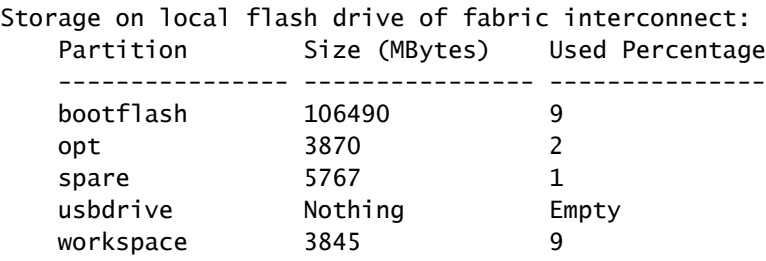

# عنصملا تادادعإ ىلإ FXOS نيوكت طبض ةداعإ ةيفيك .س ؟ةيضارتفالا

:رمأ اذه تلمعتسا

<#root>

FPR9K-1-A#

**connect local-mgmt**

FPR9K-1-A(local-mgmt)#

**erase configuration**

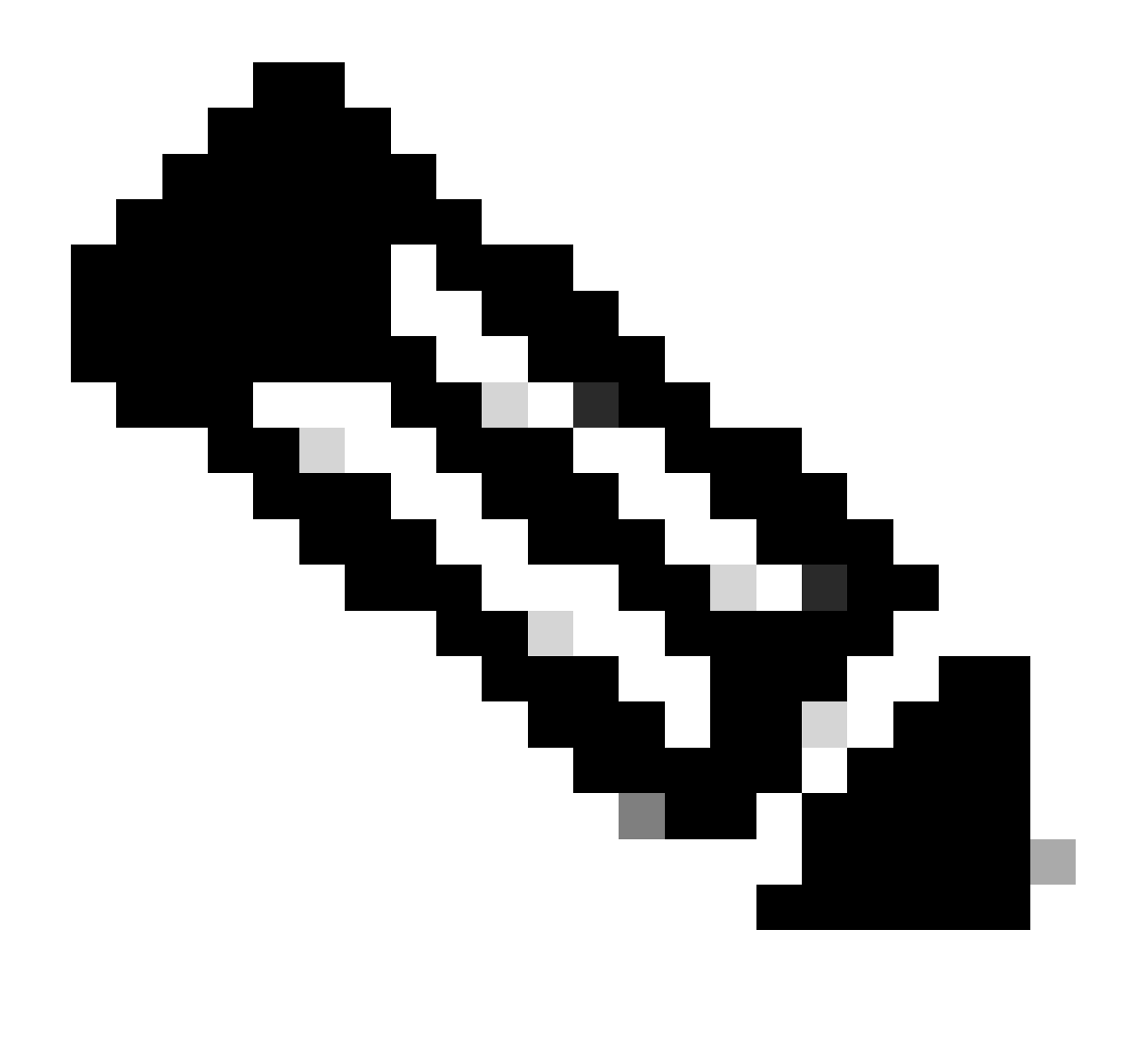

ناونع كلذ يف امب ،لماكلاب نيوكتلا ةلازإو ماظنلا ديەمت ةداعإ ىلإ اذه يدؤي :ةظحالم متي ،ماظنلا ديهمت ةداعإ درجمب .مكحت ةدحو ليصوت نم دكأت ،كلذل .ةرادإلاب صاخلا IP .ةرادإل| نيوكت تامولعم ل|خدإ ةداعإ كنكميو دادعإل| قيبطت ليغشت

### لاثم

#### <#root>

FPR9K-1#

**connect local-mgmt**

FPR9K-1(local-mgmt)#

**erase configuration**

All configurations are erased and system must reboot. Are you sure? (yes/no):

**yes**

Removing all the configuration. Please wait....

/bin/rm: cannot remove directory `/bootflash/sysdebug//tftpd\_logs': Device or resource busy sudo: cannot get working directory sudo: cannot get working directory Configurations are cleaned up. Rebooting.... ... System is coming up ... Please wait ... System is coming up ... Please wait ... 2016 Oct 28 06:31:00 %\$ VDC-1 %\$ %USER-0-SYSTEM\_MSG: Starting bcm\_attach - bcm\_usd System is coming up ... Please wait ... 2016 Oct 28 06:31:06 %\$ VDC-1 %\$ %USER-0-SYSTEM\_MSG: Finished bcm\_attach... - bcm\_usd 2016 Oct 28 06:31:07 %\$ VDC-1 %\$ %USER-0-SYSTEM\_MSG: Enabling Filter on CPU port - bcm\_usd System is coming up ... Please wait ... 2016 Oct 28 06:31:11 switch %\$ VDC-1 %\$ %VDC\_MGR-2-VDC\_ONLINE: vdc 1 has come online System is coming up ... Please wait ... nohup: appending output to `nohup.out' ---- Basic System Configuration Dialog ---- This setup utility guides you through the basic configuration of the system. Only minimal configuration including IP connectivity to the Fabric interconnect and its clustering mode is performed through these steps. Type Ctrl-C at any time to abort configuration and reboot system. To back track or make modifications to already entered values, complete input till end of section and answer no when prompted to apply configuration. You have chosen to setup a new Security Appliance. Continue?  $(y/n)$ :

ديهمت ماظن لوكوتورب نيوكت نم ققحتلا ةيفيك .س (كلذ ىلإ امو رادصإلاو ةنيعملا تاهجاولا) رتويبمكلا ليغشت ماظنب ةصاخلا (CLI) رماوألI رطس ةهجاو نم يقطنملI زاهجلل ؟FXOS ليغشتلا

```
<#root>
FPR4100-3-A#
scope ssa
FPR4100-3-A /ssa #
show configuration
  scope ssa
      enter logical-device FTD4150-3 ftd 1 standalone
          enter external-port-link Ethernet16_ftd Ethernet1/6 ftd
              set decorator ""
              set description ""
              set port-name Ethernet1/6
          exit
          enter external-port-link Ethernet17_ftd Ethernet1/7 ftd
              set decorator ""
              set description ""
              set port-name Ethernet1/7
```

```
 exit
         enter external-port-link Ethernet18_ftd Ethernet1/8 ftd
             set decorator ""
             set description ""
             set port-name Ethernet1/8
         exit
         enter mgmt-bootstrap ftd
             enter bootstrap-key DNS_SERVERS
                 set value 192.0.2.100
             exit
             enter bootstrap-key FIREPOWER_MANAGER_IP
                 set value 10.62.148.57
             exit
             enter bootstrap-key FIREWALL_MODE
                 set value routed
             exit
             enter bootstrap-key FQDN
                 set value FTD4150-3.lab.com
             exit
             enter bootstrap-key SEARCH_DOMAINS
                 set value lab.com
             exit
             enter bootstrap-key-secret PASSWORD
 ! set value
             exit
             enter bootstrap-key-secret REGISTRATION_KEY
 ! set value
             exit
             enter ipv4 1 firepower
                 set gateway 10.62.148.1
                 set ip 10.62.148.89 mask 255.255.255.128
             exit
         exit
         set description ""
         set res-profile-name ""
     exit
     scope slot 1
         enter app-instance ftd
             enable
             set startup-version 6.0.1.1213
         exit
         set log-level info
     exit
     scope app asa 9.12.4.12
         set-default
     exit
     scope app ftd 6.0.1.1213
         accept-license-agreement
         set-default
     exit
 exit
```

```
:لداعي اذه
```
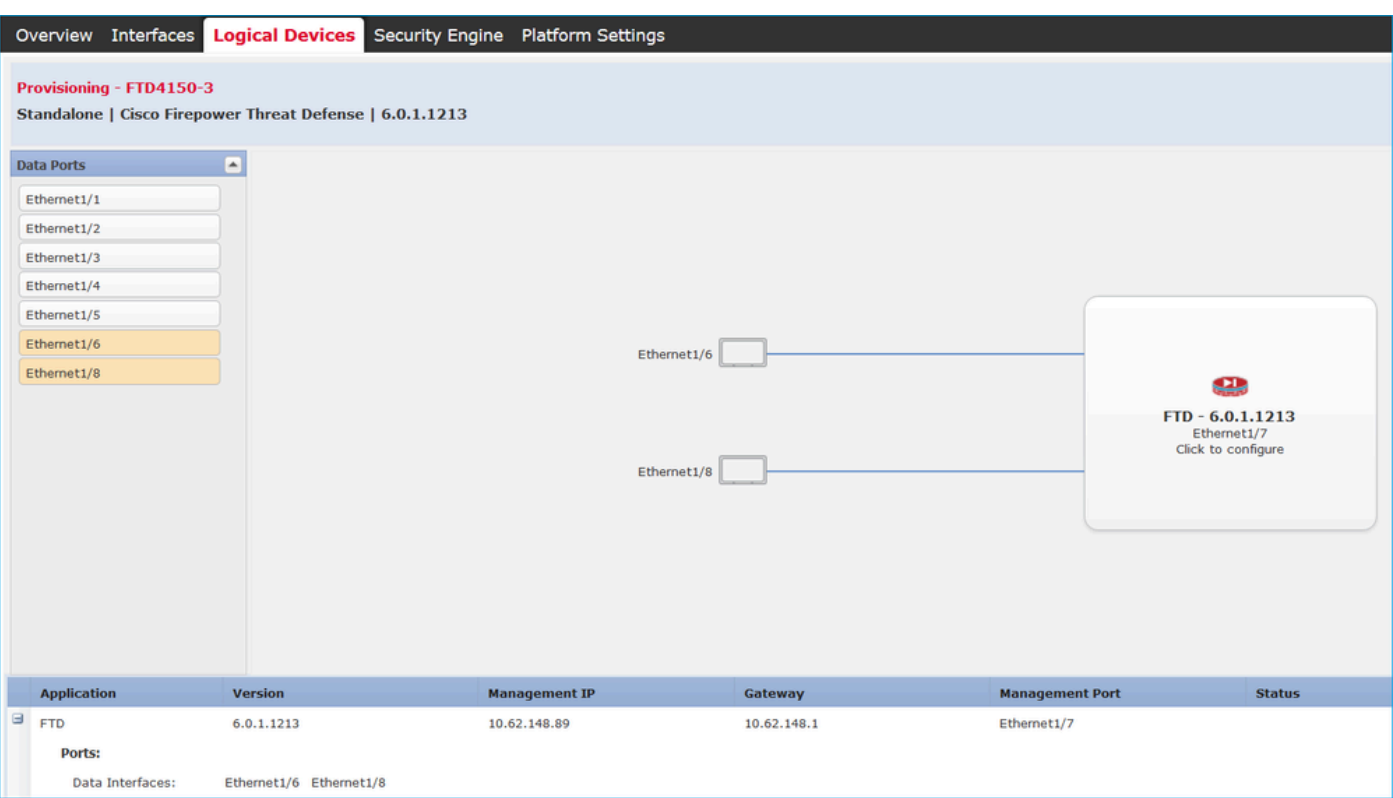

نوكي) 'all' ةيساسألا ةملكلا ةفاضإب مقف ،FXOS عيمج نيوكت ةيؤر يف بغرت تنك اذإ :(ةليوط تاحفص ةدع جارخإلا

<#root>

FPR4100-3-A /ssa #

**show configuration all**

## تاهجاو (ةل|حلا ،ذفنملا عون) ةل|ح نم ققحتل| ةيفيك .س **FXOSS**

<#root>

FPR4100-3-A#

**scope eth-uplink**

FPR4100-3-A /eth-uplink #

**scope fabric a**

FPR4100-3-A /eth-uplink/fabric #

#### Interface:

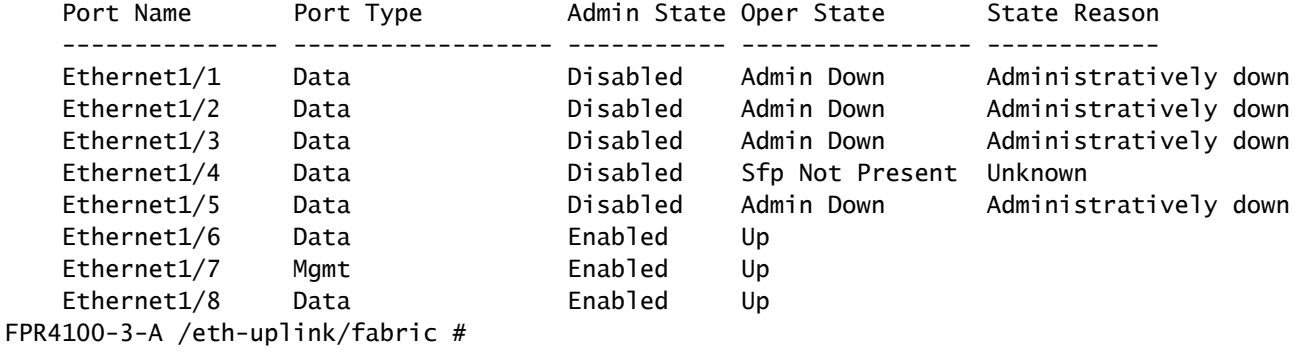

### :لداعي اذه

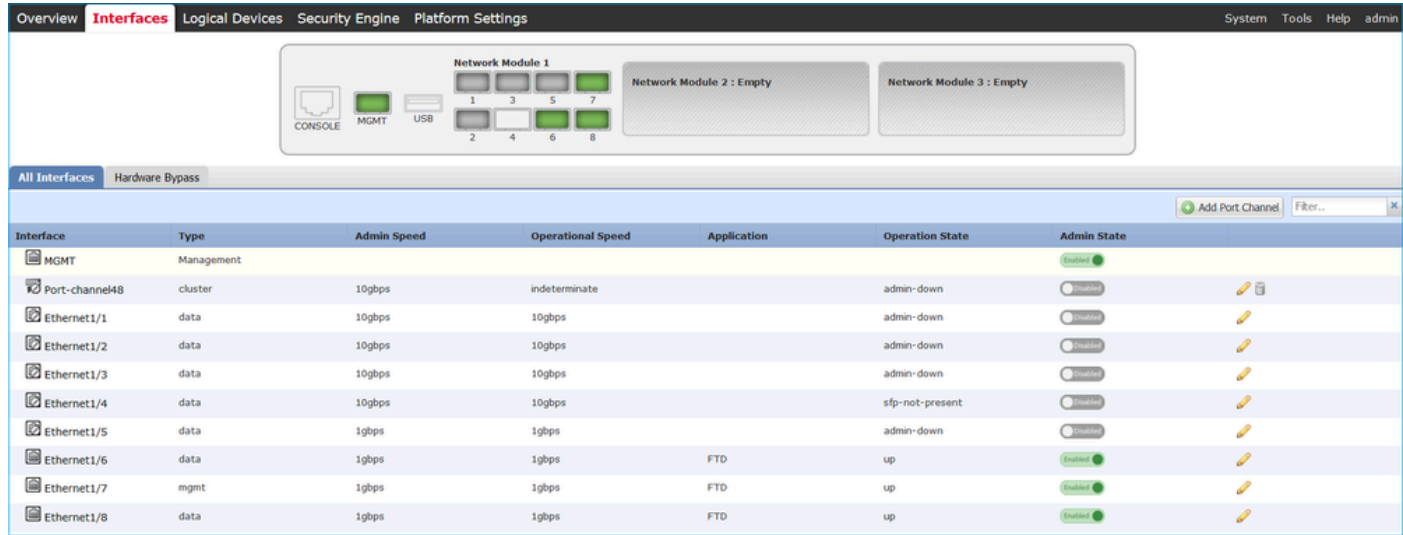

## (CPU (ةيزكرملا ةجلاعملا ةدحو نم ققحتلا ةيفيك .س ؟لكيهلا ىلع ةركاذلا مادختساو

<#root>

FPR9K-2-A#

**connect fxos**

FPR9K-2-A(fxos)#

**show system resources**

Load average: 1 minute: 1.60 5 minutes: 1.30 15 minutes: 1.15 Processes : 967 total, 1 running CPU states : 1.8% user, 1.1% kernel, 97.1% idle

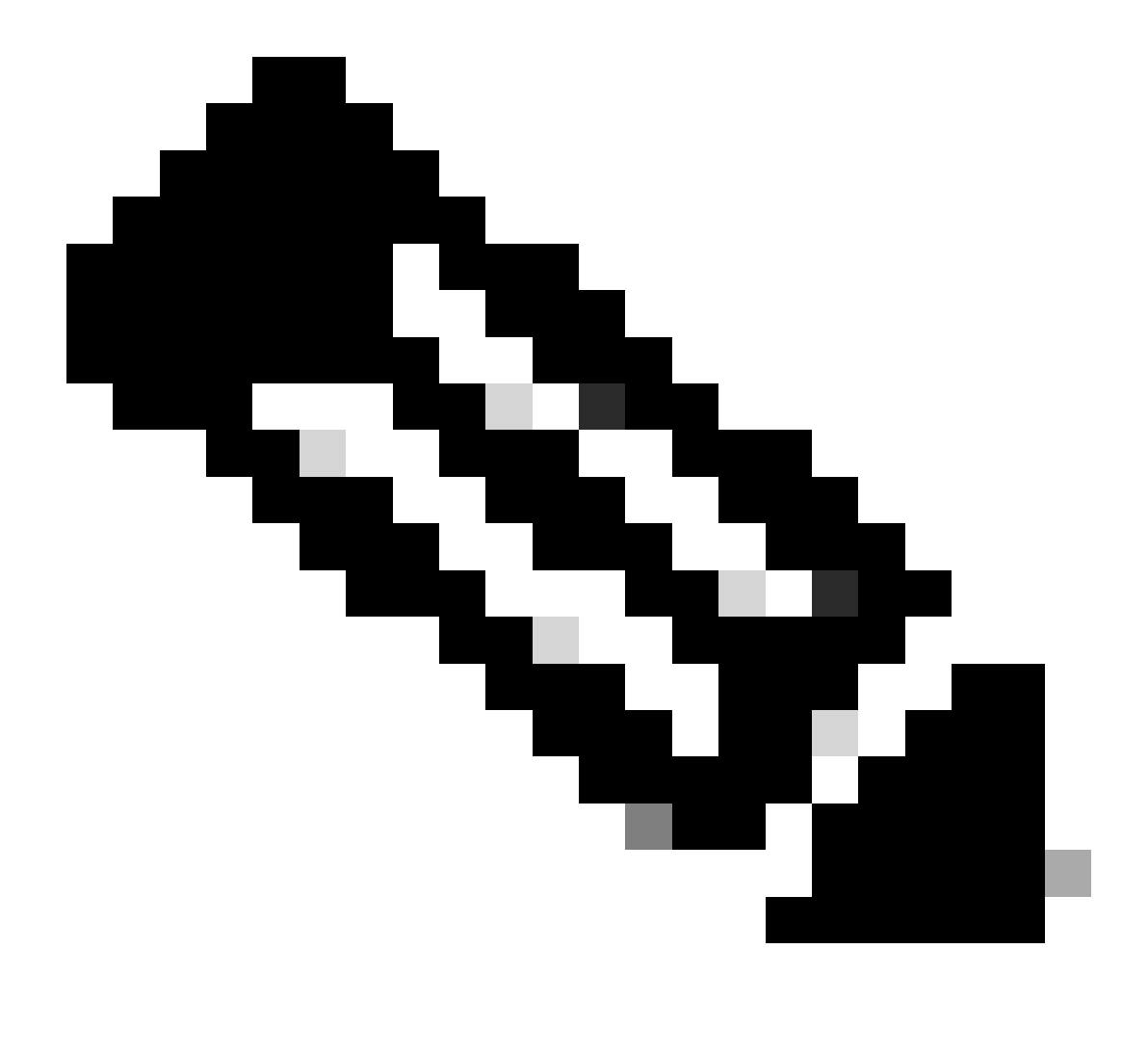

نءزاهجل ةبسنلااب ىتح افـلتخم جارخإلI يف رهاظلI يلIمجإلI نوكي نأ نكمي :ةظحالم يذل| رحل| رم|ْل| ج|رخإ نم يل|مجإل| ذخأ متي ،ددحم لكشبو .جذومنل| سفن ىل| نايمتني .meminfo/proc/ نم هرودب هذخأ متي

:ةركاذلا صحفتل

<#root>

FPR4100-8-A /fabric-interconnect #

**show detail**

Fabric Interconnect: ID: A Product Name: Cisco FPR-4140-SUP

 PID: FPR-4140-SUP VID: V02 Vendor: Cisco Systems, Inc. Serial (SN): FLM12345KL6 HW Revision: 0 Total Memory (MB): 8074 OOB IP Addr: 10.62.148.196 OOB Gateway: 10.62.148.129 OOB Netmask: 255.255.255.128 OOB IPv6 Address: :: OOB IPv6 Gateway: :: Prefix: 64 Operability: Operable Thermal Status: Ok Current Task 1: Current Task 2: Current Task 3:

:(ةيلعف ةركاذ = RES (ةيلمع لكل ةركاذلا مادختسإ نم ققحتلا نم ققحتلل

#### <#root>

FPR4100-2-A-A#

**connect local-mgmt**

FPR4100-2-A-A(local-mgmt)#

**show processes**

Cpu(s): 8.0%us, 4.2%sy, 3.9%ni, 83.8%id, 0.0%wa, 0.0%hi, 0.1%si, 0.0%st Mem: 8267648k total, 3866552k used, 4401096k free, 288k buffers Swap: 0k total, 0k used, 0k free, 1870528k cached PID USER PR NI VIRT RES SHR S %CPU %MEM TIME+ COMMAND

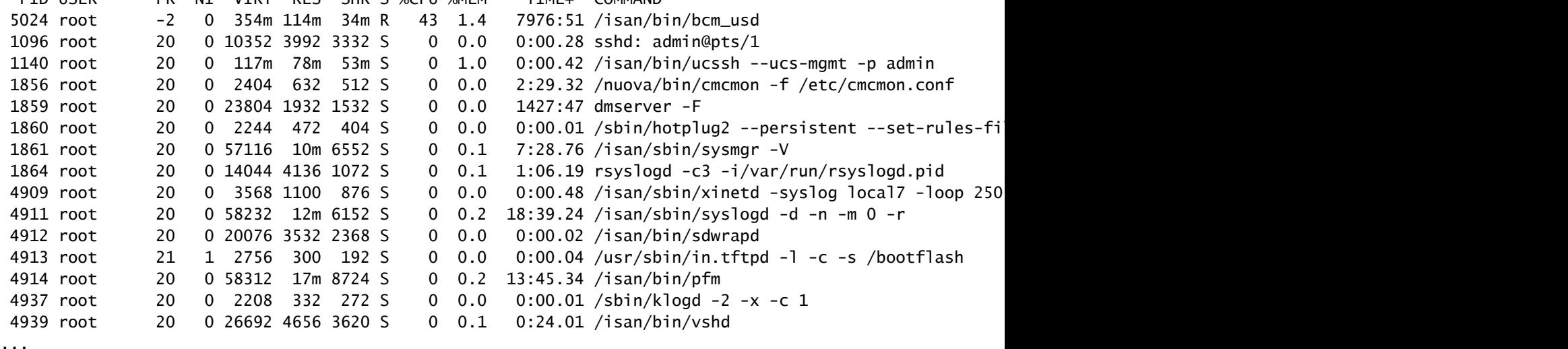

 :حيملت ضرعلا ةيلمع ةركاذ جارخإ عيمجت 1. (log.top > cat (Linux زاهج ىلع فلم يف تاجرخملا قصلا 2. RES دومع ىلإ ادانتسا فلملا زرف 3.

اذكهو ، MBite لا ، GBite لا مكل رهظي اذهو

#### <#root>

mzafeiro@MZAFEIRO-JA2YS:\$ **cat top.log | sort -V -k 6**

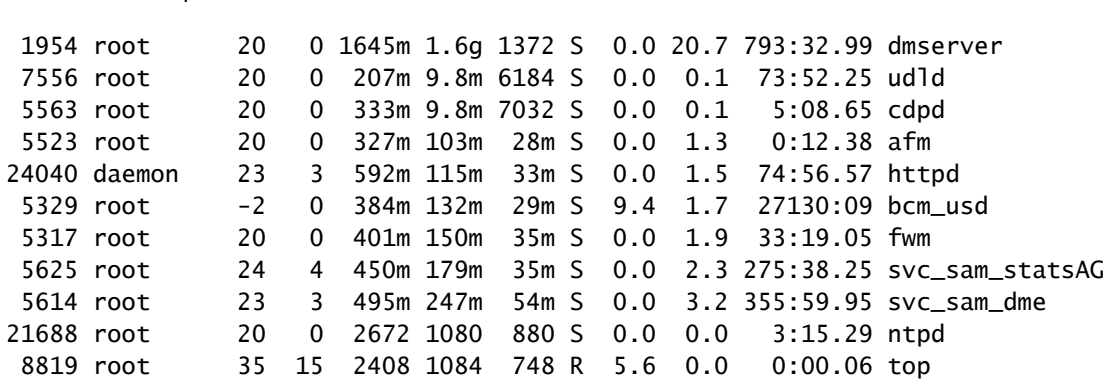

## ةهجاول لابقتسالاو لاسرإلا زاهج عون نم ققحتلا ةيفيك .س ؟لكيهلا

:رمألا اذه مدختسأ 4100/9300 Firepower يف

#### <#root>

FPR9K-2-A#

**connect fxos**

FPR9K-2-A(fxos)#

**show interface e1/3 transceiver details**

```
Ethernet1/3
    transceiver is present
    type is 1000base-T
    name is CISCO-METHODE
     part number is SP7041-R
     revision is
     serial number is FLM12345KL6
     nominal bitrate is 1300 MBit/sec
     Link length supported for copper is 100 m
     cisco id is --
     cisco extended id number is 4
```
DOM is not supported

FPR9K-2-A(fxos)#

```
:يه تاجرخملا نإف ،ةيئوضلا فايلألا ةلاح يف
```
#### <#root>

FPR4100-1-A(fxos)#  **show interface e1/1 transceiver details** Ethernet1/1 transceiver is present type is 10Gbase-SR name is CISCO-JDSU part number is PLRXPL-SC-S43-CS revision is 1 serial number is FLM12345KL6 nominal bitrate is 10300 MBit/sec Link length supported for 50/125um OM2 fiber is 82 m Link length supported for 62.5/125um fiber is 26 m Link length supported for 50/125um OM3 fiber is 300 m cisco id is - cisco extended id number is 4 Calibration info not available

```
:رمألا اذه مدختسأ 1000/2100 Firepower يف
```
<#root>

FPR2100#

```
scope fabric-interconnect
```
FPR2100 /fabric-interconnect #

**show inventory expand detail | egrep ignore-case "Port|Xcvr"**

...

```
 Slot 1 Port 13:
     Xcvr: 10 Gbase SR
     Xcvr Model: PLRXPL-SC-S43-C
     Xcvr Vendor: Cisco Systems, Inc.
     Xcvr Serial: ABCD1234
 Slot 1 Port 14:
     Xcvr: 10 Gbase SR
     Xcvr Model: PLRXPL-SC-S43-C
     Xcvr Vendor: Cisco Systems, Inc.
     Xcvr Serial: VWXY1234
 Slot 1 Port 15:
     Xcvr: Non Present
     Xcvr Model:
     Xcvr Vendor:
     Xcvr Serial:
 Slot 1 Port 16:
     Xcvr: Non Present
     Xcvr Model:
     Xcvr Vendor:
```
## مداخلا/ةيطمنلا ةدحولا تامولعم نم ققحتلا ةيفيك .س زكارملا/ةركاذلا/SN/PID/ةزهجألا عون) ةكبشلا/مداخلا/يلصنلا ؟(كلذ ىلإ امو

ةيطمنلا تادحولاو لكيهلل (SN) يلسلستلا مقرلاو (PID) جتنملا فرعم رمأل اذه ضرعي (ةيكبشلا مدوملا ةزهجأ)

<#root>

FP4110-7-A#

**connect fxos**

FP4110-7-A(fxos)#

**show inventory**

NAME: "Chassis", DESCR: "Firepower 41xx Security Appliance" PID: FPR-4110-SUP , VID: V02, SN: FLM12345KL6 <--- Chassis SN

NAME: "Module 1", DESCR: "Firepower 41xx Supervisor" PID: FPR-4110-SUP , VID: V02, SN: FLM12345KL6 <--- Embedded module on FPR4100

NAME: "Module 3", DESCR: "Firepower 6x10G FTW SFP+ SR NM" PID: FPR-NM-6X10SR-F , VID: V00 , SN: FLM12345KL6 <--- FTW Netmode SN

يف زاهجل| يوتحي امك ،(3 و 2) ةيطمنل| ةكبشل| تادحول نيتحتف يلء FPR4110 يوتحي 3. slot يف تبثم NetMod FTW ماظن ىلع لاثملا

```
<#root>
FPR9K-1-A#
scope chassis 1
FPR9K-1-A /chassis #
show inventory server
Chassis 1:
     Servers:
         Server 1/1:
             Equipped Product Name: Cisco Firepower 9000 Series High Performance Security Module
             Equipped PID: FPR9K-SM-36
             Equipped VID: V01
             Equipped Serial (SN): FLM12345KL6
```

```
 Slot Status: Equipped
    Acknowledged Product Name: Cisco Firepower 9000 Series High Performance Security Module
    Acknowledged PID: FPR9K-SM-36
    Acknowledged VID: V01
    Acknowledged Serial (SN): FLM12345KL6
    Acknowledged Memory (MB): 262144
    Acknowledged Effective Memory (MB): 262144
    Acknowledged Cores: 36
    Acknowledged Adapters: 2
 Server 1/2:
     Equipped Product Name: Cisco Firepower 9000 Series High Performance Security Module
     Equipped PID: FPR9K-SM-36
     Equipped VID: V01
     Equipped Serial (SN): FLM12345KL6
     Slot Status: Equipped
    Acknowledged Product Name: Cisco Firepower 9000 Series High Performance Security Module
    Acknowledged PID: FPR9K-SM-36
    Acknowledged VID: V01
    Acknowledged Serial (SN): FLM12345KL6
    Acknowledged Memory (MB): 262144
    Acknowledged Effective Memory (MB): 262144
    Acknowledged Cores: 36
    Acknowledged Adapters: 2
 Server 1/3:
     Equipped Product Name: Cisco Firepower 9000 Series High Performance Security Module
     Equipped PID: FPR9K-SM-36
     Equipped VID: V01
     Equipped Serial (SN): FLM12345KL6
     Slot Status: Equipped
    Acknowledged Product Name: Cisco Firepower 9000 Series High Performance Security Module
    Acknowledged PID: FPR9K-SM-36
    Acknowledged VID: V01
    Acknowledged Serial (SN): FLM12345KL6
    Acknowledged Memory (MB): 262144
    Acknowledged Effective Memory (MB): 262144
    Acknowledged Cores: 36
    Acknowledged Adapters: 2
```

```
1 يلصنلا مداخلا/ةيطمنلا ةدحولا = 1/1 مداخلا
```

```
2 يلصنلا مداخلا/ةيطمنلا ةدحولا = 1/2 مداخلا
```

```
3 يلصنلا مداخلا/ةيطمنلا ةدحولا = 1/3 مداخلا
```
PIDs زارط FPR41xx:

- $\cdot$  FPR4K-SM-12 = FPR4110
- FPR4K-SM-24 = FPR4120
- $\cdot$  FPR4K-SM-36 = FPR4140
- $\cdot$  FPR4K-SM-44 = FPR4150
- $\cdot$  FPR4K-SM-24S = FPR4115
- $\cdot$  FPR4K-SM-32S = FPR4125
- FPR4K-SM-44S = FPR4145

:<chassis-id/blade-id> مداخلا قاطن نمض ىرخأ تامولعم ىلع لوصحلا اضيأ كنكمي

<#root>

FP9300-A#

**scope server 1/1**

FP9300-A /chassis/server #

**show inventory**

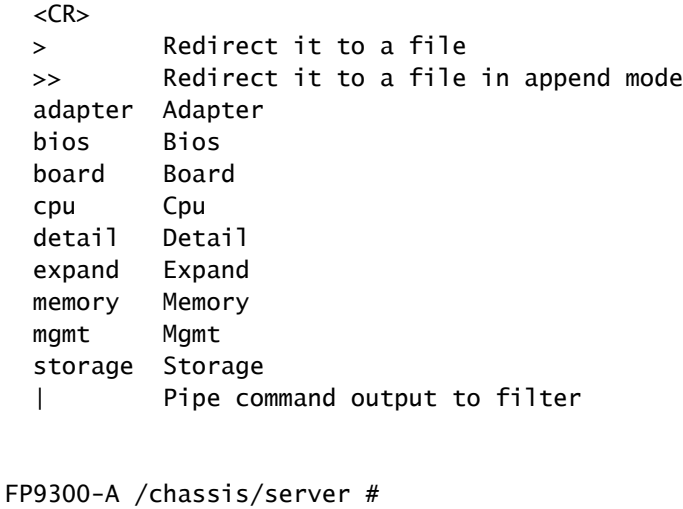

**show inventory storage**

Server 1/1: Name: User Label: Equipped PID: FPR9K-SM-36 Equipped VID: V01 Equipped Serial (SN): FLM12345PBD Slot Status: Equipped Acknowledged Product Name: Cisco Firepower 9000 Series High Performance Security Module Acknowledged PID: FPR9K-SM-36 Acknowledged VID: 01 Acknowledged Serial (SN): FLM67890PBD Acknowledged Memory (MB): 262144 Acknowledged Effective Memory (MB): 262144 Acknowledged Cores: 36 Acknowledged Adapters: 2 Motherboard: Product Name: Cisco Firepower 9000 Series High Performance Security Module PID: FPR9K-SM-36 VID: V01 Vendor: Cisco Systems Inc Serial (SN): FLM12345KL6 HW Revision: 0 RAID Controller 1: Type: SAS Vendor: Cisco Systems Inc Model: UCSB-MRAID12G Serial: FLM12345KL6

 HW Revision: C0 PCI Addr: 01:00.0 Raid Support: RAID0, RAID1 OOB Interface Supported: Yes Rebuild Rate: 30 Controller Status: Optimal Local Disk 1: Product Name: PID: VID: Vendor: TOSHIBA Model: PX02SMF080 Vendor Description: Serial: FLM12345KL6 HW Rev: 0 Block Size: 512 Blocks: 1560545280 Operability: Operable Oper Qualifier Reason: N/A Presence: Equipped Size (MB): 761985 Drive State: Online Power State: Active Link Speed: 12 Gbps Device Type: SSD Local Disk 2: Product Name: PID: VID: Vendor: TOSHIBA Model: PX02SMF080 Vendor Description: Serial: FLM12345KL6 HW Rev: 0 Block Size: 512 Blocks: 1560545280 Operability: Operable Oper Qualifier Reason: N/A Presence: Equipped Size (MB): 761985 Drive State: Online Power State: Active Link Speed: 12 Gbps Device Type: SSD Local Disk Config Definition: Mode: RAID 1 Mirrored Description: Protect Configuration: Yes Virtual Drive 0: Type: RAID 1 Mirrored Block Size: 512 Blocks: 1560545280 Operability: Operable Presence: Equipped Size (MB): 761985 Lifecycle: Allocated Drive State: Optimal Strip Size (KB): 64

```
                Access Policy: Read Write
                                        Read Policy: Normal
                                        Configured Write Cache Policy: Write Through
                                        Actual Write Cache Policy: Write Through
                                        IO Policy: Direct
                                        Drive Cache: No Change
                                        Bootable: True
FP9300-A /chassis/server #
```
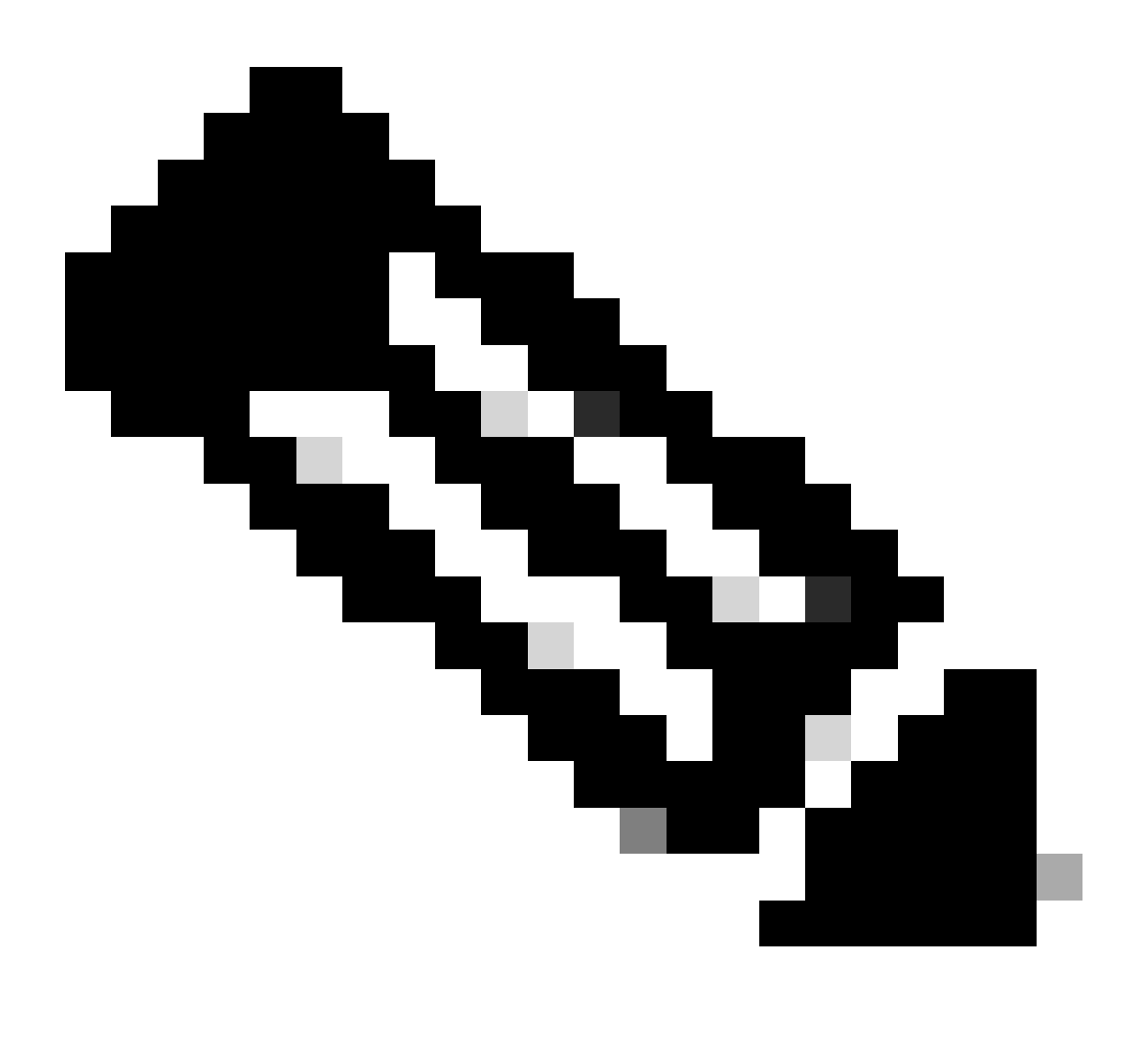

ضرع ضرعي ،RAID مدختست ال اهنأل ارظنو ،xx41FP ةيساسألا ةمظنألا يف :ةظحالم يسيئزلا بببسلا لثمتي .ةفورعم ريغ اهنأ ىلع مكحتلا ةدحو ةلاح نوزخملا نيزخت نم ةعونصم ةركاذب دوزم صارقأ كرحم مادختسإ يف RAID ةينقت معدت ال اهلعجي يذلا (ةراضلا جماربلا نيزخت ةمزح) MSP لثم ىرخأ فئاظول يناثلا (SSD (ةبلص تانوكم .FTD جمانرب يف يقطنم زاهج ىلع

# مدختسملا ةهجاو نم FTD وأ ASA ةروص فذح كنكمي فيك .Q ؟CLI و FXOS ل (GUI (ةيموسرلا

:FCM جمانربل (GUI (ةيموسرلا مدختسملا ةهجاو نم

### :ةروصلا فذحو ثيدحت < ماظنلا ىلإ لقتنا ،ةيموسرلا مدختسملا ةهجاو نم فذحلل

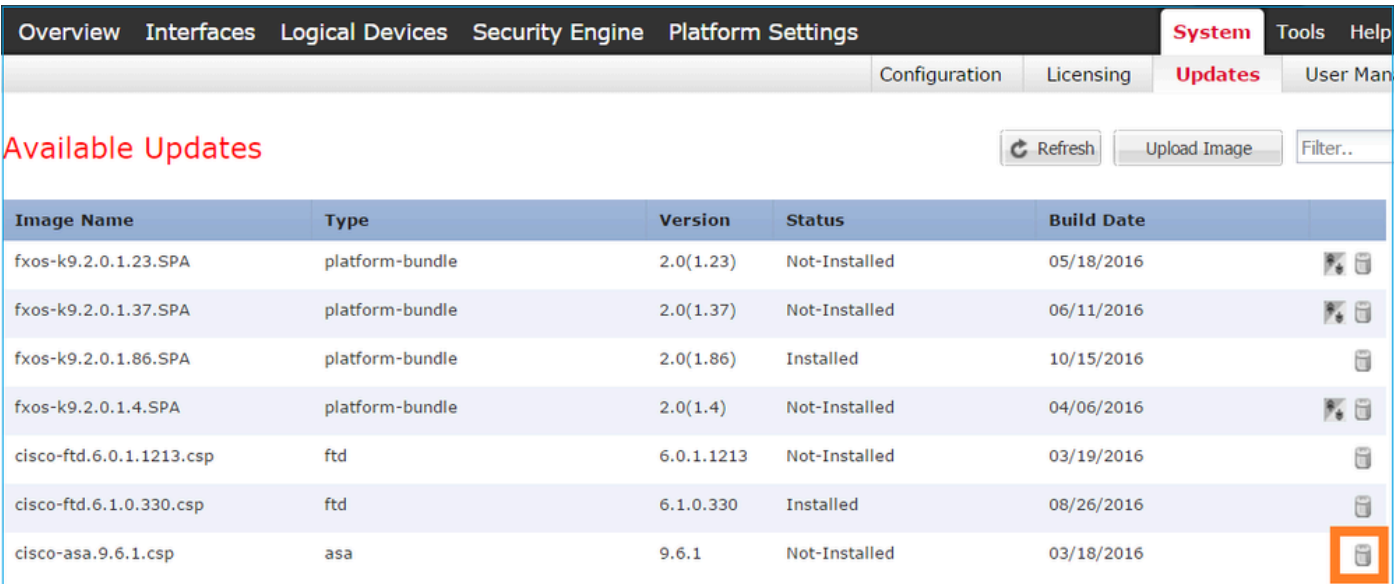

### نم FXOS CLI

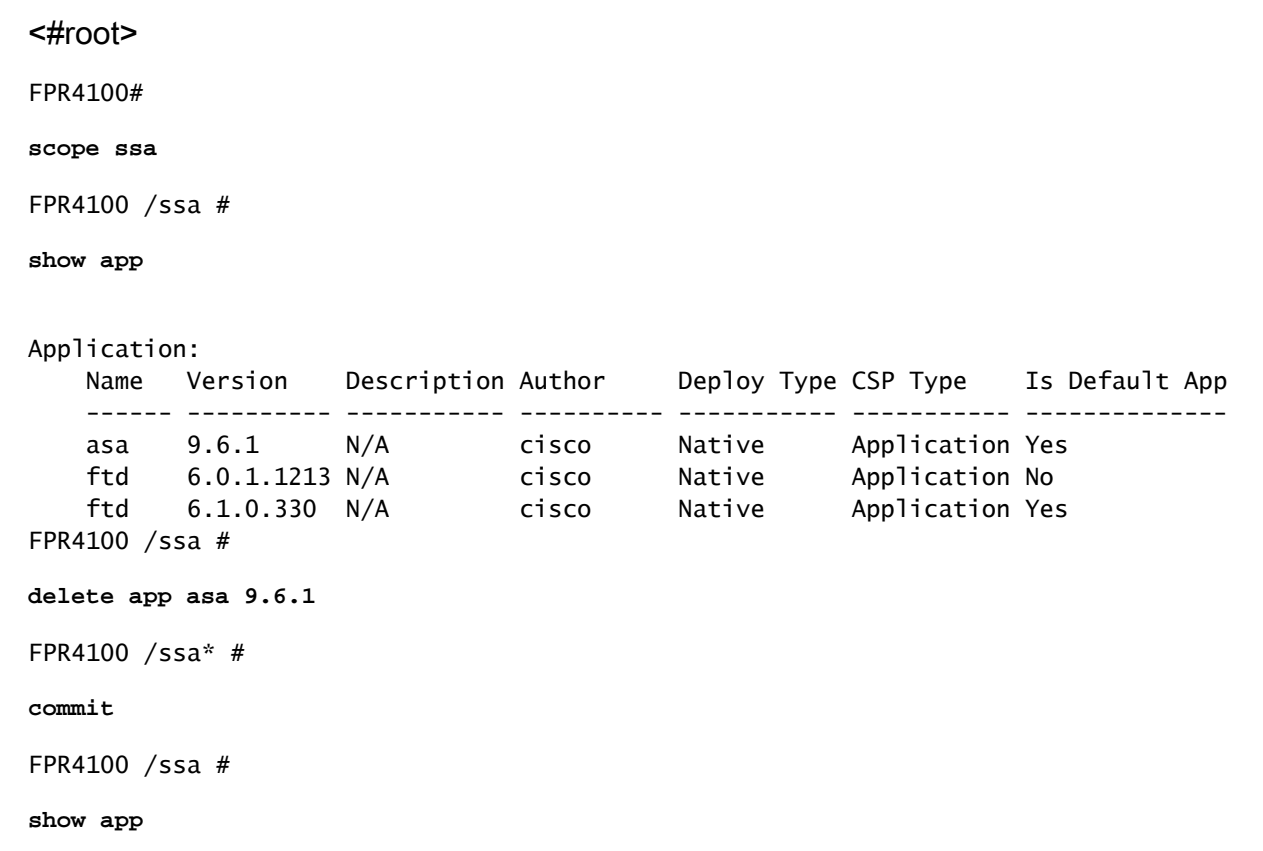

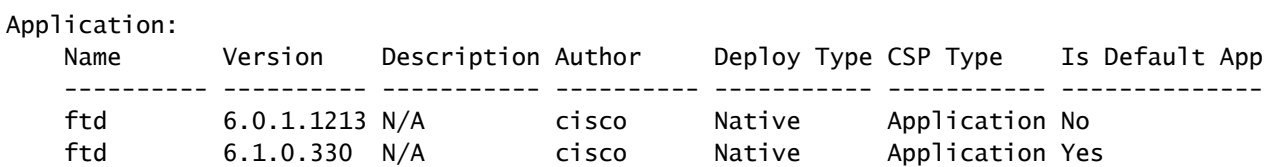

؟رماوألا رطس ةهجاو نم FXOS رادصإ نم ققحتلا ةيفيك .س

.ةياغلا هذه قيقحتل قرط عضب كانهو

1 ةقيرطلا

<#root>

FPR4100#

**show fabric-interconnect firmware**

Fabric Interconnect A: Running-Kern-Vers: 5.0(3)N2(4.01.65) Running-Sys-Vers: 5.0(3)N2(4.01.65) Package-Vers: 2.0(1.86) Startup-Kern-Vers: 5.0(3)N2(4.01.65) Startup-Sys-Vers: 5.0(3)N2(4.01.65) Act-Kern-Status: Ready Act-Sys-Status: Ready Bootloader-Vers:

ةرادإلI ةدحول (GUI) ةيموسرلI مدختسملI ةهجاو نم هتيؤر نكمي يذلI ءيشلI سفن وه اذهو :(FCM) ةيلارديفلا

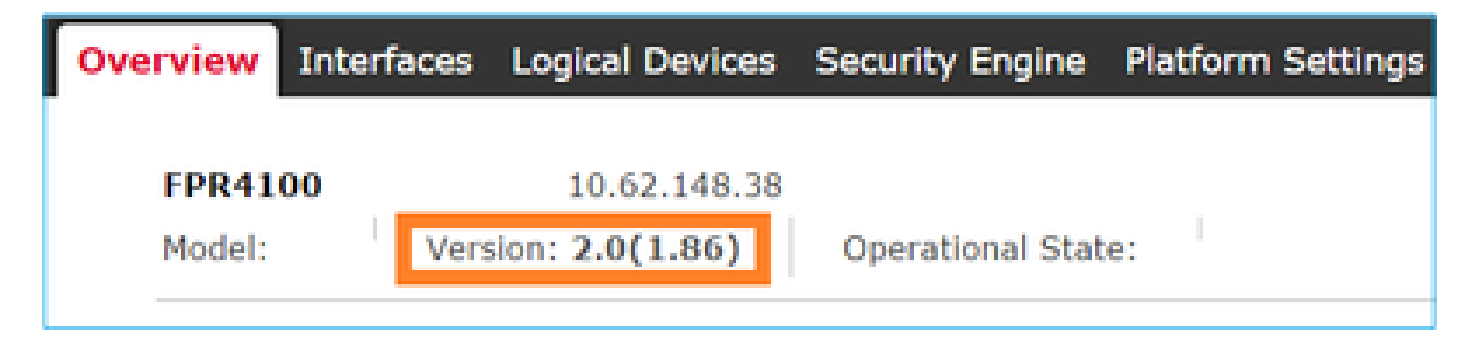

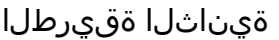

<#root>

FP4145-1#

**show version**

## (MTU (لقنلل ىصقألا دحلا ةدحو نم ققحتلا نكمي فيك .س ؟FXOS ىلع تاهجاولل

لكشب اهنيكمت متي يتلا مجحلا ةريبك تاراطإلا معدب 4100/9300 Firepower لكيه زيمتي :رمأ اذه عم MTU نراقلا تصحف عيطتسي تنأ .يضارتفا

<#root>

FPR9K-1-A#

**connect fxos**

FPR9K-1-A(fxos)# show hardware internal bcm-usd info phy-info all +-----------------+------------------------------------------------------------+ | port phy info | +-----------------+------------------------------------------------------------+ front-port : 1 asic-port : 125 sfp installed : yes enable : ena speed : 1G autoneg : on interface : (10)XFI duplex: half linkscan : sw pause\_tx : 0x0 pause\_rx : 0x0 **max frame : 9216** local\_advert : 0x20 remote\_advert : 0x420 port\_40g\_enable : 0 local\_fault : 0x1 remote\_fault : 0x0 xcvr sfp type : (1)PHY\_SFP\_1G\_COPPER

TSC4 registers: txfir(0xc252):0x0000 txdrv(0xc017):0x0000 lane(0x9003):0x1b1b Asic 56846 Registers signal\_detect(1.0x81d0):0x0000 link\_status(1.0x81d1):0x0000 rx\_link\_state(1.0x0):0x0000 pcs\_rx\_tx\_fault(1.0x0008):0x0000 pcs\_block\_status\_0x20(1.0x20) :0x0000 pcs\_block\_status\_0x21(1.0x021) : 0x0000 transmitter\_reg(1.0x8000):0x0000 micro\_ver(1.0x81f0):0x0000

```
:fxos رمألا ةقبط يف (MTU (لقنلل ىصقألا دحلا ةدحو نم ققحت ،كلذ نم الدب
```
<#root>

KSEC-FPR4112-4#

**connect fxos**

<output is skipped>

KSEC-FPR4112-4(fxos)#

**show interface ethernet 1/1**

```
Ethernet1/1 is up
  Dedicated Interface
    Hardware: 1000/10000 Ethernet, address: 14a2.a02f.07c0 (bia 14a2.a02f.07c0)
    Description: U: Uplink
```
**MTU 9216 bytes**

, BW 1000000 Kbit, DLY 10 usec

## ؟ةتبثملا تاقيبطتلا نم ققحتلا نكمي فيك .س

.ليصفت عيسوت ناكم قش ضرع كلذ دعبو ssa لاجم رمألا لمعتسي CLI لكيهلا نم

ضرع لكيءلا نمض sam\_techsupportinfo دربم ىلء تسسأ تنك عيطتسي تامولءملا سفن .ةمزح ينف

#### <#root>

```
`scope ssa`
`show slot expand detail`
Slot:
     Slot ID: 1
     Log Level: Info
     Admin State: Ok
     Operational State: Online
     Disk State: Ok
     Clear Log Data: Available
     Application Instance:
         Application Name: asa
         Admin State: Enabled
         Operational State: Online
         Running Version: 9.6.2
         Startup Version: 9.6.2
         Hotfixes:
         Externally Upgraded: No
         Cluster Oper State: Not Applicable
         Current Job Type: Start
         Current Job Progress: 100
         Current Job State: Succeeded
         Clear Log Data: Available
         Error Msg:
         Current Task:
         App Attribute:
             App Attribute Key: mgmt-ip
             Value: 0.0.0.0
             App Attribute Key: mgmt-url
             Value: https://0.0.0.0/
```
 Heartbeat: Last Received Time: 2017-03-15T10:25:02.220 Heartbeat Interval: 1 Max Number of Missed heartbeats Permitted: 3 Resource: Allocated Core NR: 46 Allocated RAM (KB): 233968896 Allocated Data Disk (KB): 20971528 Allocated Binary Disk (KB): 174964 Allocated Secondary Disk (KB): 0 Heartbeat: Last Received Time: 2017-03-15T10:25:00.447 Heartbeat Interval: 5 Max Number of Missed heartbeats Permitted: 3 Monitor: OS Version: 9.6(1.150) CPU Total Load 1 min Avg: 48.110001 CPU Total Load 5 min Avg: 48.110001 CPU Total Load 15 min Avg: 48.110001 Memory Total (KB): 264377600 Memory Free (KB): 236835112 Memory Used (KB): 27542488 Memory App Total (KB): 233968896 Disk File System Count: 5 Blade Uptime: up 1 day, 6:56 Last Updated Timestamp: 2017-03-15T10:24:10.306 Disk File System: File System: /dev/sda1 Mount Point: /mnt/boot Disk Total (KB): 7796848 Disk Free (KB): 7694456 Disk Used (KB): 102392 File System: /dev/sda2 Mount Point: /opt/cisco/config Disk Total (KB): 1923084 Disk Free (KB): 1734420 Disk Used (KB): 90976 File System: /dev/sda3 Mount Point: /opt/cisco/platform/logs Disk Total (KB): 4805760 Disk Free (KB): 4412604 Disk Used (KB): 149036 File System: /dev/sda5 Mount Point: /var/data/cores Disk Total (KB): 48061320 Disk Free (KB): 43713008 Disk Used (KB): 1906892 File System: /dev/sda6 Mount Point: /opt/cisco/csp Disk Total (KB): 716442836 Disk Free (KB): 714947696 Disk Used (KB): 1495140

## ةهجاو نم ذفنملا ةانق نيوكت نم ققحتلا نكمي فيك .q ؟FXOS رماوألا رطس

ذفنملا ةانق نم ققحتلا رماوأ

1 مقر صحفلا

:لكيهلا ىلع ايلاح اهنيوكت مت يتلا ذفنملا ةانق نم ققحتلل

<#root>

FPR9K-1-A#

**connect fxos**

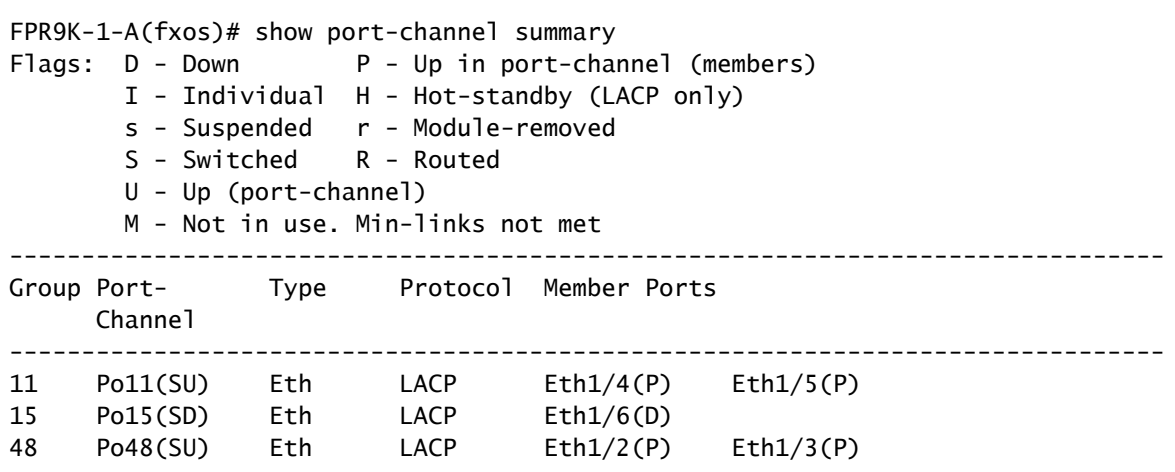

2 مقر صحفلا

:يقطنم زاهجل ةصصخملا Channels-Port نم ققحتلل

<#root>

FPR9K-1-A#

**scope ssa**

FPR9K-1-A /ssa #

**show configuration**

```
 scope ssa
     enter logical-device ftd_682021968 ftd "1,2,3" clustered
         enter cluster-bootstrap
             set chassis-id 1
             set ipv4 gateway 0.0.0.0
             set ipv4 pool 0.0.0.0 0.0.0.0
             set ipv6 gateway ::
             set ipv6 pool :: ::
             set virtual ipv4 0.0.0.0 mask 0.0.0.0
```

```
set virtual ipv6 :: prefix-length ""
 ! set key
             set mode spanned-etherchannel
             set name 682021968
             set site-id 0
         exit
         enter external-port-link Ethernet11_ftd Ethernet1/1 ftd
             set decorator ""
             set description ""
             set port-name Ethernet1/1
         exit
        enter external-port-link PC11 ftd Port-channel11 ftd
             set decorator ""
             set description ""
             set port-name Port-channel11
         exit
         enter external-port-link PC48_ftd Port-channel48 ftd
             set decorator ""
             set description ""
             set port-name Port-channel48
         exit
```

```
3 مقر صحفلا
```
:ذفنم لكل ذفنملا ةانق رورم ةكرح تايئاصحإ نم ققحتلل

<#root>

FPR9K-1-A(fxos)#

**show port-channel traffic interface port-channel 11**

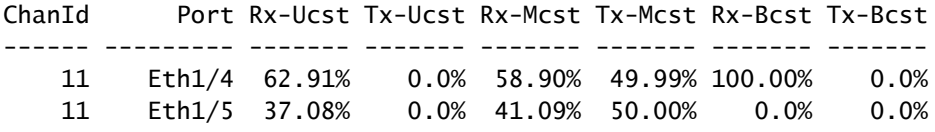

4 مقر صحفلا

:نيءم ذفـنم-ةانق ليصافت يف قيقودتالل

#### <#root>

```
FPR9K-1-A(fxos)#
```
**show port-channel database interface port-channel 11**

```
port-channel11
    Last membership update is successful
     2 ports in total, 2 ports up
     First operational port is Ethernet1/4
    Age of the port-channel is 0d:20h:26m:27s
    Time since last bundle is 0d:18h:29m:07s
    Last bundled member is Ethernet1/5
    Ports: Ethernet1/4 [active ] [up] *
```
Ethernet1/5 [active ] [up]

### 5 مقر صحفلا

:يلحملا LACP ماظن فرعم نم ققحتلل

<#root>

FPR9K-1-A(fxos)#

**show lacp system-identifier**

32768,b0-aa-77-2f-81-bb

6 مقر صحفلا

### :LACP ةلاح تامالع عم ثبلا ةزهجأل LACP ماظن فرعم نم ققحتلل

<#root>

FPR9K-1-A(fxos)#

**show lacp neighbor**

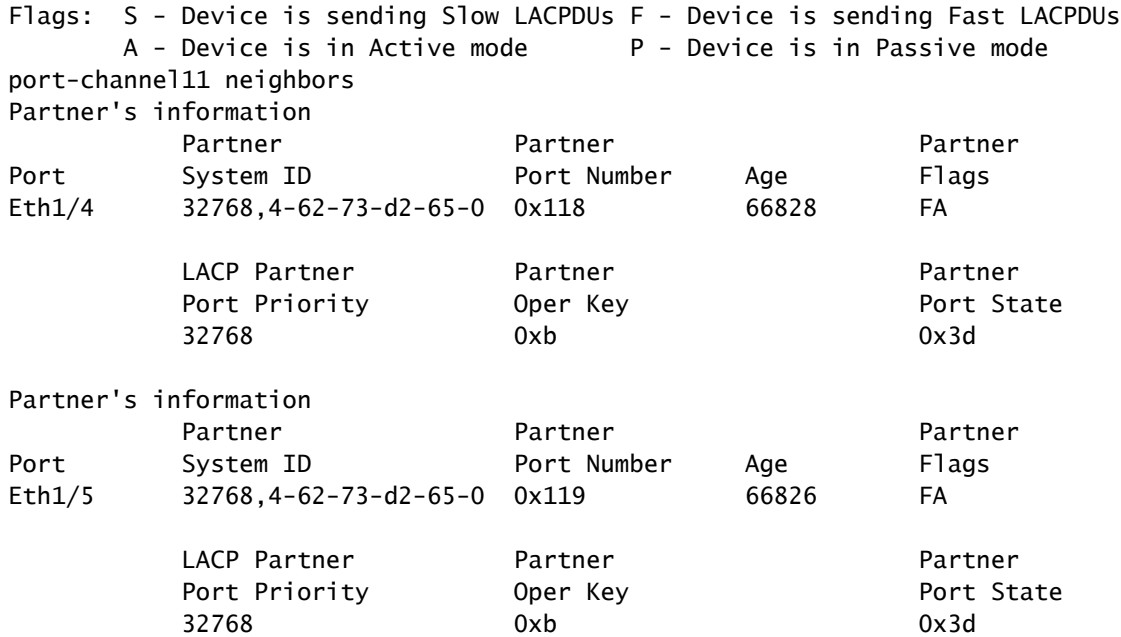

7 مقر صحفلا

:ذفنملا ةانق ثدح تاظوفحم نم ققحتلل

<#root>

#### FPR9K-1-A(fxos)#

#### **show port-channel internal event-history all**

Low Priority Pending queue: len(0), max len(1) [Thu Apr 6 11:07:48 2017] High Priority Pending queue: len(0), max len(16) [Thu Apr 6 11:07:48 2017] PCM Control Block info: pcm\_max\_channels : 4096 pcm\_max\_channel\_in\_use : 48 pc count : 3 hif-pc count : 0 Max PC Cnt : 104 Load-defer timeout : 120 ==================================================== PORT CHANNELS: 2LvPC PO in system : 0 port-channel11 channel : 11 bundle : 65535 ifindex : 0x1600000a admin mode : active oper mode : active fop ifindex : 0x1a003000 nports : 2 active : 2 pre cfg : 0 ltl : 0x0 (0) lif : 0x0 iod : 0x78 (120) global id : 3 flag : 0 lock count : 0 num. of SIs: 0 ac mbrs : 0 0 lacp graceful conv disable : 0 lacp suspend indiv disable : 1 pc min-links : 1 pc max-bundle : 16 pc max active members : 32 pc is-suspend-minlinks : 0 port load defer enable : 0 lacp fast-select-hot-standby disable : 0 ethpm bundle lock count : 0 bundle res global id : 2 Members: Ethernet1/4 [bundle\_no =  $0$ ] Ethernet1/5 [bundle\_no =  $0$ ] port-channel external lock: Lock Info: resource [eth-port-channel 11] type[0] p\_gwrap[(nil)] FREE @ 246108 usecs after Wed Apr 5 14:18:10 2017 type[1] p\_gwrap[(nil)] FREE @ 436471 usecs after Wed Apr 5 16:15:30 2017 type[2] p\_gwrap[(nil)] FREE @ 436367 usecs after Wed Apr 5 16:15:30 2017 0x1600000a internal (ethpm bundle) lock: Lock Info: resource [eth-port-channel 11] type[0] p\_gwrap[(nil)] FREE @ 246083 usecs after Wed Apr 5 14:18:10 2017 type[1] p\_gwrap[(nil)] FREE @ 610546 usecs after Wed Apr 5 16:19:04 2017

```
 type[2] p_gwrap[(nil)]
       FREE @ 610437 usecs after Wed Apr 5 16:19:04 2017
0x1600000a
```
>>>>FSM: <eth-port-channel 11> has 194 logged transitions<<<<<

- 1) FSM:<eth-port-channel 11> Transition at 557291 usecs after Wed Apr 5 16:04:27 2017 Previous state: [PCM\_PC\_ST\_WAIT\_REL\_RESRC] Triggered event: [PCM\_PC\_EV\_REL\_RESRC\_DONE] Next state: [PCM PC ST INIT]
- 2) FSM:<eth-port-channel 11> Transition at 49036 usecs after Wed Apr 5 16:07:18 2017 Previous state: [PCM\_PC\_ST\_INIT] Triggered event: [PCM\_PC\_EV\_L2\_CREATE] Next state: [PCM\_PC\_ST\_WAIT\_CREATE]
- 3) FSM:<eth-port-channel 11> Transition at 49053 usecs after Wed Apr 5 16:07:18 2017 Previous state: [PCM\_PC\_ST\_WAIT\_CREATE] Triggered event: [PCM\_PC\_EV\_L2\_CREATED] Next state: [PCM\_PC\_ST\_CREATED]

8 مقر صحفلا

:ادج ةريبك تاجرخم حيحصتلا مزح لك جتني

<#root>

FPR9K-1-A(fxos)#

**debug lacp all**

```
2017 Jul 11 10:42:23.854160 lacp: lacp_pkt_parse_pdu(569): lacp_pkt_parse_pdu: got packet from actorpor
2017 Jul 11 10:42:23.854177 lacp: lacp_pkt_compute_port_params(1163): Ethernet1/3(0x1a002000): pa aggre
2017 Jul 11 10:42:23.854190 lacp: lacp_pkt_compute_port_params(1170): p_el=(8000, 2-0-0-0-0-1, 136, 800
2017 Jul 11 10:42:23.854198 lacp: lacp_pkt_compute_port_params(1172): p_el_pkt=(8000, 2-0-0-0-0-1, 136,
2017 Jul 11 10:42:23.854207 lacp: lacp_utils_get_obj_type_from_ifidx(390): lacp_utils_get_obj_type_from
2017 Jul 11 10:42:23.854218 lacp: Malloc in fu_fsm_event_new@../utils/fsmutils/fsm.c[5317]-ty[1]0x9bf71
2017 Jul 11 10:42:23.854228 lacp: lacp_utils_cr_fsm_event(572): Called from lacp_utils_create_fsm_event
2017 Jul 11 10:42:23.854237 lacp: Malloc in fu_fsm_event_pair_new@../utils/fsmutils/fsm.c[5327]-ty[2]0x
2017 Jul 11 10:42:23.854248 lacp: fu_fsm_execute_all: match_msg_id(0), log_already_open(0)
2017 Jul 11 10:42:23.854257 lacp: Malloc in fu_fsm_event_new@../utils/fsmutils/fsm.c[5317]-ty[1]0x9bf71
2017 Jul 11 10:42:23.854268 lacp: fu_fsm_execute: (Ethernet1/3)
2017 Jul 11 10:42:23.854275 lacp: current state [LACP_ST_PORT_MEMBER_COLLECTING_AND_DISTRIBUTING_EN
2017 Jul 11 10:42:23.854283 lacp: current event [LACP_EV_PARTNER_PDU_IN_SYNC_COLLECT_ENABLED_DISTRI
2017 Jul 11 10:42:23.854291 lacp: next state [FSM_ST_NO_CHANGE]
2017 Jul 11 10:42:23.854304 lacp: lacp_proto_get_state(969): IF Ethernet1/3(0x1a002000): end PartnerEnd
2017 Jul 11 10:42:23.854314 lacp: lacp_proto_record_pdu(2266): Recording PDU for LACP pkt on IF Etherne
2017 Jul 11 10:42:23.854325 lacp: lacp_proto_set_state(900): IF Ethernet1/3(0x1a002000): Set end ActorE
2017 Jul 11 10:42:23.854335 lacp: lacp_proto_get_state(969): IF Ethernet1/3(0x1a002000): end PartnerEnd
2017 Jul 11 10:42:23.854344 lacp: lacp_proto_update_ntt(2211): updateNTT called for IF Ethernet1/3(0x1a
2017 Jul 11 10:42:23.854355 lacp: lacp_proto_get_state(969): IF Ethernet1/3(0x1a002000): end ActorEnd(1
2017 Jul 11 10:42:23.854362 lacp: lacp_timer_start_w_chgd_time(681): lacp_timer_start_w_chgd_time: star
2017 Jul 11 10:42:23.854377 lacp: lacp_timer_start(637): Timer Started: Timer_Arg ([rid type IF-Rid: if
2017 Jul 11 10:42:23.854386 lacp: lacp_timer_start(638): Timer period=15 seconds
2017 Jul 11 10:42:23.854396 lacp: Free ptr in fu_fsm_execute@../utils/fsmutils/fsm.c[1091] for addr 0x9
2017 Jul 11 10:42:23.854408 lacp: fu_fsm_execute_all: done processing event LACP_EV_PARTNER_PDU_IN_SYNC
2017 Jul 11 10:42:23.854419 lacp: fu_mts_drop ref 0x9bf7320 opc 90117
```
2017 Jul 11 10:42:23.854434 lacp: fu\_fsm\_execute\_all: MTS\_OPC\_NET\_L2\_RX\_DATA\_HDR(msg\_id 2623696) dropped 2017 Jul 11 10:42:23.854445 lacp: fu\_fsm\_engine\_post\_event\_processing 2017 Jul 11 10:42:23.854453 lacp: end of while in fu\_fsm\_engine 2017 Jul 11 10:42:23.854461 lacp: fu\_handle\_process\_hot\_plugin\_msg: Entered the function line 143 2017 Jul 11 10:42:23.854468 lacp: begin fu\_fsm\_engine: line[2357] 2017 Jul 11 10:42:24.361501 lacp: lacp\_pkt\_encode\_pdu\_helper(770): lacp\_pkt\_encode\_pdu\_helper: pkt\_len= 2017 Jul 11 10:42:24.361530 lacp: lacp\_pkt\_encode\_pdu\_helper(797): lacp\_pkt\_encode\_pdu\_helper: if\_idx=E 2017 Jul 11 10:42:24.361542 lacp: lacp\_debug\_wrapper\_tl(1718): Executing [mcecm\_api\_is\_pc\_mcec] 2017 Jul 11 10:42:24.361551 lacp: lacp\_debug\_wrapper\_tl(1718): input: if\_index = [0x16000000] 2017 Jul 11 10:42:24.361559 lacp: lacp\_debug\_wrapper\_tl(1718): Executing [mcecm\_cache\_is\_pc\_mcec] 2017 Jul 11 10:42:24.361568 lacp: lacp\_debug\_wrapper\_tl(1718): output:0 2017 Jul 11 10:42:24.361589 lacp: lacp\_pkt\_encode\_pdu\_helper(842): 0x1a002000: Set short\_timeout to per 2017 Jul 11 10:42:24.361599 lacp: lacp\_pkt\_encode\_pdu\_helper(879): lacp\_pkt\_encode\_pdu\_helper: actor-po 2017 Jul 11 10:42:24.361612 lacp: lacp\_pkt\_encode\_pdu\_helper(906): lacp\_pkt\_encode\_pdu\_helper: if\_idx=E 2017 Jul 11 10:42:24.361624 lacp: lacp\_pkt\_encode\_pdu\_helper(910): lacp\_pkt\_encode\_pdu\_helper: if\_idx=E 2017 Jul 11 10:42:24.361636 lacp: lacp\_net\_tx\_data(206): lacp\_net\_tx\_data: Sending buffer with length 1 2017 Jul 11 10:42:24.361648 lacp: lacp\_net\_tx\_data(215): 01 01 01 14 ffff 2017 Jul 11 10:42:24.361658 lacp: lacp\_net\_tx\_data(215): ffff 2017 Jul 11 10:42:24.361668 lacp: lacp\_net\_tx\_data(215): 00 00 00 02 14 ffff 2017 Jul 11 10:42:24.361678 lacp: lacp\_net\_tx\_data(215): ffff 2017 Jul 11 10:42:24.361689 lacp: lacp\_net\_tx\_data(215): 00 00 00 00 00 00 00 00 00 00 00 00 00 00 00 00 00 2017 Jul 11 10:42:24.361700 lacp: lacp\_net\_tx\_data(215): 00 00 00 00 00 00 00 00 00 00 00 00 00 00 00 00 00 2017 Jul 11 10:42:24.361710 lacp: lacp\_net\_tx\_data(215): 00 00 00 00 00 00 00 00 00 00 00 00 00 00 00 00 00 2017 Jul 11 10:42:24.361721 lacp: lacp\_net\_tx\_data(247): Ethernet1/3(0x1a002000): Tx LACP PDU len: 110 2017 Jul 11 10:42:24.361753 lacp: lacp\_proto\_get\_state(969): IF Ethernet1/3(0x1a002000): end PartnerEnd 2017 Jul 11 10:42:24.361764 lacp: lacp\_proto\_restart\_tx\_timer(1802): lacp\_proto\_restart\_tx\_timer: got e 2017 Jul 11 10:42:24.361773 lacp: lacp\_proto\_restart\_tx\_timer(1825): lacp\_proto\_restart\_tx\_timer: flag 2017 Jul 11 10:42:24.361782 lacp: lacp\_timer\_start\_w\_chgd\_time(681): lacp\_timer\_start\_w\_chgd\_time: star 2017 Jul 11 10:42:24.361798 lacp: lacp\_timer\_start(637): Timer Started: Timer\_Arg ([rid type IF-Rid: if 2017 Jul 11 10:42:24.361807 lacp: lacp\_timer\_start(638): Timer period=1 seconds 2017 Jul 11 10:42:24.361820 lacp: lacp\_pkt\_encode\_pdu\_helper(770): lacp\_pkt\_encode\_pdu\_helper: pkt\_len= 2017 Jul 11 10:42:24.361833 lacp: lacp\_pkt\_encode\_pdu\_helper(797): lacp\_pkt\_encode\_pdu\_helper: if\_idx=E 2017 Jul 11 10:42:24.361841 lacp: lacp\_debug\_wrapper\_tl(1718): Executing [mcecm\_api\_is\_pc\_mcec] 2017 Jul 11 10:42:24.361849 lacp: lacp\_debug\_wrapper\_tl(1718): input: if\_index = [0x16000000] 2017 Jul 11 10:42:24.361857 lacp: lacp\_debug\_wrapper\_tl(1718): Executing [mcecm\_cache\_is\_pc\_mcec] 2017 Jul 11 10:42:24.361865 lacp: lacp\_debug\_wrapper\_tl(1718): output:0 2017 Jul 11 10:42:24.361879 lacp: lacp\_pkt\_encode\_pdu\_helper(842): 0x1a003000: Set short\_timeout to per 2017 Jul 11 10:42:24.361888 lacp: lacp\_pkt\_encode\_pdu\_helper(879): lacp\_pkt\_encode\_pdu\_helper: actor-po 2017 Jul 11 10:42:24.361899 lacp: lacp\_pkt\_encode\_pdu\_helper(906): lacp\_pkt\_encode\_pdu\_helper: if\_idx=E 2017 Jul 11 10:42:24.361910 lacp: lacp\_pkt\_encode\_pdu\_helper(910): lacp\_pkt\_encode\_pdu\_helper: if\_idx=E 2017 Jul 11 10:42:24.361920 lacp: lacp\_net\_tx\_data(206): lacp\_net\_tx\_data: Sending buffer with length 1 2017 Jul 11 10:42:24.361930 lacp: lacp\_net\_tx\_data(215): 01 01 01 14 ffff 2017 Jul 11 10:42:24.361940 lacp: lacp\_net\_tx\_data(215): ffff 2017 Jul 11 10:42:24.361950 lacp: lacp\_net\_tx\_data(215): 00 00 00 02 14 00 00 00 00 00 00 00 00 00 00 00 00 2017 Jul 11 10:42:24.361960 lacp: lacp\_net\_tx\_data(215): 00 00 00 00 00 00 03 10 00 00 00 00 00 00 00 00 00 2017 Jul 11 10:42:24.361971 lacp: lacp\_net\_tx\_data(215): 00 00 00 00 00 00 00 00 00 00 00 00 00 00 00 00 00 2017 Jul 11 10:42:24.361981 lacp: lacp\_net\_tx\_data(215): 00 00 00 00 00 00 00 00 00 00 00 00 00 00 00 00 00 2017 Jul 11 10:42:24.361991 lacp: lacp\_net\_tx\_data(215): 00 00 00 00 00 00 00 00 00 00 00 00 00 00 00 00 00 2017 Jul 11 10:42:24.362001 lacp: lacp\_net\_tx\_data(247): Ethernet1/4(0x1a003000): Tx LACP PDU len: 110 2017 Jul 11 10:42:24.362022 lacp: lacp\_proto\_get\_state(969): IF Ethernet1/4(0x1a003000): end PartnerEnd 2017 Jul 11 10:42:24.362032 lacp: lacp\_proto\_restart\_tx\_timer(1802): lacp\_proto\_restart\_tx\_timer: got e 2017 Jul 11 10:42:24.362042 lacp: lacp\_proto\_restart\_tx\_timer(1825): lacp\_proto\_restart\_tx\_timer: flag 2017 Jul 11 10:42:24.362050 lacp: lacp\_timer\_start\_w\_chgd\_time(681): lacp\_timer\_start\_w\_chgd\_time: star 2017 Jul 11 10:42:24.362062 lacp: lacp\_timer\_start(637): Timer Started: Timer\_Arg ([rid type IF-Rid: if

#### فرط

ةهجاو ىقلتت ،لاثملا ليبس ىلع .ريظنلا نم LACP مزح ىقلتت تنك اذإ امم ققحت Ethernet1/3 مزح LACP، نكلو Ethernet1/4 no:

2017 Jul 11 10:42:25.641920 lacp: lacp\_net\_get\_pkt\_info(746): Packet received on phy\_if\_idx Ethernet1/3 2017 Jul 11 10:42:25.641937 lacp: lacp\_net\_process\_rx\_data(480): Ethernet1/3(0x1a002000): Rx LACP PDU l

9 مقر صحفلا

يدرفلا عضولا يف اهنكلو ،ذفنملا ةانق يف اوضع 1/4Ethernet ةهجاولا دعت ،جارخإلا اذه يف :(لوحملا بناج ىلع ةقلعم)

#### <#root>

ciscofcm01-A(fxos)#

**show lacp internal event-history interface ethernet 1/4**

>>>>FSM: <Ethernet1/4> has 549 logged transitions<<<<<

- 1) FSM:<Ethernet1/4> Transition at 385779 usecs after Wed Jul 5 13:13:03 2017 Previous state: [LACP\_ST\_PORT\_IS\_DOWN\_OR\_LACP\_IS\_DISABLED] Triggered event: [LACP\_EV\_CLNUP\_PHASE\_II] Next state: [LACP\_ST\_PORT\_IS\_DOWN\_OR\_LACP\_IS\_DISABLED]
- 2) FSM:<Ethernet1/4> Transition at 955546 usecs after Wed Jul 5 13:13:03 2017 Previous state: [LACP\_ST\_PORT\_IS\_DOWN\_OR\_LACP\_IS\_DISABLED] Triggered event: [LACP\_EV\_LACP\_ENABLED\_AND\_PORT\_UP] Next state: [LACP\_ST\_DETACHED\_LAG\_NOT\_DETERMINED]
- 3) FSM:<Ethernet1/4> Transition at 962224 usecs after Wed Jul 5 13:13:10 2017 Previous state: [LACP ST DETACHED LAG\_NOT\_DETERMINED] Triggered event: [LACP\_EV\_RECEIVE\_PARTNER\_PDU\_TIMED\_OUT] Next state: [FSM\_ST\_NO\_CHANGE]
- 4) FSM:<Ethernet1/4> Transition at 963838 usecs after Wed Jul 5 13:13:13 2017 Previous state: [LACP\_ST\_DETACHED\_LAG\_NOT\_DETERMINED] Triggered event: [LACP\_EV\_RECEIVE\_PARTNER\_PDU\_TIMED\_OUT] Next state: [FSM\_ST\_NO\_CHANGE]
- 5) FSM:<Ethernet1/4> Transition at 964002 usecs after Wed Jul 5 13:13:13 2017 Previous state: [LACP\_ST\_DETACHED\_LAG\_NOT\_DETERMINED] Triggered event: [LACP\_EV\_RECEIVE\_PARTNER\_PDU\_TIMED\_OUT\_II\_INDIVIDUAL] Next state: [LACP\_ST\_INDIVIDUAL\_OR\_DEFAULT]
- 6) FSM:<Ethernet1/4> Transition at 735923 usecs after Wed Jul 5 13:13:36 2017 Previous state: [LACP ST INDIVIDUAL OR DEFAULT] Triggered event: [LACP\_EV\_UNGRACEFUL\_DOWN] Next state: [LACP\_ST\_PORT\_IS\_DOWN\_OR\_LACP\_IS\_DISABLED]

### 10 مقر صحفلا

نوكي امنيب 1PortChannel يف وضعو ليغشتلا ديق 1/3Ethernet ةهجاولا نوكت ،جارخإلا اذه يف (tx) لس,ري 1/3Ethernet نأ ظحال .يدرفلا عضولا يف 1PortChannel يف وضع منأ مغر 1/4Ethernet :tx ال طقف (rx) لسري 1/4Ethernet نأ ريغ ،طٻر (rx) ملتسيو

#### <#root>

ciscofcm01-A(fxos)#

**debug lacp pkt**

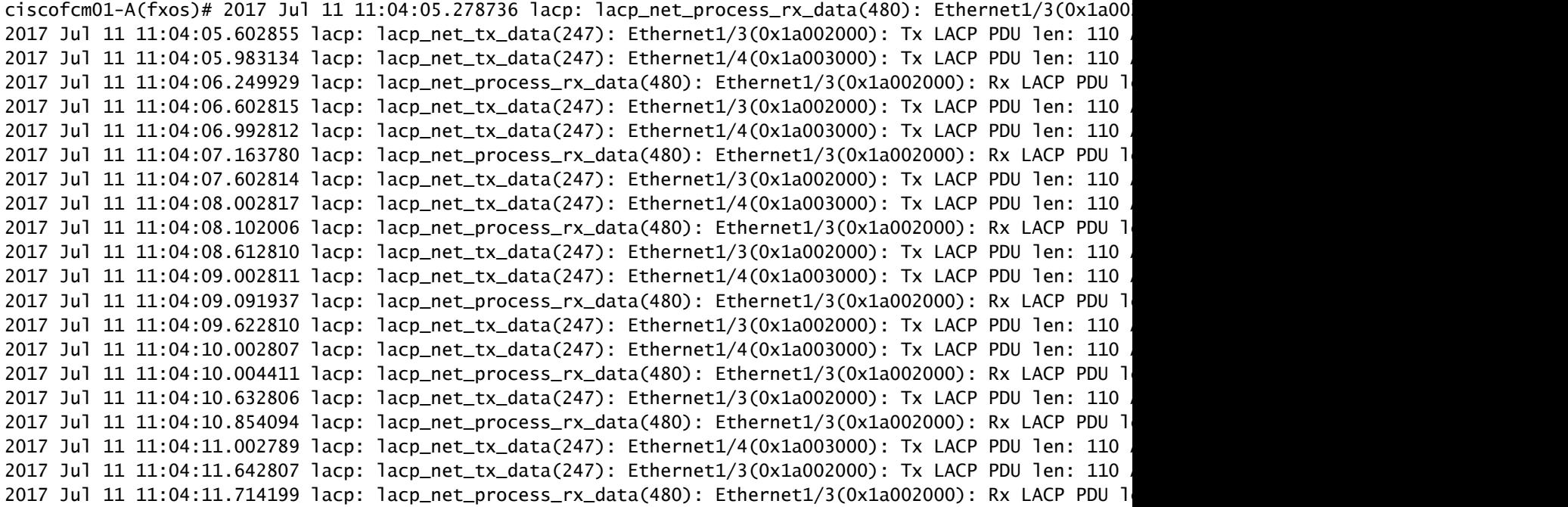

:دنتسملا اذه نم ققحت ،ةيفاضإ تامولعم ىلع لوصحلل

### show جارخإ نم FXOS ةمزح رادصإ ىلع روثعلا كنكمي فيك .س tech?

1 ةقيرطلا

فالم حتفا مث .FPRM\_A\_TechSupport.tar.gz فالم تايوتحم جرختسي FPRM tar فالم يف :ةمزحلا ةيآ نع ثحباو techsupportinfo\_sam

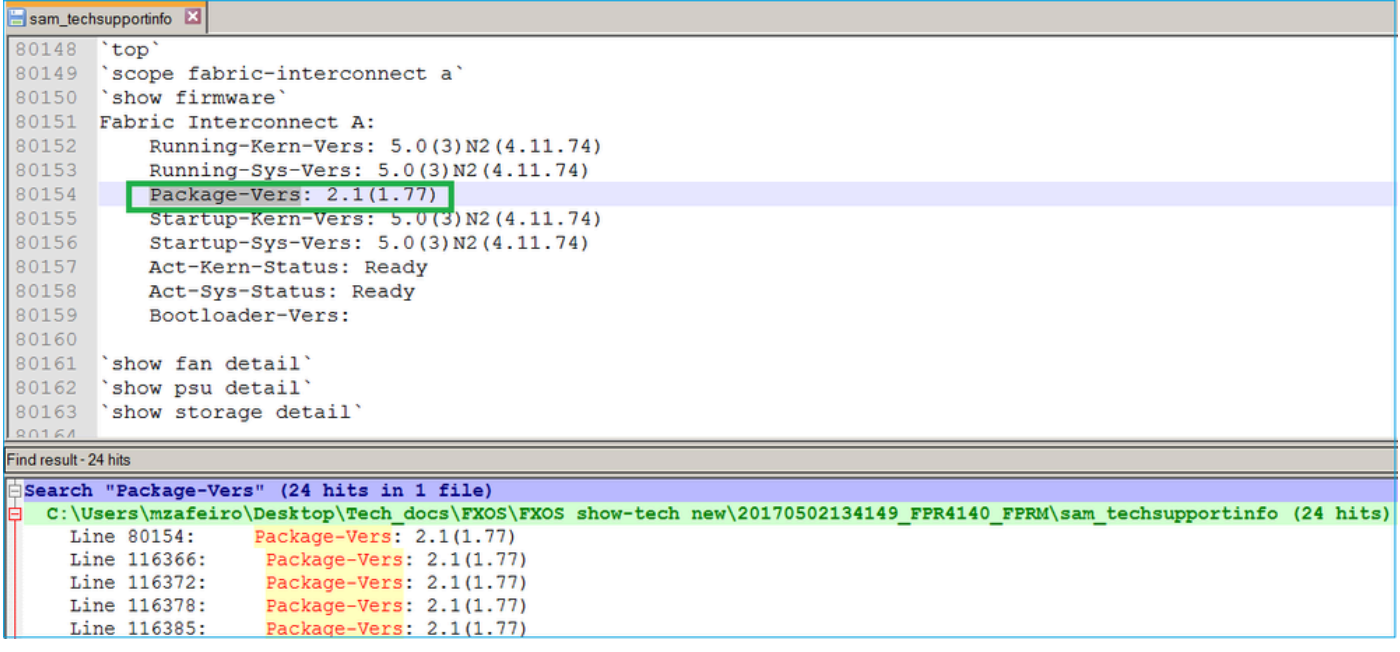

#### <#root>

#### FPR4140-A#

**show fabric-interconnect firmware**

```
Fabric Interconnect A:
     Running-Kern-Vers: 5.0(3)N2(4.11.74)
     Running-Sys-Vers: 5.0(3)N2(4.11.74)
     Package-Vers: 2.1(1.77)
     Startup-Kern-Vers: 5.0(3)N2(4.11.74)
     Startup-Sys-Vers: 5.0(3)N2(4.11.74)
     Act-Kern-Status: Ready
     Act-Sys-Status: Ready
     Bootloader-Vers:
```
### ةيناثلا ةقيرطلا

فالم حتفا مث .FPRM\_A\_TechSupport.tar.gz فالم تايوتحم جرختسي FRPM tar فالم يف /var/sysmgr/sam\_logs/svc\_sam\_dme.log ثحباو نع ةملكلا ةيساسألا InPlatformVersion:

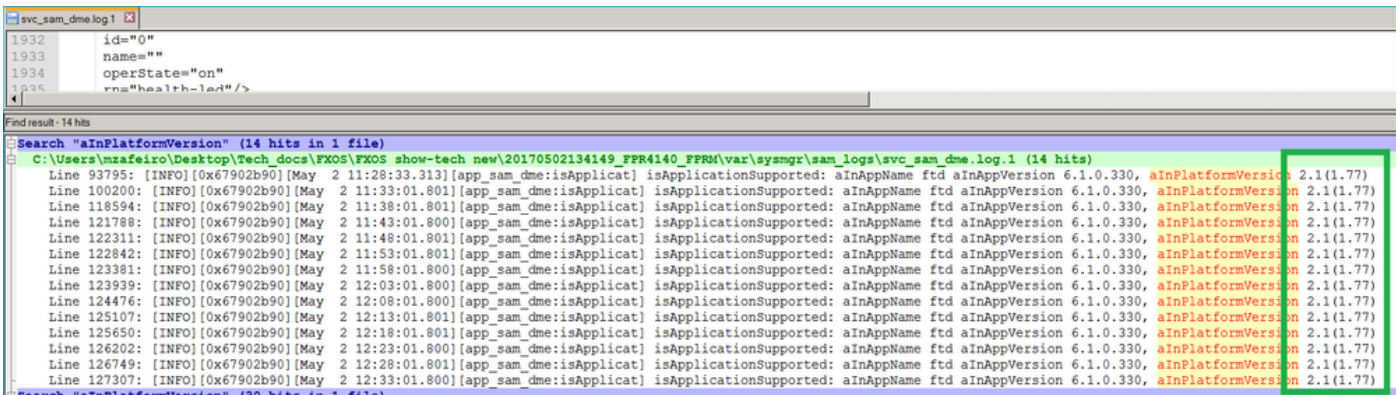

## تامولعم رشنب (MIO) جارخإل|/ل|خدإل| ةدحو موقت فيك .س ،FTD (يلصنلا مداخلا قيبطت ىلإ (ةلازإلا/ةفاضإلا) ةهجاولا ؟(ASA

.MIO قيبطت ليمع نوكم مدختسي وهو

:MIO نم FTD ل ةديدج ذفنم ةانق صيصخت دنع ،لاثملا ليبس ىلع

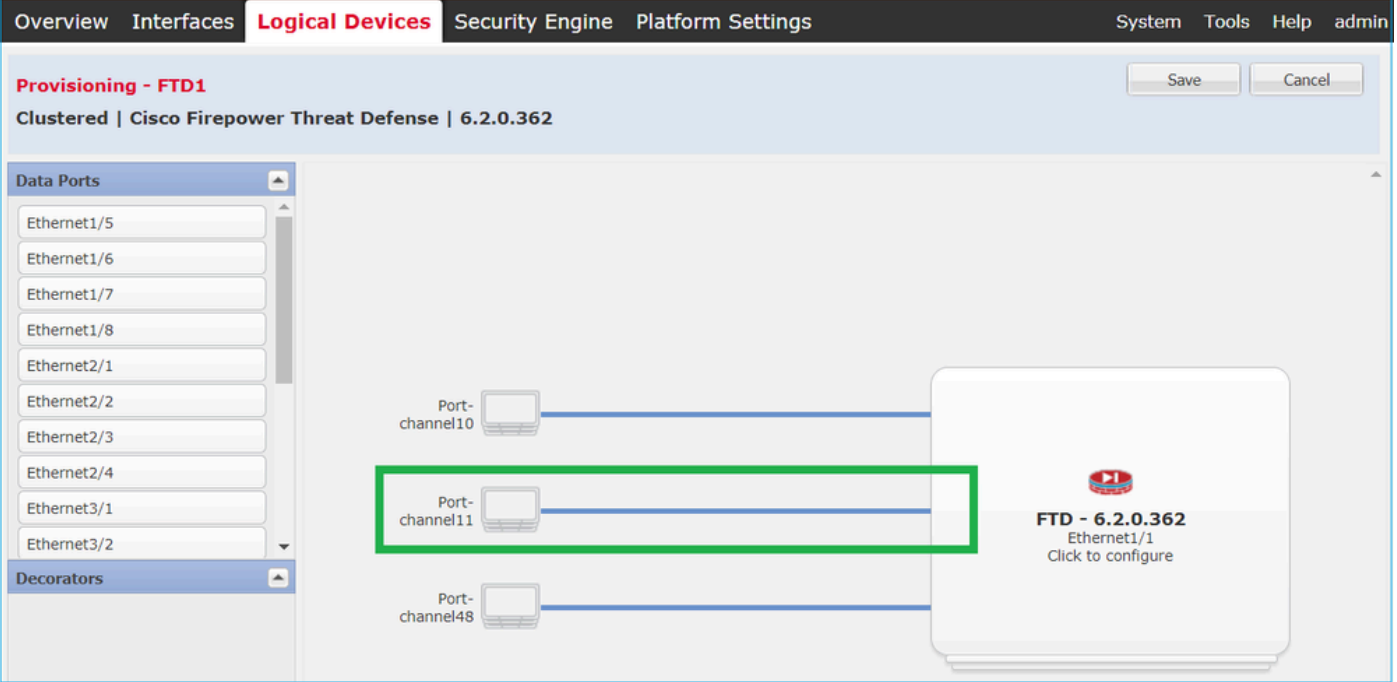

:FTD قيبطت ليكو ءاطخأ حيحصت حضوي

<#root> firepower# **debug app-agent 255** appagent : part 0 : ftd\_001\_JAD19500BAB0Z690F2.interfaceMapping.update appagent : part 1 : ssp-xml:3 appagent : part 2 : 7 appagent : part 3 : appAG appagent : part 4 : <interfaceMappingConfigUpdateRequest><interfaceMapping action="insert"><externalPor <bladeVNIC>22</bladeVNIC></internalPort></interfaceMapping></interfaceMappingConfigUpdateRequest> appagent : Process the request message appagent : It is an update request command appagent : Invoke request msg handler for cmd interfaceMapping.update appagent : Processing InterfaceMapping Update Message appagent : Creating Interface Mapping Structure. appagent : Processing the tag externalPort. appagent : ================================ appagent : PortName=Port-channel11 appagent : ftw capability=0 appagent : no available ftw peers appagent : cleaning external\_port\_ftw\_peers\_t

```
appagent : Sending Response message for Interface Mapping update Message
appagent : Send response message to appAG
appagent : resp_msg->cmdName =appAG.interfaceMapping.update
appagent : resp_msg->content_version =ssp-xml:3
appagent : resp_msg->msgId =7
appagent : resp_msg->statuscode =100
appagent : resp_msg->data =<interfaceMappingConfigUpdateResponse>
  <response>
    <code>100</code>
     <message>Request success</message>
   </response>
</interfaceMappingConfigUpdateResponse>
appagent : part 0 : ftd_001_JAD19500BAB0Z690F2.interfaceStatus.update
appagent : part 1 : ssp-xml:3
appagent : part 2 : 8
appagent : part 3 : appAG
appagent : part 4 : <interfaceStatusUpdateRequest><interface><interfaceName>Port-channel11</interfaceNa
appagent : Process the request message
appagent : It is an update request command
appagent : Invoke request msg handler for cmd interfaceStatus.update
appagent : Processing Interface Status Update Request.
appagent : The Fxos version is 2.1.1 or newer
appagent : Parsing interface status update request message for FXOS > 211appagent : Parsing Interface Status Req.
appagent : Interface Status Successfully Updated.
appagent : Sending Response for Interface Status Update Request
appagent : Send response message to appAG
appagent : resp_msg->cmdName =appAG.interfaceStatus.update
appagent : resp_msg->content_version =ssp-xml:3
appagent : resp_msg->msgId =8
appagent : resp_msg->statuscode =100
appagent : resp_msg->data =<interfaceStatusUpdateResponse>
  <response>
    <code>100</code>
     <message>Request success</message>
   </response>
</interfaceStatusUpdateResponse>
```
## ةلاح يف همادختسإ بجي يذلا (SN (يلسلستلا مقرلا ام .س ؟FirePOWER لكيهب صاخلا RMA

صيخرت بلطل مدختسملا لكشلا ذخأ نكميو .SN نم ديدعلا ىلع Firepower لكيه يوتحي :تاجرخملا هذه نم ةعجرتس ملا داوملا

<#root> FP4120-5-A# **scope chassis 1** FP4120-5-A /chassis # show inventory Chassis PID Vendor Serial (SN) HW Revision ---------- --------------- ----------------- ----------- ----------- 1 FPR-4120-K9 Cisco Systems Inc FLM12345KL6 0

:وأ

<#root>

FP4120-5-A#

**connect local-mgmt**

FP4120-5-A(local-mgmt)#

**show license all**

Smart Licensing Status ======================

Smart Licensing is ENABLED

Registration: Status: UNREGISTERED Export-Controlled Functionality: Not Allowed

License Authorization: Status: No Licenses in Use

License Usage ==============

No licenses in use

Product Information ===================

**UDI: PID:FPR-4120-SUP,SN:JAD19500BAB**

:وأ

<#root>

FP4120-5-A#

**scope license**

FP4120-5-A /license #

**show license all**

Smart Licensing Status ======================

Smart Licensing is ENABLED

Registration: Status: UNREGISTERED Export-Controlled Functionality: Not Allowed License Authorization: Status: No Licenses in Use

License Usage ==============

No licenses in use

Product Information ===================

**UDI: PID:FPR-4120-SUP,SN:JAD19500BAB**

# ةعونصم ةركاذب دوزملا صارقألا كرحم ليدبت كنكمي له .س ؟نيفلتخم FXOS يلكيه نيب (1SSD (ةبلص تانوكم نم

وأ FTD ل|ثمل| ليبس ىلع) قيبطتل| ةروص ىلع SSD1 يوتحي .ال يه ةرصتخمل| ةباجإل| رهظتو ةدحولا رهظت نلف ،فلتخم لكيهب هليصوتب تمقو لكيهلا نم 1SSD تذخأ اذإ .(ASA :ءاطخألا هذه

11:36:40.095T2017-11-08 1548F زارط يلصنلا مداخلل ةجرح لادبتسإ ةيلمع نع فشكلا مت 1 ةحتفلا يف 427280

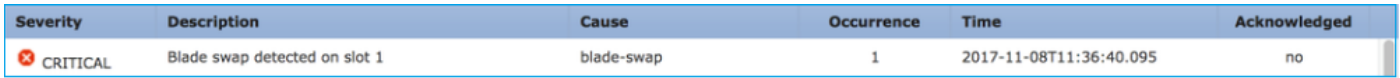

ةقباطتم ريغ ةيطمنلا نامألا ةدحو ةروص

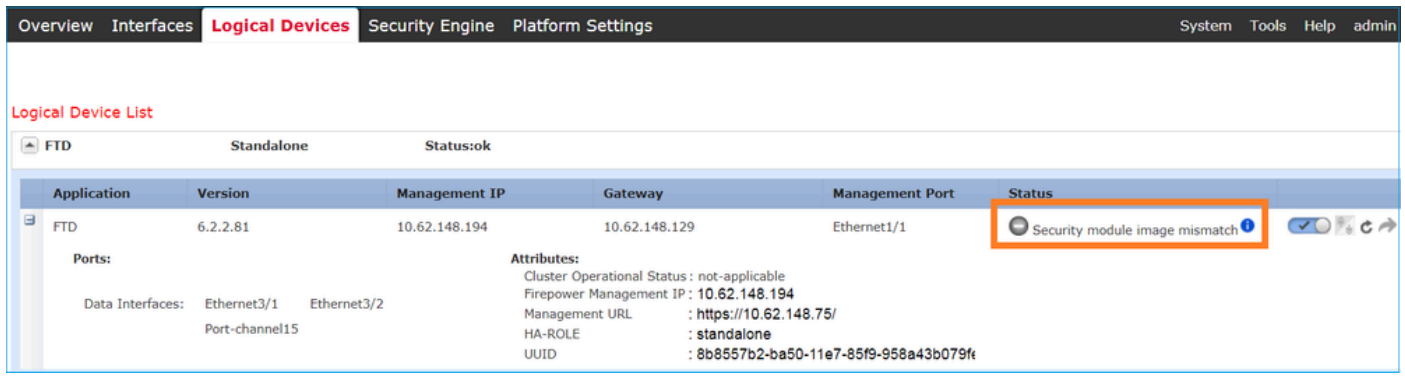

1/1 مداخلا ىلع دوقفم 1 يلحملا صرقلI

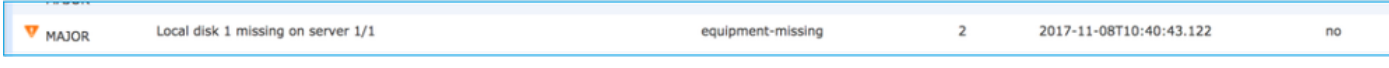

# ؟لكيهلا ةقاط كالهتسإ نم ققحتلا نكمي فيك .س

:show environment summary رمألI مادختسإ كنكمي 2.2.1، FXOS 2.2 رادصإ نم ل|حلI وه امك

<#root>

#### FPR4100-1 /chassis #

```
show environment summary
```
Chassis INFO : Total Power Consumption: 440.000000 Inlet Temperature (C): 21.000000 CPU Temperature (C): 39.000000 Last updated Time: 2018-07-01T09:39:55.157 PSU 1: Type: AC Input Feed Status: Ok 12v Output Status: Ok Overall Status: Operable PSU 2: Type: AC Input Feed Status: N/A 12v Output Status: N/A Overall Status: Removed FAN 1 Fan Speed RPM (RPM): 12110 Speed Status: Ok Overall Status: Operable FAN 2 Fan Speed RPM (RPM): 12110 Speed Status: Ok Overall Status: Operable FAN 3 Fan Speed RPM (RPM): 12100 Speed Status: Ok Overall Status: Operable

:عجار ،تامولعملا نم ديزمل

[لكيهلا ةمالس ةبقارم](https://www.cisco.com/c/en/us/td/docs/security/firepower/fxos/fxos221/cli-guide/b_CLI_ConfigGuide_FXOS_221/introduction_to_the_firepower_security_appliance.pdf)

؟bootloader رادصإ نم ققحتلا نكمي فيك .س

<#root> FPR-4110-7-A# **scope chassis 1** FPR-4110-7-A /chassis # **scope server 1** FPR-4110-7-A /chassis/server # **scope adapter 1**

FPR-4110-7-A /chassis/server/adapter #

**show version detail**

Adapter 1: Running-Vers: 5.3(1.91) Package-Vers: 2.3(1.88) Update-Status: Ready Activate-Status: Ready Bootloader-Update-Status: Ready Startup-Vers: 5.3(1.91) Backup-Vers: 5.3(1.48) Bootloader-Vers: MF-111-234949

### ؟bootloader ةيقرت متت فيك .س

زاهج يف حداف أطخ يقلت ماظنلا رهظي نأ نكمي ،ثدحأ رادصإ وأ 2.3.1.58 FXOS تيبثت دعب :ةبولطم لوحملل ةتباثلا جماربلا ةيقرت نأ ىلإ ريشي امم كب صاخلا نامألا

Critical F1715 2017-05-11T11:43:33.121 339561 Adapter 1 on Security Module 1 requires a critical firmwa

:طابترالا اذه ىلع ديهمتلا ليمحت ةادأ ةيقرت ءارجإ فصو متي https://www.cisco.com/c/en/us/td/docs/security/firepower/fxos/fxos231/release/notes/fxos231\_rn.html#pgf [173826](https://www.cisco.com/c/en/us/td/docs/security/firepower/fxos/fxos231/release/notes/fxos231_rn.html#pgfId-173826)

رايخلا مادختس| ةلواحم كنكمي ،ديهمتلI ليمحت ةادأ ةيقرت ءانثأ يلاتال أطخلI اذه توجاو اذإ ."ضرف"

```
<#root>
FPR-4110-7-A#
scope chassis 1
FPR-4110-7-A /chassis #
scope server 1
FPR-4110-7-A /chassis/server #
scope adapter 1/1/1
FPR-4110-7-A /chassis/server/adapter #
show image
Name Type Version
--------------------------------------------- -------------------- -------
fxos-m83-8p40-cruzboot.4.0.1.62.bin Adapter Boot 4.0(1.62)
fxos-m83-8p40-vic.4.0.1.51.bin Adapter 4.0(1.51)
```
fxos-m83-8p40-vic.5.3.1.2.bin Adapter 5.3(1.2) fxos-m83-8p40-vic.5.3.1.48.bin Adapter 5.3(1.48) fxos-m83-8p40-vic.5.3.1.91.bin Adapter 5.3(1.91) FPR-4110-7-A /chassis/server/adapter #

**update boot-loader 4.0(1.62)**

Warning: Please DO NOT reboot blade or chassis during uprgade, otherwise, it may cause adapter UNUSABLE After upgrade completed, blade must be power cycled automatically FPR-4110-7-A /chassis/server/adapter\* #

**commit-buffer**

Error: Update failed: [This adaptor is not applicable for boot-loader upgrade.]

### ؟ةقلطملا SSH ةلهم ليطعت كنكمي فيك .س

ةلەملا هذه نأ ظحال .اهحالصإو ءاطخألا فاشكتساو ربتخملا رابتخإ ءانثأ اديفم اذه نوكيو كلذ مت اذإ ام ىلإ هابتنالاا بجي كلذل ،يرفص ريغ نوكتل نامأ ةسرامم لضفأ يه ةقلطملا .مدختسملI ةئيب يف تقؤم لكشب

```
<#root>
```
FPR-4115-A#

**scope security**

FPR-4115-A /security #

**scope default-auth**

FPR-4115-A /security/default-auth #

**show detail**

Default authentication: Admin Realm: Local Operational Realm: Local Web session refresh period(in secs): 600 Idle Session timeout(in secs) for web, ssh, telnet sessions: 3600

**Absolute Session timeout(in secs) for web, ssh, telnet sessions: 3600**

Serial Console Idle Session timeout(in secs): 3600 Serial Console Absolute Session timeout(in secs): 3600 Admin Authentication server group: Operational Authentication server group: Use of 2nd factor: No

FPR-4115-A /security/default-auth #

**set absolute-session-timeout 0**

FPR-4115-A /security/default-auth\* #

**commit-buffer**

FPR-4115-A /security/default-auth #

**show detail**

<#root> firepower#

Default authentication: Admin Realm: Local Operational Realm: Local Web session refresh period(in secs): 600 Idle Session timeout(in secs) for web, ssh, telnet sessions: 3600

**Absolute Session timeout(in secs) for web, ssh, telnet sessions: 0**

Serial Console Idle Session timeout(in secs): 3600 Serial Console Absolute Session timeout(in secs): 3600 Admin Authentication server group: Operational Authentication server group: Use of 2nd factor: No

# لكيهلا فرشم ىلإ ةهجوملا LACP مزح طاقتلا ةيفيك .س ؟(مكحتلا ىوتسم)

لخاد 4100/9300 (control-plane) Firepower) لكيهلا فرشم ىلإ ةهجوملا LACP مزح نيمضت متي ةيلخادلا hi-دراولا ةهجاو ىلء اهطاقتلل نكمي و ةددحمل مزحلات صاخل تانايبلا مسق يف مكحتلا لوكوتورب تانايب تادحو تياب تادحو نيمضت متي .ethanalyzer رمألا مادختساب IEEE ناونع) 02 0000 2C 80 01 ميقلا تاذ تيابلا تادحو نم اءدب (LACP (تاطابترالا عيمجت :تانايبلا مسق ةياهن ىتح (Multicast Protocols\_Multicast

**connect fxos** ... firepower(fxos)# **ethanalyzer local interface inbound-hi limit-captured-frames 10000 limit-frame-size 9000 detail** Capturing on 'eth4' Frame 1: 188 bytes on wire (1504 bits), 188 bytes captured (1504 bits) on interface 0 Interface id: 0 (eth4) Interface name: eth4 Encapsulation type: Ethernet (1) Arrival Time: Dec 5, 2023 09:16:06.736180828 UTC [Time shift for this packet: 0.000000000 seconds] Epoch Time: 1701767766.736180828 seconds [Time delta from previous captured frame: 0.000000000 seconds]

 [Time delta from previous displayed frame: 0.000000000 seconds] [Time since reference or first frame: 0.000000000 seconds] Frame Number: 1 Frame Length: 188 bytes (1504 bits) Capture Length: 188 bytes (1504 bits) [Frame is marked: False] [Frame is ignored: False] [Protocols in frame: eth:ethertype:vlan:ethertype:data] Ethernet II, Src: 02:10:18:a3:4f:f5 (02:10:18:a3:4f:f5), Dst: 58:97:bd:b9:36:4e (58:97:bd:b9:36:4e) Destination: 58:97:bd:b9:36:4e (58:97:bd:b9:36:4e) Address: 58:97:bd:b9:36:4e (58:97:bd:b9:36:4e) .... ..0. .... .... .... .... = LG bit: Globally unique address (factory default) .... ...0 .... .... .... .... = IG bit: Individual address (unicast) Source: 02:10:18:a3:4f:f5 (02:10:18:a3:4f:f5) Address: 02:10:18:a3:4f:f5 (02:10:18:a3:4f:f5) .... ..1. .... .... .... .... = LG bit: Locally administered address (this is NOT the factory d .... ...0 .... .... .... .... = IG bit: Individual address (unicast) Type: 802.1Q Virtual LAN (0x8100) 802.1Q Virtual LAN, PRI: 0, DEI: 0, ID: 4048 000. .... .... .... = Priority: Best Effort (default) (0) ...0 .... .... .... = DEI: Ineligible  $\ldots$  1111 1101 0000 = ID: 4048 Type: Unknown (0xde08) Data (170 bytes) 0000 b8 50 20 04 00 00 00 00 00 00 00 00 00 00 00 81 00 P ............. 0010 00 00 00 00 00 04 09 04 cd 00 00 00 00 00 00 00 ................ 0020 00 00 00 00 00 00 00 00 00 00 00 00 00 00 **01 80 ................** 0030 **c2 00 00 02 58 97 bd b9 36 51 88 09 01 01 01 14 ....X...6Q......** 0040 **80 00 58 97 bd b9 36 4d 00 28 80 00 00 44 3f 00 ..X...6M.(...D?.** 0050 **00 00 02 14 80 00 00 17 df d6 ec 00 00 33 80 00 .............3..** 0060 **02 2c 3d 00 00 00 03 10 00 00 00 00 00 00 00 00 .,=.............** 0070 **00 00 00 00 00 00 00 00 00 00 00 00 00 00 00 00 ................** 0080 **00 00 00 00 00 00 00 00 00 00 00 00 00 00 00 00 ................** 0090 **00 00 00 00 00 00 00 00 00 00 00 00 00 00 00 00 ................**

00a0

**00 00 00 00 00 00 00 00 00 00** 

..........

Data: b85020040000000000000000000081000000000000040904...

.تنرتنإلا ىلع تاودأ مادختساب PCAP ىلإ ةيرشعلا ةيسادسلا غيرفت ليوحت نكمي

# صارقألا تاكرحم تامولعم ىلع روثعلا كنكمي فيك .س ؟ةبلص تانوكم نم ةعونصم ةركاذب ةدوزملا

نم ةعونصم ةركاذب ةدوزملا صارقألا تاكرحمل ةيلخادلا لكيءلا فرشم تامولعم رفوتت solution/workaround مسقلا 1، ةوطخلا يف ةروكذملا FXOS تارادصإ عيمج يف ةبلص تانوكم [72077:FN](https://www.cisco.com/c/en/us/support/docs/field-notices/720/fn72077.html) يف

#### <#root>

KSEC-FPR4112-4 #

**scope chassis 1**

KSEC-FPR4112-4 /chassis #

**show sup version detail**

```
SUP FIRMWARE:
         ROMMON:
                   Running-Vers: 1.0.15
                   Package-Vers: 1.0.18
                   Activate-Status: Ready
                   Upgrade Status: SUCCESS
         FPGA:
                   Running-Vers: 2.00
                   Package-Vers: 1.0.18
                   Activate-Status: Ready
         SSD:
```
 **Running-Vers: MU03**

**Model: Micron\_M500IT\_MTFDDAT128MBD**

:ةبلص تانوكم نم ةعونصم ةركاذب ةدوزملا صارقألا تاكرحمل (يلصن مداخ) نامألا كرحم

<#root>

#### KSEC-FPR4112-4#

**show server storage detail**

```
Server 1/1:
<output skipped>
                    RAID Controller 1:
                              Type: SATA
                              Vendor: Cisco Systems Inc
                              Model: FPR4K-PT-01
                              Serial: JAD260508TZ
                              HW Revision:
                              PCI Addr: 00:31.2
                              Raid Support:
                              OOB Interface Supported: No
                              Rebuild Rate: N/A
                              Controller Status: Unknown
```
**Local Disk 1:**

**Vendor: INTEL**

```
 Model: SSDSC2KG48
 Serial: PHYG109603PA480BGN
                HW Rev: 0
 Operability: Operable
 Presence: Equipped
 Size (MB): 400000
 Drive State: Online
 Power State: Active
                Link Speed: 6 Gbps
```
**Device Type: SSD**

 **Vendor: INTEL**

 **Model: SSDSC2KG96 Serial: PHYG143301JG960CGN** HW Rev: 0  **Operability: Operable Presence: Equipped**

 **Size (MB): 800000**

 **Drive State: Online**

 **Power State: Active**

Link Speed: 6 Gbps

**Device Type: SSD**

 Local Disk Config Definition: Mode: No RAID Description: Protect Configuration: No

### ؟(FXOS (ةيلخادلا تالوحملا تاعومجم نيوكت ةيفيك .س

ن م ققرحتل او قيلخادلا FirePOWER تالوحم ي قلتو نمآل ا قيامحل ارادج نيوكت ةلاقملا ىلإ عجرا .[اهتحص](https://www.cisco.com/c/en/us/support/docs/security/firepower-ngfw/218105-configure-and-verify-secure-firewall-and.html)

# عجارملا

رادصDisco Firepower 4100/9300 FXOS، مماليا ةيامحليا رادج لكيه ريدم نيوكت ليلد • [2.14\(1\)](https://www.cisco.com/c/en/us/td/docs/security/firepower/fxos/2141/web-guide/b_GUI_FXOS_ConfigGuide_2141.html)

- [ليلد نيوكت Cisco Secure FXOS ل Firepower 4100/9300 CLI، رادصإلا 2.14\)1\(](https://www.cisco.com/c/en/us/td/docs/security/firepower/fxos/2141/cli-guide/b_CLI_ConfigGuide_FXOS_2141.html)
- [عجرم رماوأ Cisco Firepower 4100/9300 FXOS](https://www.cisco.com/c/en/us/td/docs/security/firepower/fxos/CLI_Reference_Guide/b_FXOS_CLI_reference.html)
- [اهتحص نم ققحتلاو ةنمآلا ةيلخادلا FirePOWER تالوحم تاعومجم نيوكت](https://www.cisco.com/c/en/us/support/docs/security/firepower-ngfw/218105-configure-and-verify-secure-firewall-and.html) •

ةمجرتلا هذه لوح

ةي الآلال تاين تان تان تان ان الماساب دنت الأمانية عام الثانية التالية تم ملابات أولان أعيمته من معت $\cup$  معدد عامل من من ميدة تاريما $\cup$ والم ميدين في عيمرية أن على مي امك ققيقا الأفال المعان المعالم في الأقال في الأفاق التي توكير المالم الما Cisco يلخت .فرتحم مجرتم اهمدقي يتلا ةيفارتحالا ةمجرتلا عم لاحلا وه ىل| اًمئاد عوجرلاب يصوُتو تامجرتلl مذه ققد نع امتيلوئسم Systems ارامستناه انالانهاني إنهاني للسابلة طربة متوقيا.